Universidade Federal do ABC Centro de Matemática, Computação e Cognição (CMCC) Pós-Graduação em Ciência da Computação

Dissertação de Mestrado

Rodrigo Teiske China

### PLATAFORMA DE AQUISIÇÃO E MÉTODO DE ANÁLISE CORPORAL POR VARREDURA TRIDIMENSIONAL

Santo André - SP

Rodrigo Teiske China

### PLATAFORMA DE AQUISIÇÃO E MÉTODO DE ANÁLISE CORPORAL POR VARREDURA TRIDIMENSIONAL

Dissertação de Mestrado apresentada ao Curso de Pós-Graduação da Universidade Federal do ABC como requisito parcial para obtenção do grau de Mestre em Ciência da Computação

Orientador: Prof. Dr. Mario Alexandre Gazziro Coorientador: Prof. Dr. Reginaldo Kisho Fukuchi

> Santo André - SP 2017

Sistema de Bibliotecas da Universidade Federal do ABC Elaborada pelo Sistema de Geração de Ficha Catalográfica da UFABC com os dados fornecidos pelo(a) autor(a).

China, Rodrigo Teiske

 Plataforma de aquisição e método de análise corporal por varredura tridimensional / Rodrigo Teiske China. — 2017.

109 fls. : il.

 Orientador: Mario Alexandre Gazziro Coorientador: Reginaldo Kisho Fukuchi

 Dissertação (Mestrado) — Universidade Federal do ABC, Programa de Pós Graduação em Ciência da Computação, Santo André, 2017.

 1. Scanner 3D. 2. Computação Gráfica. 3. Avaliação Corporal. I. Gazziro, Mario Alexandre. II. Fukuchi, Reginaldo Kisho. III. Programa de Pós Graduação em Ciência da Computação, 2017. IV. Título.

Este exemplar foi revisado e alterado em relação à versão original, de acordo com as observações levantadas pela banca no dia da defesa, sob responsabilidade única do autor e com a anuência de seu orientador.

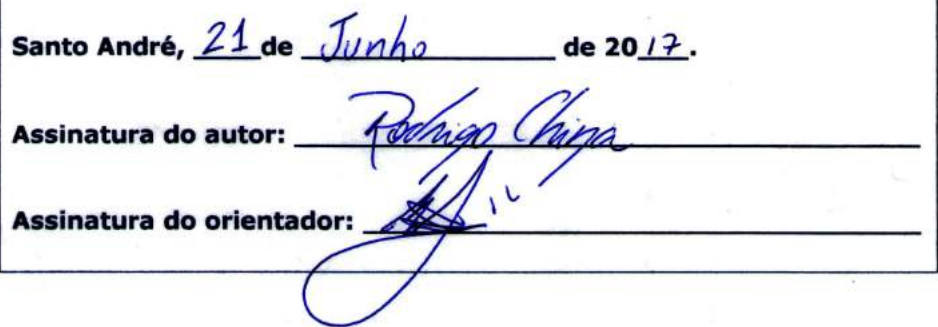

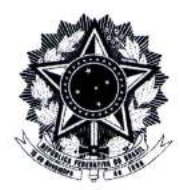

MINISTÉRIO DA EDUCAÇÃO Fundação Universidade Federal do ABC Programa de Pós-Graduação em Ciência da Computação Avenida dos Estados, 5001 - Bairro Santa Terezinha - Santo André - SP CEP 09210-580 · Fone: (11) 4996-0017 poscomp@ufabc.edu.br

#### **FOLHA DE ASSINATURAS**

Assinaturas dos membros da Banca Examinadora que avaliou e aprovou a Defesa de Dissertação de Mestrado do candidato Rodrigo Teiske China, realizada em 20 de abril de 2017:

Prof.(a) Dr.(a) Mario Al fandre Gazziro (Universidade Federal do ABC) - Presidente Prof.(a) Dr.(a) Harlen Costa Batagelo (Universidade Federal do ABC) - Membro Titular Prof.(a) Dr.(a) Henrique Jesus Quintino de Oliveira (Universidade de Mogi das Cruzes) -Membro Titular

Prof.(a) Dr.(a) João Paulo Gois (Universidade Federal do ABC) - Membro Suplente

Prof.(a) Dr.(a) André Luiz Brandão (Universidade Federal do ABC) - Membro Suplente

Prof.(a) Dr.(a) José Fernando Rodrigues Júnior (Universidade de São Paulo) – Membro Suplente

Universidade Federal do ABC

### **Resumo**

Devido à disseminação de novas tecnologias de varredura (ou escaneamento) 3D, há agora a possibilidade de se realizar uma análise corporal a partir de um modelo tridimensional do paciente. Este trabalho visa criar uma plataforma de avaliação corporal semiautomática para medição de ângulos e distâncias de pontos anatômicos do corpo, juntamente com aplicações que somente informações 3D podem agregar, como a medição do volume do corpo e perímetros de seções corporais, criando-se assim um equipamento completo conhecido como *scanner 3D* multifuncional. Este equipamento foi construído utilizando 2 sensores *Microsoft Kinect* aliados à biblioteca de reconstrução *ReconstructMe*, uma plataforma giratória e um microcontrolador *Arduino*, criando uma plataforma de escaneamento e *software* de uso fácil e intuitivo. A plataforma desenvolvida foi utilizada em testes de análise postural de um manequim segundo o protocolo *SAPO* de avaliação e comparada ao *software SAPO*. O método de aquisição de modelos tridimensionais foi totalmente automatizado e se mostrou confiável, desde que o usuário permaneça parado durante o processo. O *software* para avaliações corporais, nomeado *AllBodyScan3D*, conseguiu reproduzir os métodos propostos e realizar uma avaliação postural de forma ainda não vista em outros trabalhos. A comparação de resultados de avaliação postural do *software* proposto com o *software SAPO* mostrou boa correspondência entre os métodos.

**Palavras-chaves**: *Scanner* 3D. Computação Gráfica. Análise Postural.

### **Abstract**

Due to the spread of new 3D scanning technologies, there is now the possibility of performing a body analysis from a three-dimensional model of the patient. This work aims to create a semiautomatic body evaluation platform for measuring angles and distances of anatomical points of the body, together with applications that only 3D information can aggregate, such as the measurement of body volume and perimeters of body sections, thus creating a complete equipment known as multifunctional 3D scanner. This equipment was built using 2 Microsoft Kinect sensors together with the ReconstructMe reconstruction library, a turntable and an Arduino microcontroller, creating a scanning platform and an intuitive and easy-to-use software. The developed platform was used in postural analysis tests of a mannequin following the SAPO evaluation protocol and compared to the SAPO software. The method of acquisition of three-dimensional models was fully automated and proved to be reliable, provided that the user remains still during the process. The body evaluation software, named AllBodyScan3D, was able to reproduce the proposed methods and perform a postural evaluation in ways not yet seen in other works. The comparison of postural evaluation results of the proposed software with the SAPO software showed a good match between the methods.

**Key-words**: 3D Scanner. Computer Graphics. Postural Analysis.

# **Lista de Figuras**

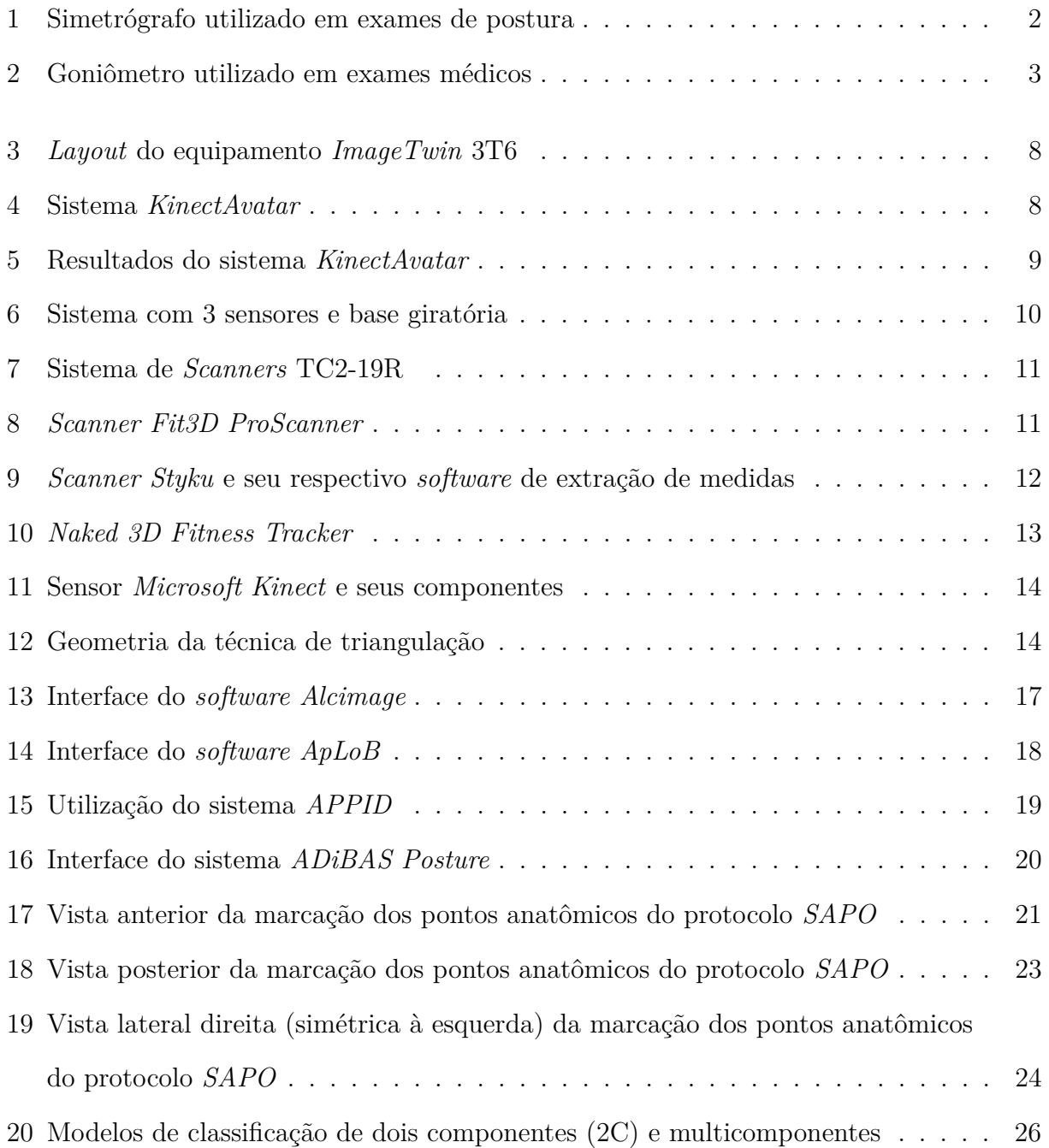

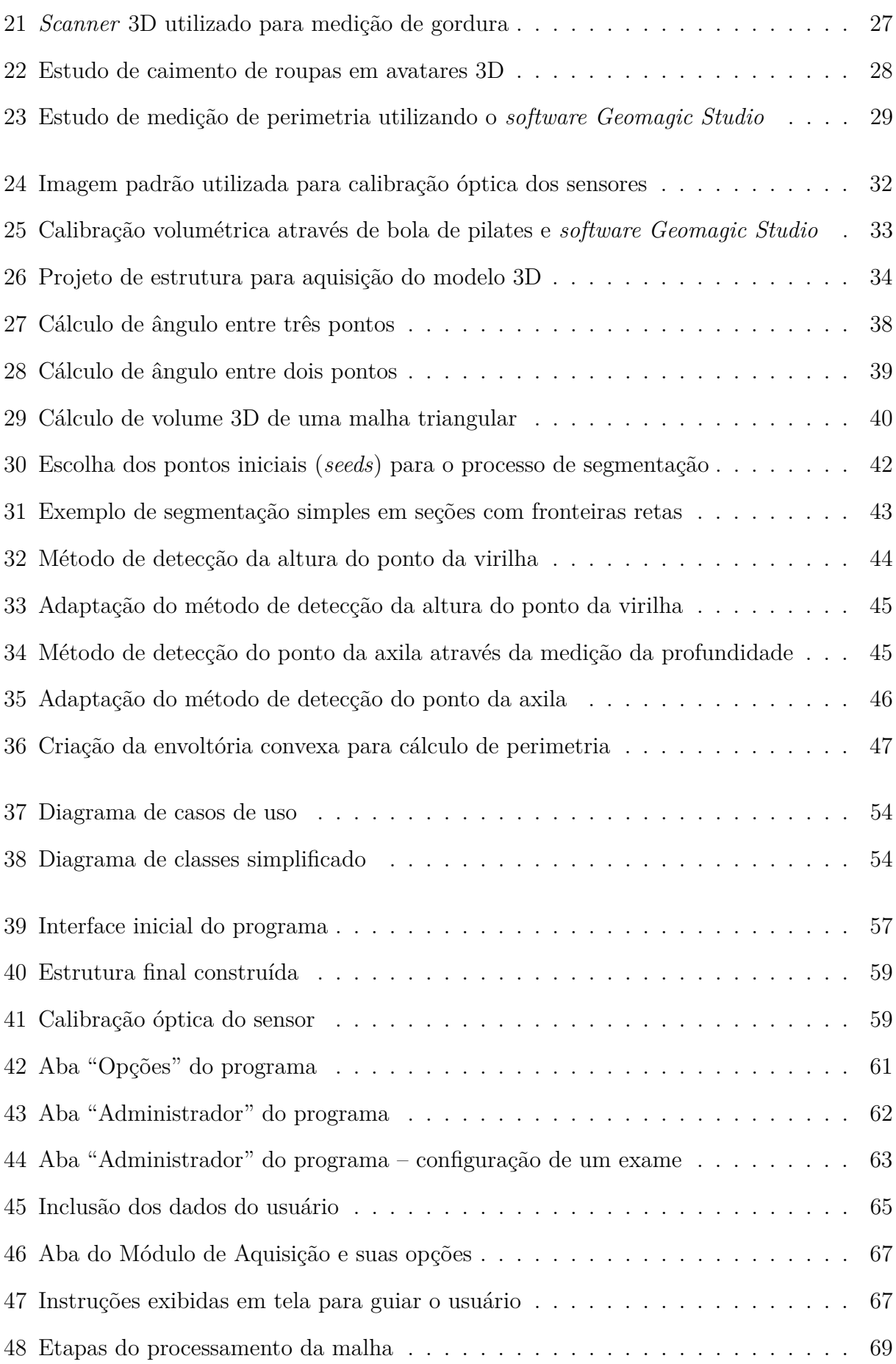

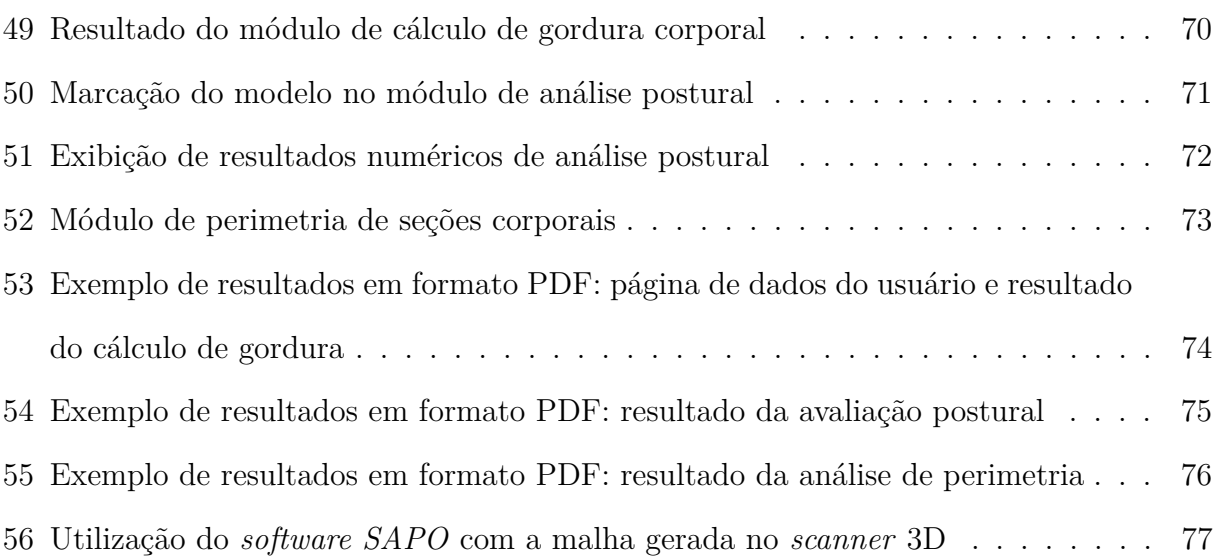

## **Lista de Tabelas**

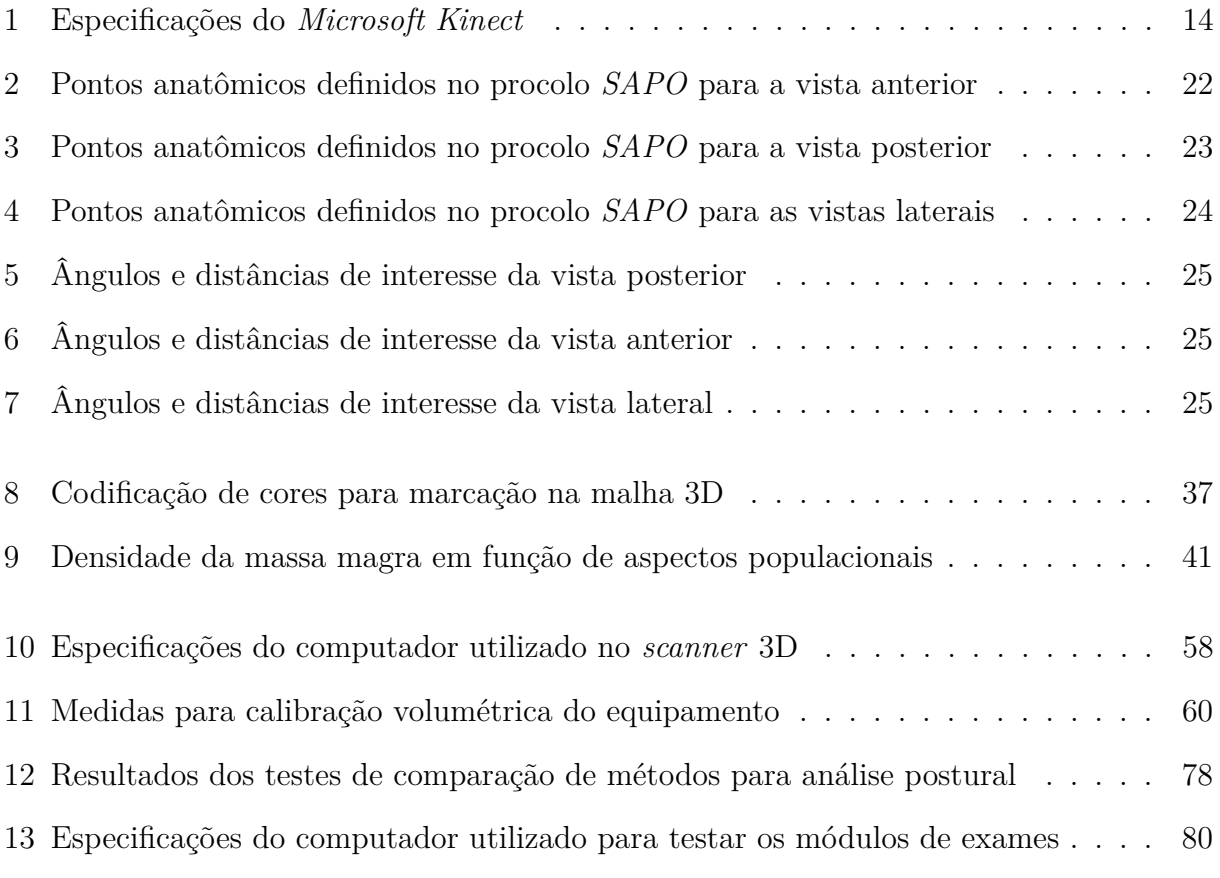

## **Lista de Abreviaturas e Siglas**

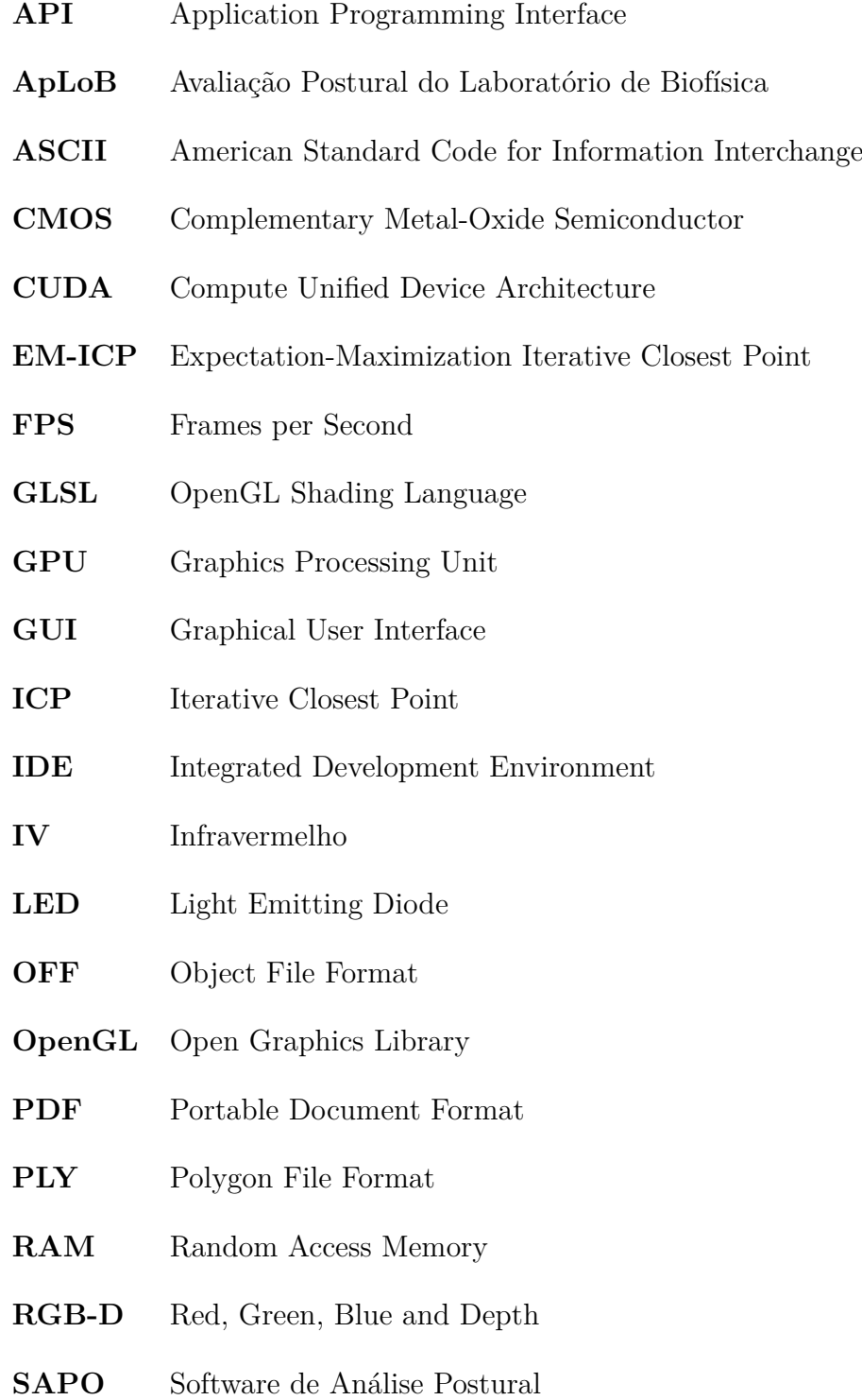

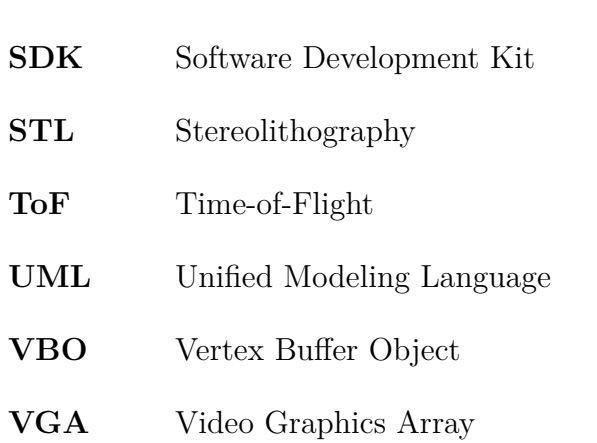

## **Sumário**

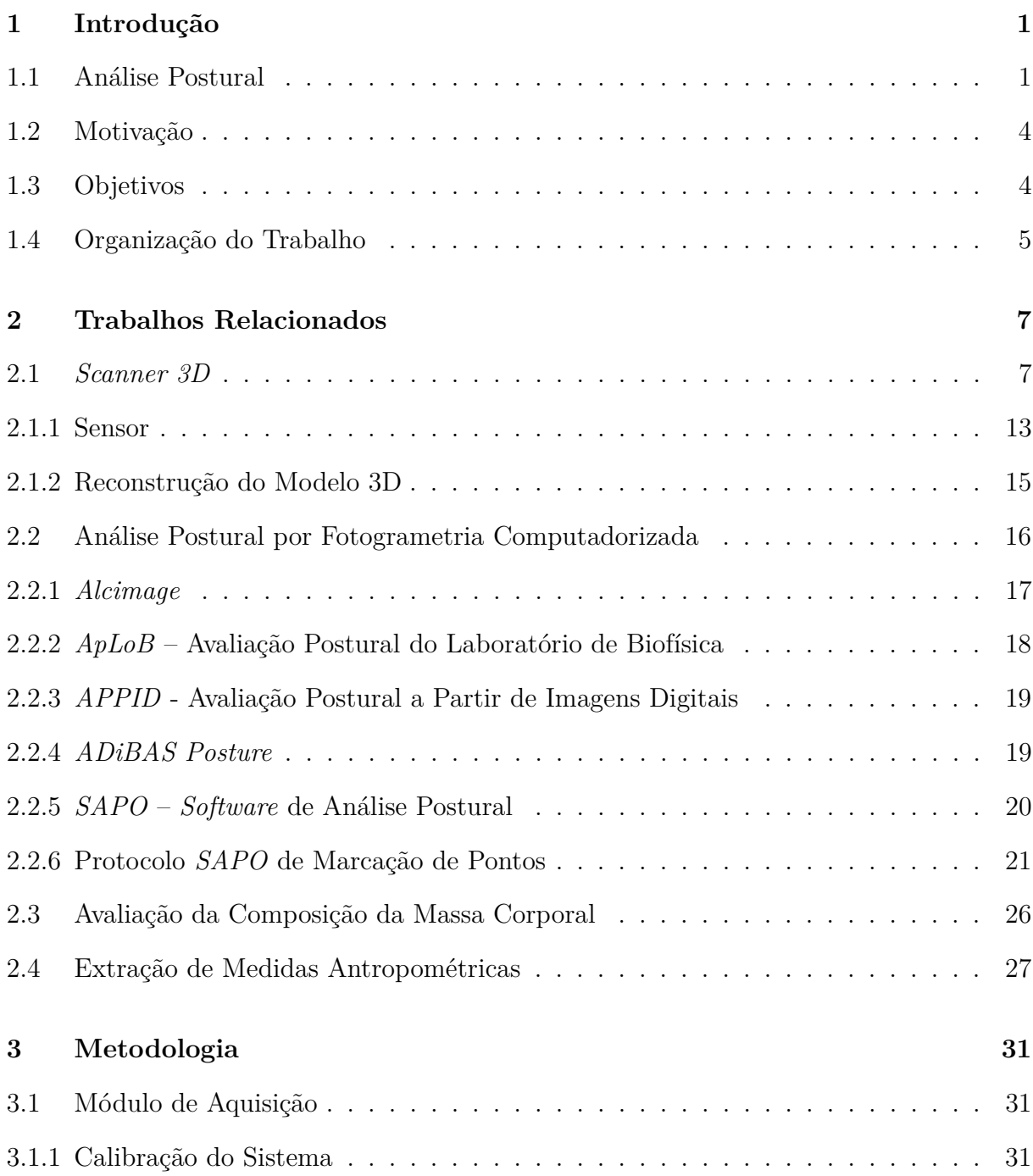

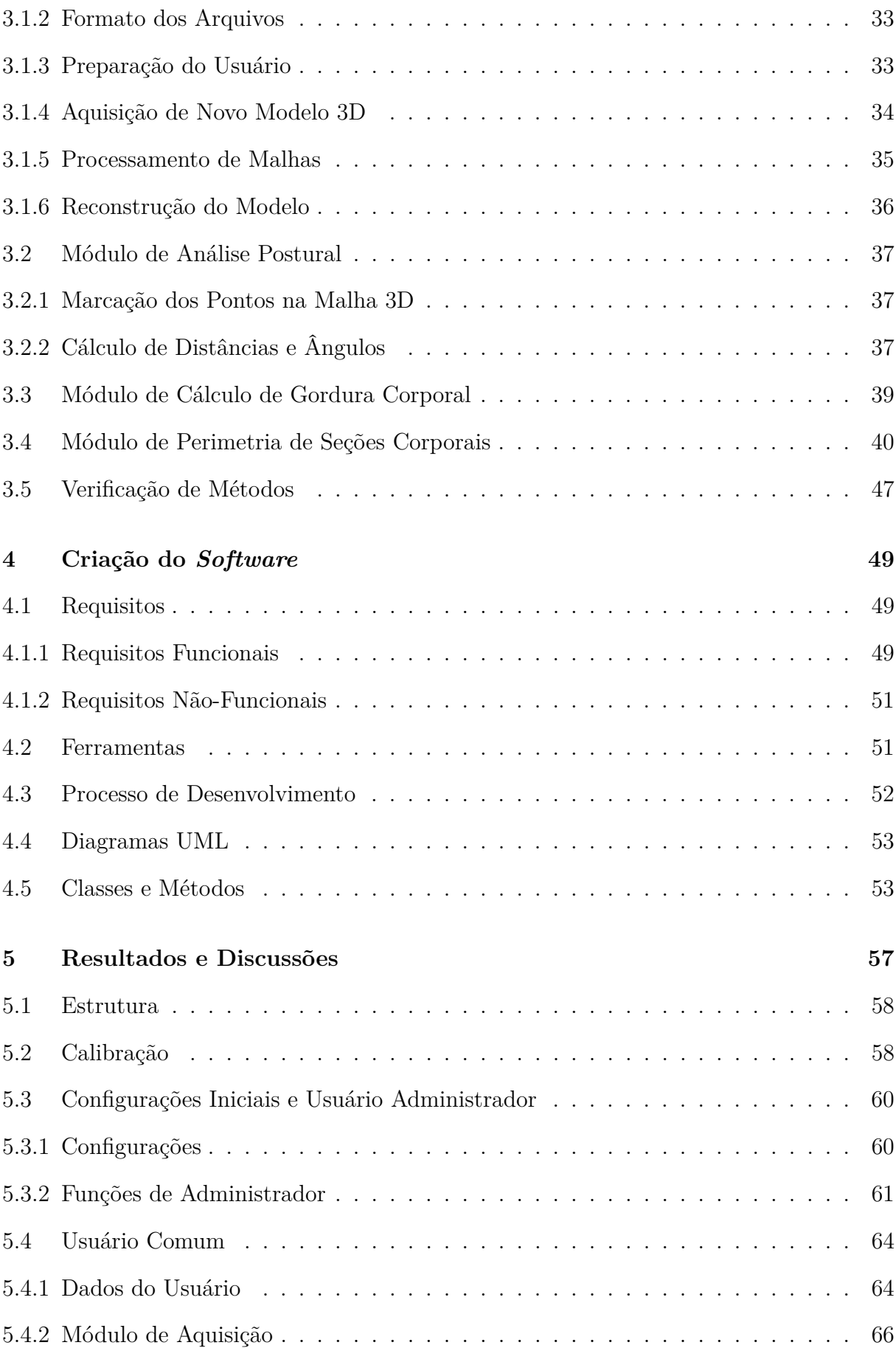

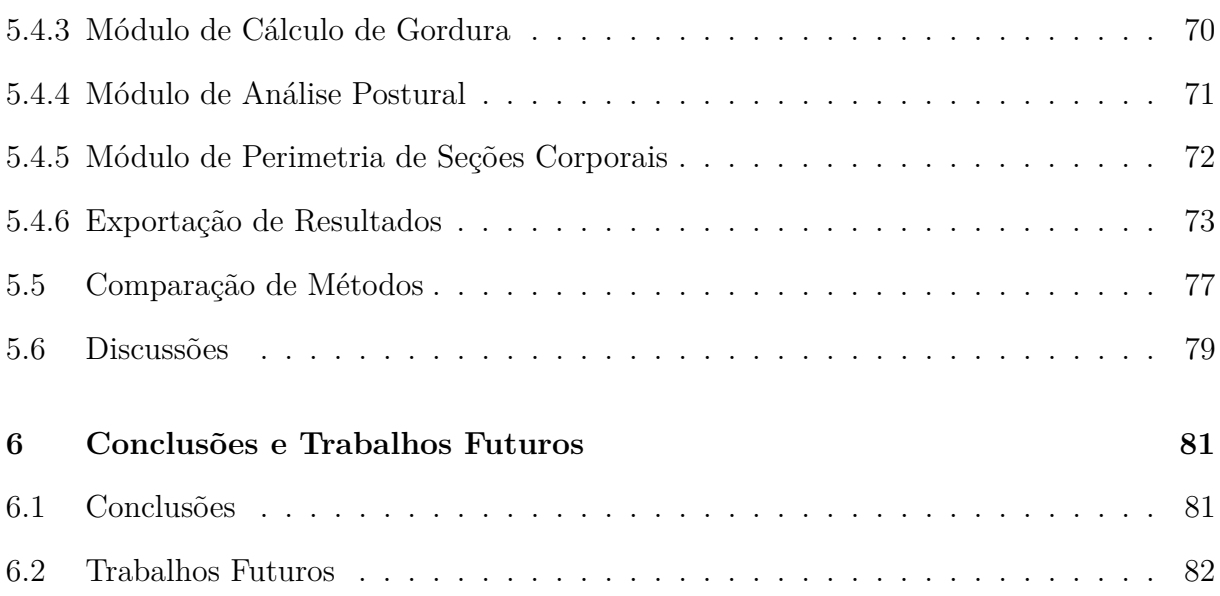

## <span id="page-24-0"></span>**1 Introdução**

#### <span id="page-24-1"></span>**1.1 Análise Postural**

A postura corporal é geralmente definida como a disposição relativa das diferentes articulações do corpo em um dado momento [\[1,](#page-106-0) [2,](#page-106-1) [3\]](#page-106-2). O alinhamento postural ideal é aquele em que os músculos, articulações e suas estruturas se encontram em estado de equilíbrio dinâmico, gerando uma quantidade mínima de esforço e sobrecarga [\[1\]](#page-106-0). Nesse alinhamento, o corpo apresenta eficiências fisiológica e biomecânica máximas [\[4\]](#page-106-3).

Porém, devido a fatores individuais como anomalias congênitas e adquiridas, atividades físicas sem orientação e inadequadas, desequilíbrios musculares, mau posicionamento físico em longos períodos de tempo, obesidade, distúrbios respiratórios e alimentares tendem a provocar desequilíbrios e modificar a postura natural de uma pessoa, podendo levar a uma incapacidade funcional [\[5\]](#page-106-4). Portanto, é importante saber o nível de desvio de postura a fim de se minimizar seus efeitos e tratá-los o quanto antes para melhorar as respostas terapêuticas [\[6\]](#page-106-5).

A avaliação postural na posição ortostática (parada e em pé) tem sido amplamente utilizada como instrumento de diagnóstico, de planejamento e de acompanhamento fisioterapêutico há várias décadas [\[3,](#page-106-2) [5\]](#page-106-4), porém ainda não há definido um método universal de análise postural [\[7,](#page-106-6) [8\]](#page-106-7).

Tradicionalmente a avaliação clínica de alterações posturais tem incluído exames de raios-x, considerados como o padrão ouro para a avaliação postural [\[9\]](#page-106-8). Porém, estes exames necessitam ser realizados com periodicidade e os efeitos da exposição continuada de radiação podem prejudicar o paciente, aumentando o risco de desenvolvimento de diversos tipos de câncer [\[10\]](#page-106-9).

Diversas técnicas não radiográficas vêm sendo utilizadas para se realizar este tipo de análise. Uma das mais comuns em clínicas e academias é a utilização de um simetrógrafo, ilustrado na Figura [1,](#page-25-0) onde o usuário é colocado atrás do aparelho e sua postura e simetrias são analisadas com relação às linhas do equipamento. Esta análise, porém, é considerada de caráter subjetivo, pois depende da experiência do avaliador [\[10\]](#page-106-9) e apenas qualitativa,

<span id="page-25-0"></span>somente indicando a presença ou não de algum desequilíbrio, sem especificar seu grau.

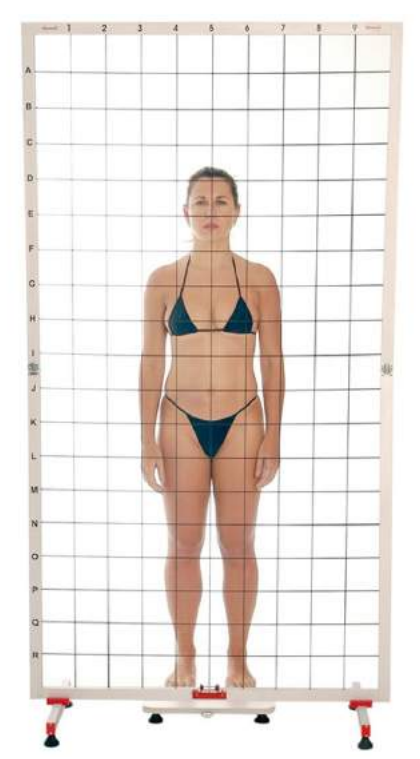

Figura 1: Simetrógrafo utilizado em exames de postura.

(Fonte: http://hbfisio.commercesuite.com.br/simetrografoportatil-sanny-pr-422-393794.htm)

Outro método comum de avaliação é a goniometria manual. Neste tipo de exame é utilizado um goniômetro (espécie de régua linear e angular, ilustrado na Figura [2\)](#page-26-0) para avaliação de ângulos entre segmentos do corpo. Este método é vantajoso devido ao baixo custo do instrumento mas, assim como a utilização do simetrógrafo, é um teste de difícil repetibilidade devido à experiência prévia dos avaliadores [\[11\]](#page-106-10).

Entre as alternativas propostas para se evitar um exame subjetivo ou que possa ser prejudicial ao paciente, uma das que mais se popularizou nos últimos anos foi a de análise do alinhamento postural por fotogrametria computadorizada (ou fotogrametria digital) [\[8\]](#page-106-7), que se utiliza do avanço tecnológico e redução de custos de métodos de imageamento digital (câmeras digitais) aliado ao processamento computacional de imagens.

A fotogrametria computadorizada consiste em utilizar *software* para demarcar pontos previamente determinados em fotos do paciente, para assim calcular ângulos e distâncias entre essas marcações, aumentando a precisão e repetibilidade deste tipo de avaliação [\[3\]](#page-106-2).

Nos últimos anos houve um crescente número de pesquisas científicas utilizando este tipo de exame, entre os quais podem ser citados o *SAPO* – *Software* para Avaliação Postural [\[12\]](#page-106-11), *ApLoB* – Avaliação Postural do Laboratório de Biofísica [\[13\]](#page-107-0), *APPID* – Avaliação Postural a Partir de Imagens Digitais [\[10\]](#page-106-9). Existem também *software* comerciais

<span id="page-26-0"></span>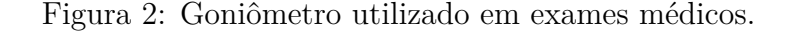

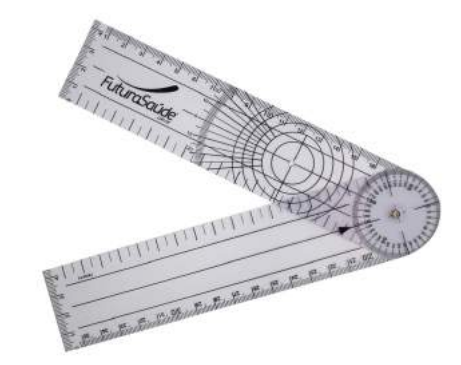

(Fonte: http://www.futurasaude.com.br/aparelhos-eequipamentos/avaliacao-fisica/goniometro)

como *Fisimetrix* [\[14\]](#page-107-1), *Biotonix* [\[15\]](#page-107-2) e *Posture Print* [\[16\]](#page-107-3), entre outros, que realizam a mesma tarefa.

Apesar deste grande número de alternativas, ainda é necessário fortalecer a confiabilidade do método [\[3\]](#page-106-2) e estudos foram feitos para realizar uma revisão integrativa na literatura sobre estes *software* [\[5\]](#page-106-4).

Uma nova ferramenta que vêm se desenvolvendo muito nos últimos anos e que pode ser aplicada neste tipo de procedimento é o escaneamento tridimensional (3D). Informações tridimensionais do corpo humano já são utilizadas em diversas aplicações em áreas distintas, como indústria cinematográfica [\[17,](#page-107-4) [18\]](#page-107-5), moda [\[19\]](#page-107-6), entretenimento [\[20\]](#page-107-7), arte [\[21\]](#page-107-8), entre outras. Os métodos de obtenção destas informações tridimensionais podem ser divididos em duas categorias: métodos que entram em contato com o objeto estudado e os que não entram em contato [\[22,](#page-107-9) [23\]](#page-107-10).

Os dispositivos que entram em contato com os objetos determinam sua geometria medindo o comprimento entre pontos próximos em sua superfície. Apesar de apresentarem resultados precisos em corpos rígidos simples, estes métodos são invasivos e apresentam problemas na medição de objetos complexos como o corpo humano.

Dispositivos que não entram em contato com o objeto utilizam tecnologias como ressonância magnética, sistemas de ultrassom, radar ou sonar. Mais recentemente foram criados dispositivos de baixo custo para a obtenção de informações tridimensionais utilizando tecnologias ópticas, como a luz estruturada e tempo-de-vôo (abreviado como ToF, do inglês *Time-of-Flight*) [\[23\]](#page-107-10).

Alguns dispositivos podem obter informação de cor e profundidade em conjunto ou de modo separado. Este tipo de sensor é denominado RGB-D (do inglês *Red, Green, Blue -* *Depth*) e utiliza tecnologias de triangulação de sinais de infra-vermelho para determinação de informações de profundidade [\[24\]](#page-107-11).

Recentemente foram propostos trabalhos como o de Lacerda [\[25\]](#page-107-12) utilizando o dispositivo RGB-D *Microsoft Kinect* (sensor de movimento lançado como periférico da plataforma de jogos *Xbox 360* ) como sensor de profundidade de baixo custo para análises médicas.

Dispositivos RGB-D, juntamente com aplicações que permitem a reconstrução de objetos, compõem sistemas conhecidos como escâneres 3D (ou *scanners* 3D, nomenclatura adotada neste trabalho). *Scanners* 3D permitem a criação de modelos tridimensionais do corpo humano em tempos relativamente curtos, de maneira não invasiva e com fácil repetibilidade de resultados [\[8\]](#page-106-7), tornando-se uma opção válida para utilização em exames de análise postural. Além disso, a criação de modelos 3D permite análises que fotografias bidimensionais não permitem realizar, como cálculo de volume corporal e medição de perimetria de seções do corpo, fatores que estão diretamente ligados com a aptidão física e saúde.

#### <span id="page-27-0"></span>**1.2 Motivação**

Desvios posturais são desenvolvidos ao longo da vida de uma pessoa devido a diversos fatores individuais. Esses desvios podem acabar se tornando problemas mais sérios se não tratados de maneira correta.

Os exames de análise postural mais comuns, como a utilização de um simetrógrafo ou de um goniômetro, podem ser subjetivos e muito dependentes da experiência do avaliador.

Alternativas mais objetivas, como a fotogrametria computadorizada, vêm sendo aceitas como a melhor opção para se resolver este problema. Com o surgimento e redução de custos de dispositivos RGB-D e *scanners* 3D é possível criar uma nova solução para este tipo de problema, oferecendo outras funcionalidades que somente uma aplicação tridimensional conseguiria proporcionar, como a análise de perimetria de seções corporais e o cálculo de volume corporal para determinação do percentual de gordura do indivíduo.

### <span id="page-27-1"></span>**1.3 Objetivos**

O objetivo deste trabalho é criar um equipamento de escaneamento tridimensional que consiga reconstruir modelos humanos em 3D com precisão para ser usado em análises médicas de avaliação postural.

Utilizando técnicas de escaneamento 3D, processamento de malhas tridimensionais e extração de medidas geométricas foram criados módulos para análises de postura, de percentual de gordura do corpo e de perimetria de seções corporais, reunidos sob uma aplicação que pode ser utilizada de maneira fácil e intuitiva.

### <span id="page-28-0"></span>**1.4 Organização do Trabalho**

Este trabalho está organizado da seguinte forma:

- ∙ Capitulo 2: Trabalhos Relacionados apresenta brevemente alguns estudos relacionados a técnicas de escaneamento tridimensional, bem como técnicas de análise postural, medição de percentual de gordura corporal e de extração de medidas do corpo.
- ∙ Capitulo 3: Metodologia explica o procedimento de trabalho utilizado para a criação dos módulos do *software* e do equipamento multifuncional construído.
- ∙ Capítulo 4: Criação do *Software* apresenta a implementação do *software* completo e integração de todos os módulos.
- ∙ Capitulo 5: Resultados e Discussões apresenta a versão mais recente do *software* desenvolvido e suas funcionalidades, com discussões dos resultados obtidos e as limitações encontradas.
- ∙ Capitulo 6: Conclusões e Trabalhos Futuros conclusão do trabalho indicando como as limitações encontradas afetaram os objetivos propostos e como a metodologia descrita pode ser utilizada para futuras pesquisas.

## <span id="page-30-0"></span>**2 Trabalhos Relacionados**

Nesta seção serão analisados os trabalhos relacionados ao tema, divididos em quatro subseções. A primeira trata das técnicas de escaneamento 3D, a segunda da técnica de fotogrametria computadorizada, a terceira de técnicas de medição do percentual de gordura e a quarta da medição de seções corporais.

### <span id="page-30-1"></span>**2.1** *Scanner 3D*

Um *scanner* 3D é um dispositivo de medição de elementos do mundo físico que cria modelos virtuais que reproduzam forma e volume proporcionais ao elemento no mundo real [\[25\]](#page-107-12). Para isso o *scanner* 3D gera uma nuvem de pontos que representa uma posição no espaço físico 3D (coordenadas x, y, z) que são convertidos em uma malha poligonal que captura a geometria de objetos físicos. O modelo virtual tridimensional criado pode ser utilizado para diversas finalidades, tanto para reprodução em escala usando impressoras 3D quanto para análises médicas.

Os primeiros *scanners* de corpo inteiro surgiram no final do século XX e início do século XXI, utilizando *lasers* como principal componente. Inicialmente estas eram tecnologias caras e que demandavam muito espaço para sua instalação. Em seu trabalho, Simmons (2001) [\[26\]](#page-107-13) conta a história dos primeiros *scanners* disponíveis no mercado. Entre estes sistemas, pode-se destacar a empresa  $Textile/Clothing$  Technology Corporation  $(TC^2)$ , criada em 1981 e em atividade até os dias atuais como uma das maiores produtoras de *scanners* 3D do mundo, atuando na criação de avatares para análises médicas, indústria têxtil e impressão 3D. A Figura [3](#page-31-0) ilustra o equipamento *ImageTwin* modelo 3T6 da fabricante  $TC^2$ , produzida no ano 2000. O nome do modelo,  $3T6$ , descreve o número de torres (3) e o número de sensores (6) utilizados no equipamento.

Com o surgimento de novas tecnologias, como os sensores RGB-D de baixo custo, novas pesquisas surgiram na área de *scanners* 3D para tentar reduzir os custos do equipamento e o espaço físico ocupado por eles.

Em 2012 Cui *et al.* [\[27\]](#page-108-0) realizaram um estudo para a utilização de um único sensor

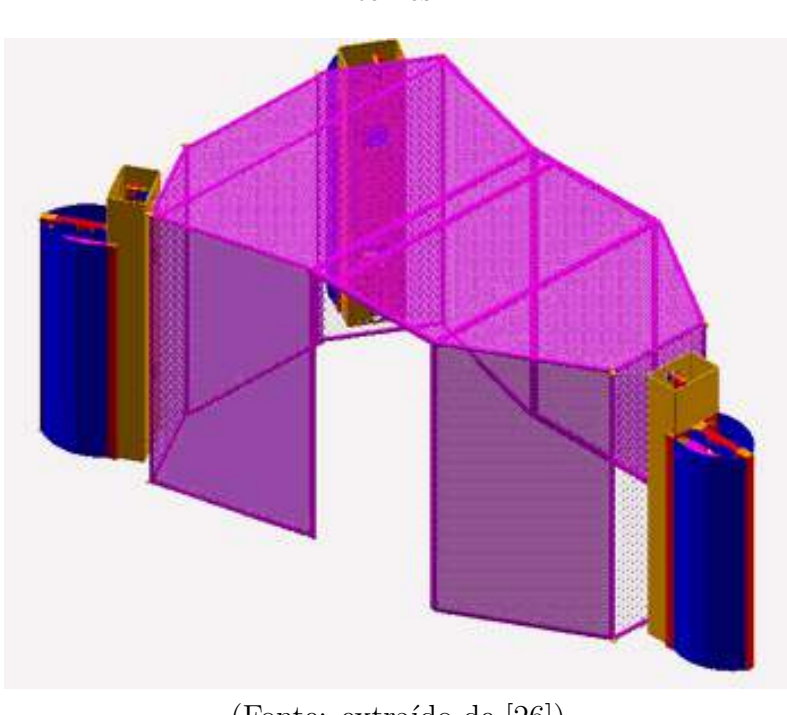

<span id="page-31-0"></span>Figura 3: *Layout* do equipamento *ImageTwin* 3T6, contendo uma cabine de escaneamento e 6 sensores dispostos igualmente em 3 torres.

(Fonte: extraído de [\[26\]](#page-107-13))

<span id="page-31-1"></span>*Microsoft Kinect* para o escaneamento de uma pessoa inteira, o chamado sistema *KinectAvatar*. A pessoa devia ficar em pé a uma distância de 2 metros do sensor e girar lentamente sobre si mesmo até que completasse 360 , como ilustrado na Figura [4.](#page-31-1)

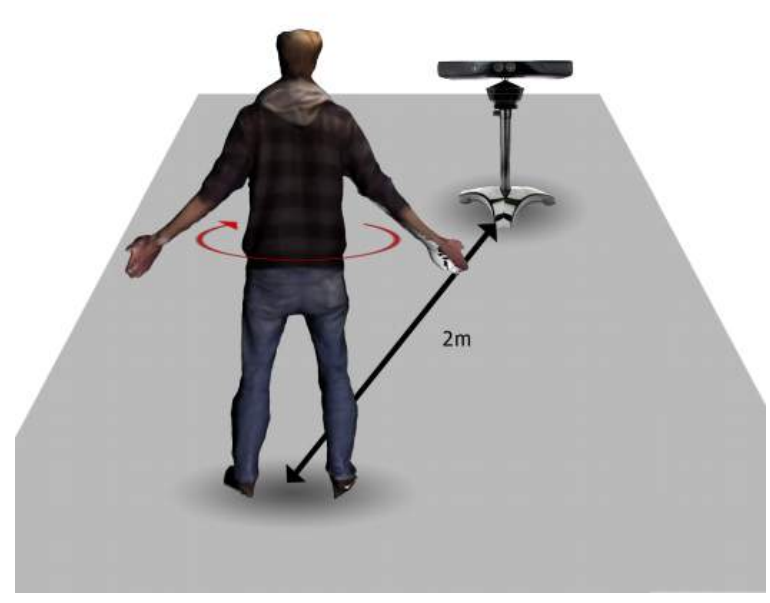

Figura 4: Sistema *KinectAvatar*: usuário posicionado a 2 metros do sensor.

(Fonte: adaptado de [\[27\]](#page-108-0))

Para contornar os problemas da baixa resolução do sensor foram propostos algoritmos de super resolução que levam em consideração informações de cor e profundidade, associados com uma formulação de registro rígido e não-rígido sob um modelo probabilístico, resolvendo alguns problemas de fechamento da malha. Os resultados, ilustrados na Figura [5,](#page-32-0) demonstraram que mesmo sensores de baixo custo podem ser utilizados para o escaneamento 3D, porém com falhas nas mãos e pés, ainda demandando mais estudos para melhorar sua aplicação.

<span id="page-32-0"></span>Figura 5: Resultados do sistema *KinectAvatar* - Malhas sem cor e malhas texturizadas.

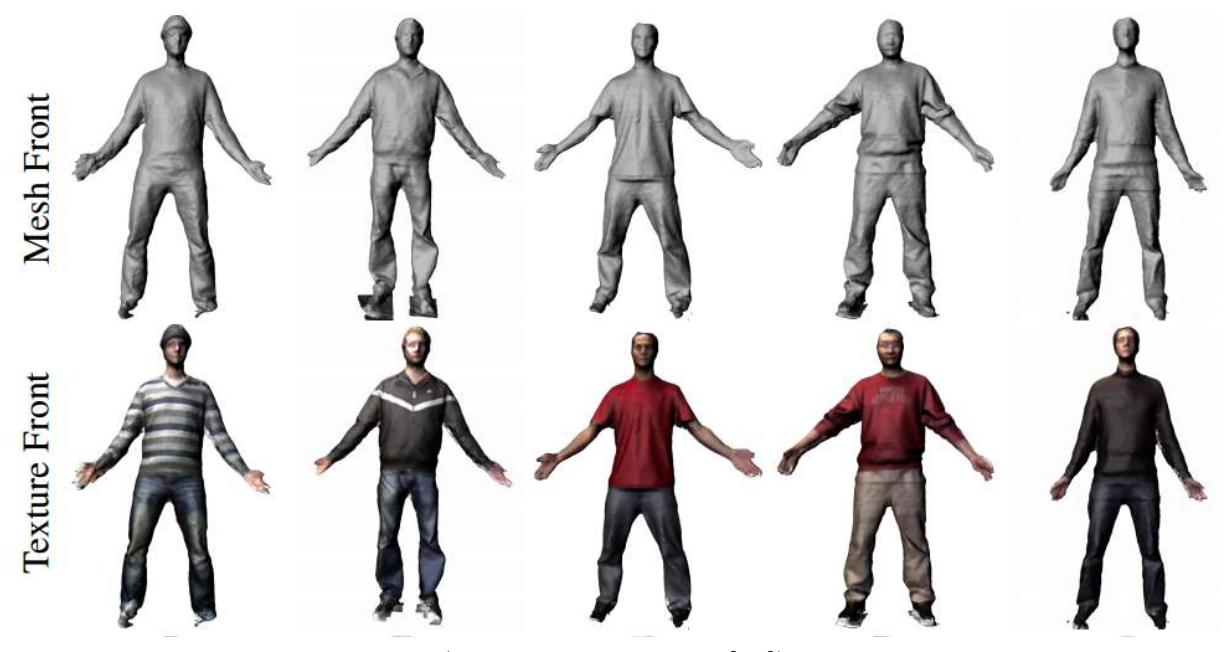

(Fonte: adaptado de [\[27\]](#page-108-0))

Outros trabalhos como os de Li *et al.* (2013) [\[21\]](#page-107-8), Zeng *et al.* (2013) [\[28\]](#page-108-1) e Shapiro *et al.* (2014) [\[29\]](#page-108-2) utilizam sistemas semelhantes ao *KinectAvatar* para fins diversos como auto-retratos 3D ou animação de avatares.

Tong *et al.* (2012) [\[30\]](#page-108-3) utilizaram um sistema diferenciado com 3 *Kinects* e uma base giratória para escanear um corpo inteiro, como ilustrado na Figura [6.](#page-33-0) O sistema utilizava os *scans* obtidos pelos 3 sensores, ajustando um grafo de deformação vindo de um banco de dados para a criação do modelo final. Este uso do banco de dados, porém, era disponibilizado apenas para pesquisa, impossibilitando o uso doméstico do equipamento. Porém os resultados demonstrados por este sistema conseguem reproduzir bem a forma humana escaneada. A vantagem de se utilizar mais sensores para diminuir a distância entre o objeto escaneado e as câmeras se mostrou válido, sendo muito levada em consideração em outros estudos.

<span id="page-33-0"></span>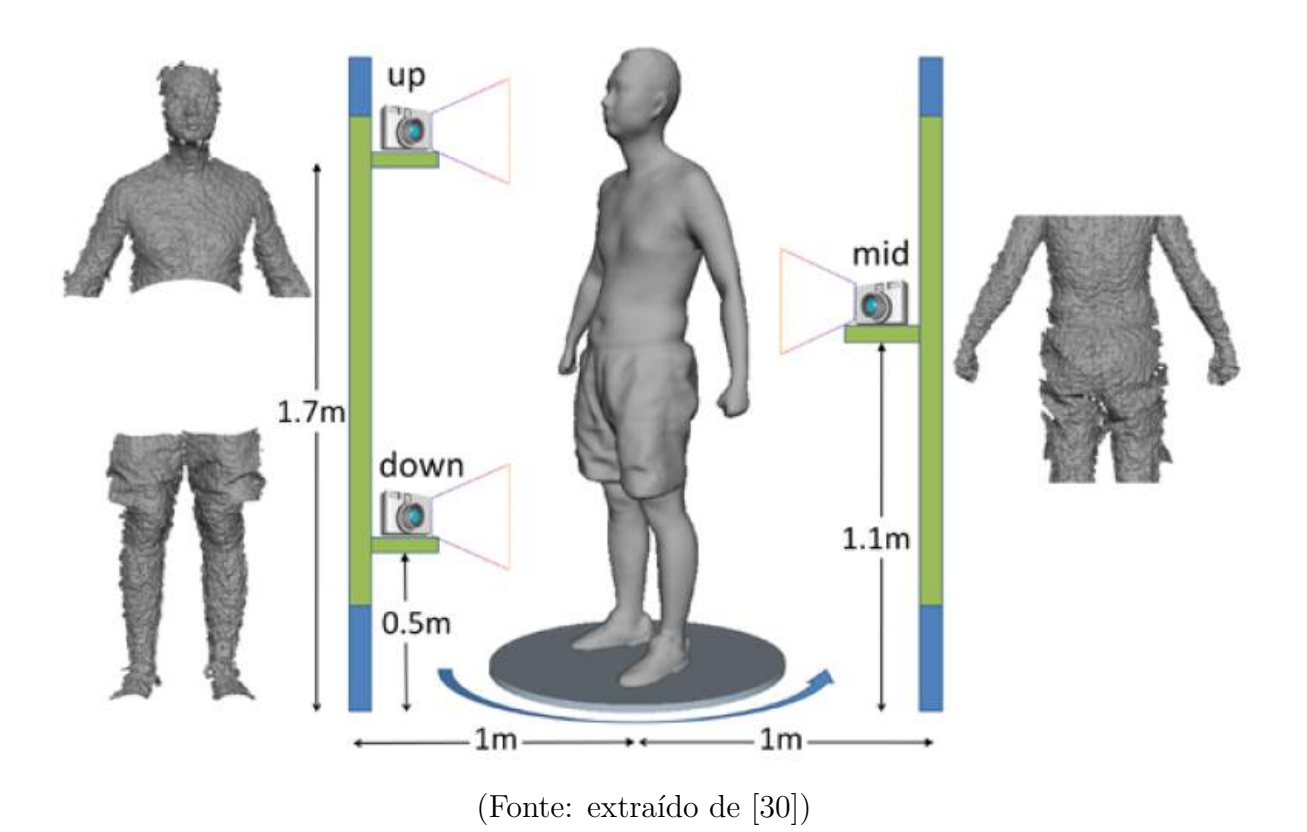

Figura 6: Sistema com 3 sensores e base giratória: torres de sensores posicionadas a 1 metro do centro da plataforma giratória.

Com a evolução destes estudos, alternativas comerciais começaram a chegar no mercado. A já citada  $TC^2$  [\[31\]](#page-108-4) lançou seu modelo portátil de *scanners* 3D chamada TC2-19R, ilustrada na Figura [7a](#page-34-0). O usuário é escaneado em cerca de 30 segundos e a malha é processada de forma que medidas antropométricas são realizadas em poucos segundos automaticamente, como visto na Figura [7b](#page-34-0). O *software*, porém, não realiza a criação de um modelo da pessoa escaneada, mas sim utiliza as informações obtidas no processo para modificar um modelo padrão genérico.

Outra alternativa comercial bem estabelecida é a empresa *Fit3D* e seu produto *ProScanner*[\[32\]](#page-108-5). Esta empresa utiliza *scanners* 3D principalmente (mas não somente) para acompanhamento da condição física do usuário. Seu sistema, ilustrado na Figura [8](#page-34-1) é semelhante aos outros apresentados, porém utiliza apenas um sensor que se locomove na vertical em seu eixo para cobrir todo o paciente. Este sistema cria um modelo 3D personalizado do usuário (diferente do TC2-19R), porém sem cor ou textura. Os resultados são exibidos em uma plataforma *online*, contendo as medidas do corpo e sua evolução ao longo do tempo.

Figura 7: Sistema de *Scanners* TC2-19R. a) Estrutura física com plataforma giratória e 3 sensores. b) *Software* de extração de medidas.

<span id="page-34-0"></span>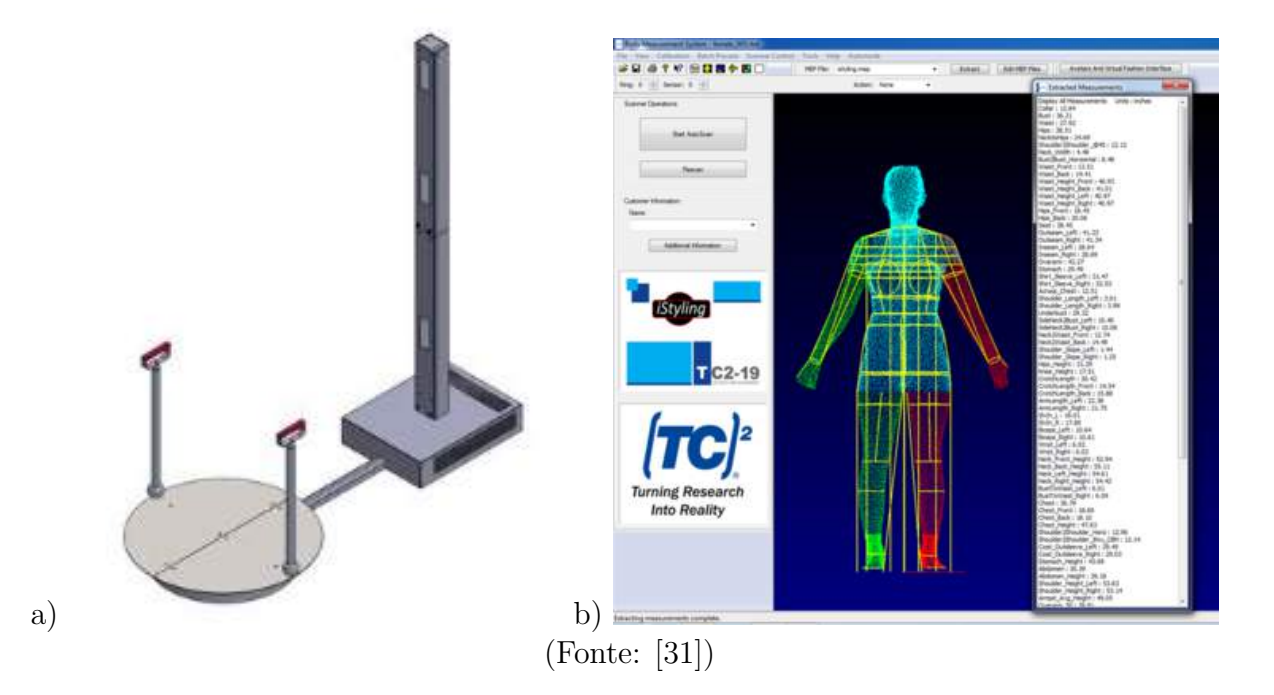

<span id="page-34-1"></span>Figura 8: *Scanner Fit3D ProScanner* e malha sem cor gerada.

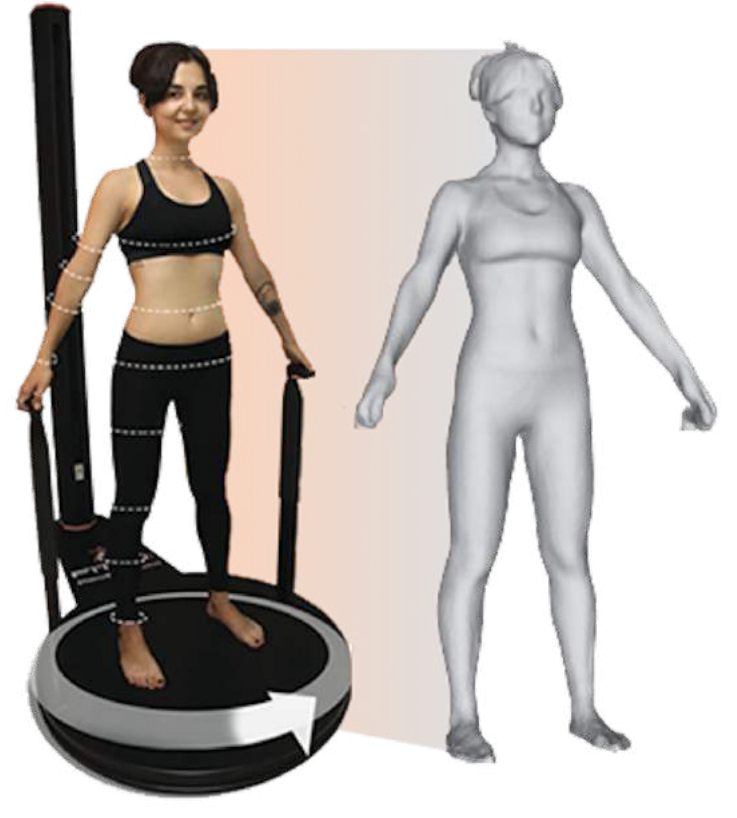

(Fonte: [\[32\]](#page-108-5))

A empresa *Styku* também entra no mercado de *scanners* 3D [\[33\]](#page-108-6). Inicialmente seu foco era na criação de vestimentas personalizadas, porém com o passar do tempo a empresa começou a visar o mercado *fitness* e de saúde. Sua diferença em relação aos competidores é o uso de apenas um sensor fixo, sendo o sensor escolhido um *Microsoft Kinect v2*. O sistema pode ser visualizado na Figura [9.](#page-35-0)

<span id="page-35-0"></span>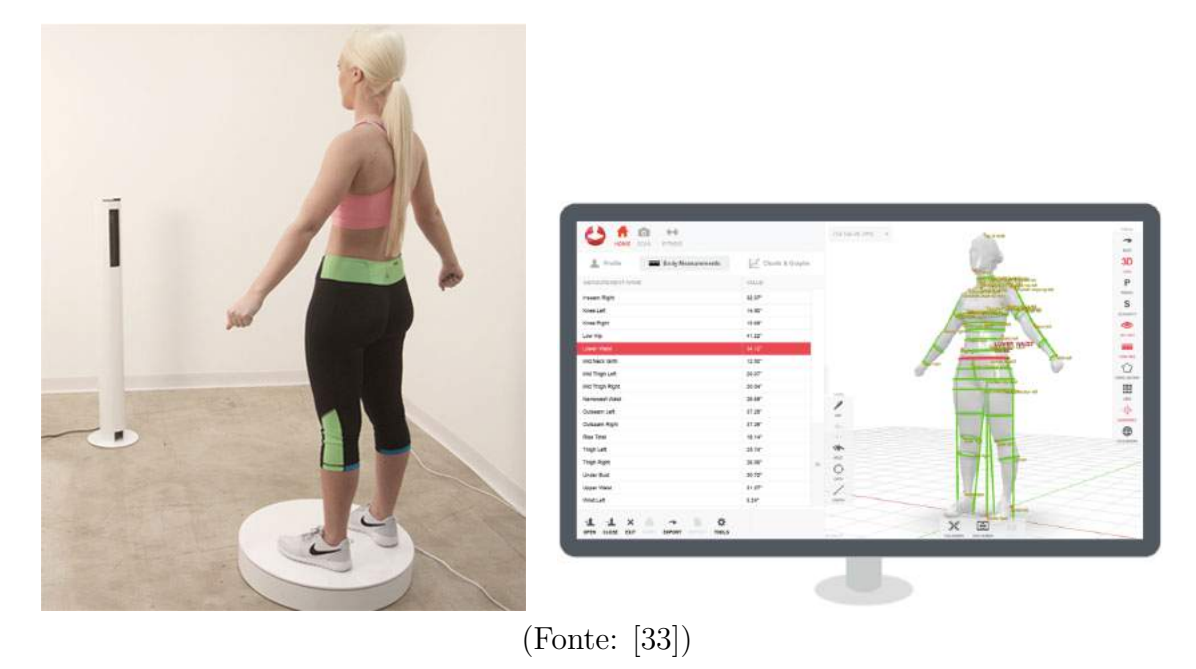

Figura 9: *Scanner Styku* e seu respectivo *software* de extração de medidas.

A iniciativa mais recente encontrada nesta revisão é a *Naked 3D Fitness Tracker* da empresa *Naked Labs*, ainda em etapas de produção e com lançamento previsto para o ano de 2017 [\[34\]](#page-108-7). Diferentemente de seus competidores, o *Naked 3D Fitness Tracker* não necessita de um computador trabalhando em conjunto com o *scanner* pois este já está embutido em sua construção. Seu *design* diferenciado esconde os sensores atrás de um espelho, fazendo com que o resultado final seja um equipamento discreto, como pode ser visto na Figura [10a](#page-36-0). O sistema conta com 3 sensores *Intel RealSense* e uma plataforma giratória com 4 células de carga embutidas para medição da massa do usuário. O resultado é enviado via *Wi-Fi* pelo aplicativo do sistema, ilustrado na Figura [10b](#page-36-0), onde podem ser visualizados resultados de perimetria e porcentagem de gordura corporal.
Figura 10: *Naked 3D Fitness Tracker*. a) Equipamento físico: sensores e computador embutidos em espelho e plataforma giratória. b) Aplicativo de dispositivos móveis para extração de medidas e percentual de gordura corporal.

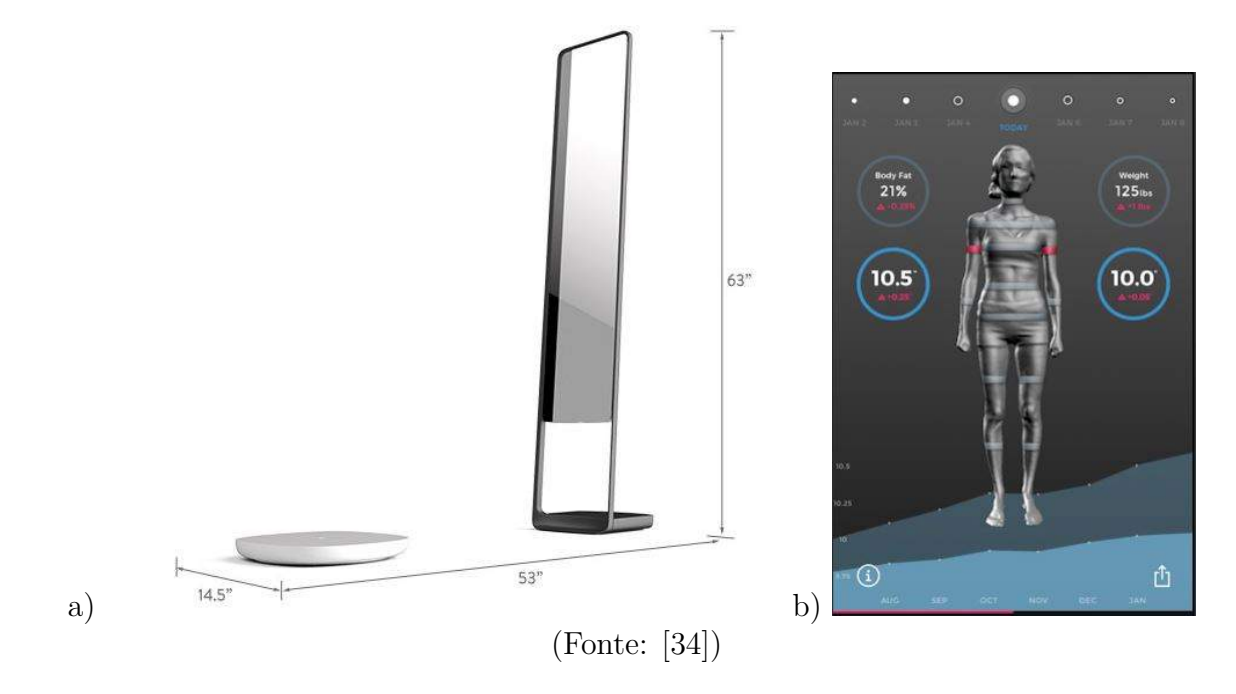

**2.1.1 Sensor**

O dispositivo RGB-D utilizado neste trabalho é o sensor *Microsoft Kinect*, composto por dois sensores de captura: um sensor de vídeo (ou RGB) e um sensor de luz infravermelha para dados de profundidade, ilustrados na Figura [11.](#page-37-0) Estes sensores utilizam a tecnologia CMOS (*Complementary Metal-Oxide Semiconductor*) para a obtenção dessas informações. Suas especificações de ângulos de visão, resolução e *frame rate* se encontram na Tabela [1.](#page-37-1) O *Microsoft Kinect* já foi utilizado em projetos anteriores como na captura de movimentos e esqueletização [\[35\]](#page-108-1) e na estimativa de taxa de gordura corporal [\[25\]](#page-107-0), provando ser um dispositivo de baixo custo que pode ser usado para diversas finalidades além de jogos digitais. A captura de profundidade utiliza um CMOS monocromático, que captura a reflexão de um padrão conhecido emitido por uma fonte de luz infravermelha. O processador de imagem interno do *Kinect* utiliza a posição relativa dos pontos presentes no padrão de emissão para calcular a distância entre o plano câmera-*laser* e o plano do objeto, em uma técnica de triangulação, ilustrada na Figura [12,](#page-37-2) diferente de técnicas de Tempo de Vôo (*Time-of-Flight*) que calculam a distância até o próprio sensor.

<span id="page-37-0"></span>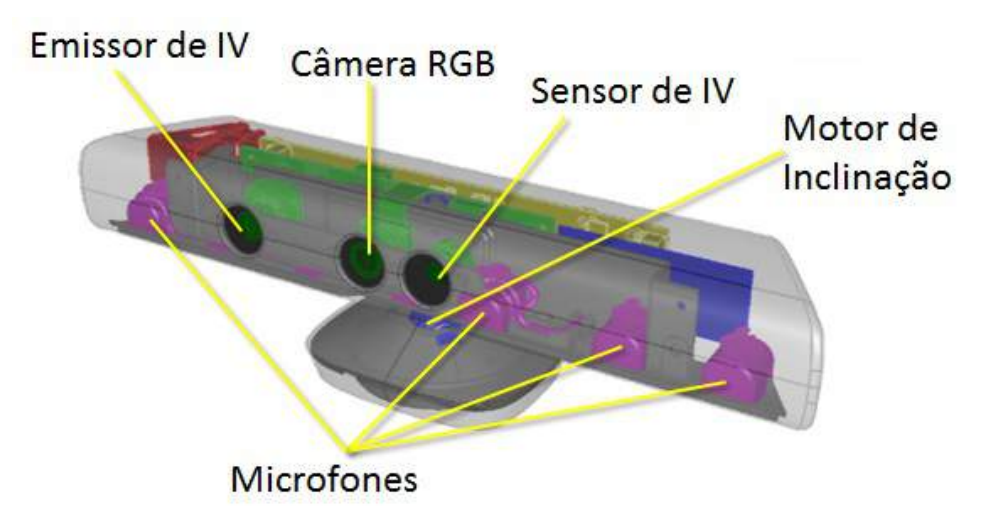

Figura 11: Sensor *Microsoft Kinect* e seus componentes.

(Fonte: https://msdn.microsoft.com/en-us/library/jj131033.aspx)

<span id="page-37-1"></span>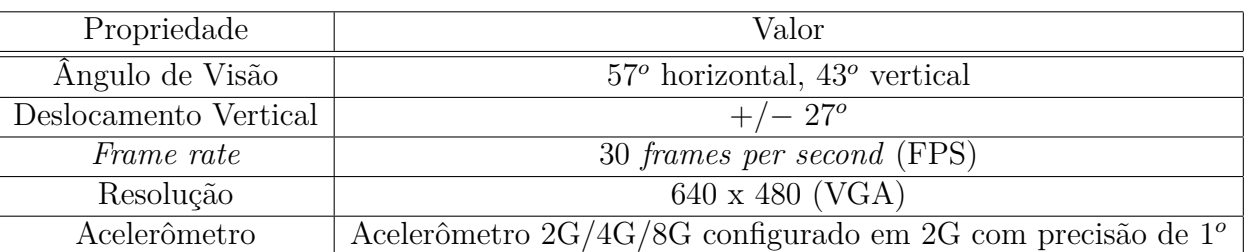

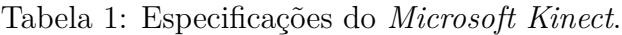

(Fonte: https://msdn.microsoft.com/en-us/library/jj131033.aspx)

<span id="page-37-2"></span>Figura 12: Geometria da técnica de triangulação: as lentes são localizadas na origem, com distância focal *f* para o plano da imagem e a linha base *b* entre o projetor e a câmera.

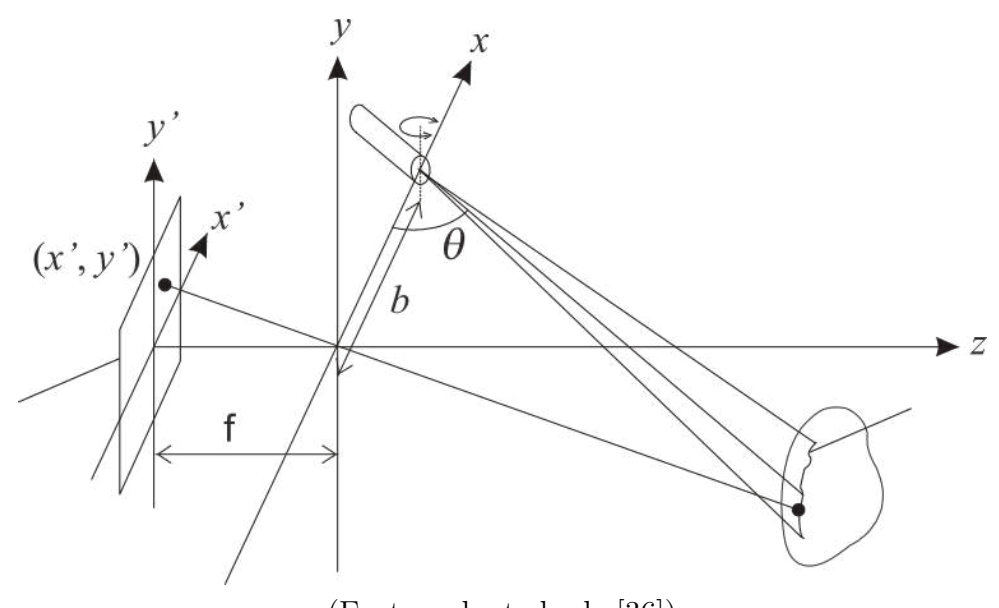

(Fonte: adaptado de [\[36\]](#page-108-2))

Na técnica de triangulação, a projeção do *laser* forma um ângulo  $\theta$  com a linha base  $b$  e o ponto 3D  $(x, y, z)$  no espaço real é projetado para o *pixel* de uma imagem  $(x', y')$ , seguindo as Equações [2.1](#page-38-0) e [2.2.](#page-38-1)

<span id="page-38-0"></span>
$$
x' = \frac{xf}{z} \tag{2.1}
$$

<span id="page-38-1"></span>
$$
y' = \frac{yf}{z} \tag{2.2}
$$

As coordenadas reais de um ponto seguem as Equações [2.3,](#page-38-2) [2.4](#page-38-3) e [2.5.](#page-38-4)

<span id="page-38-2"></span>
$$
x = \frac{bx'}{f\cot\theta - x'}
$$
\n(2.3)

<span id="page-38-3"></span>
$$
y = \frac{by'}{f\cot\theta - x'}
$$
\n(2.4)

<span id="page-38-4"></span>
$$
z = \frac{bz'}{f\cot\theta - x'}
$$
\n<sup>(2.5)</sup>

O valor é dado pela posição do sensor, a distância focal *f* é calculada pela calibração da câmera e a linha base *b*, no caso do sensor *Microsoft Kinect*, é a distância entre a câmera e o projetor de luz estruturada infravermelha do sensor. Em outros tipos de sensores a linha base é calculada posicionando a origem do *laser* em um ponto onde sua projeção coincide com o centro da imagem (apontando para um objeto de distância  $z$  conhecida), seguindo a Equação [2.6.](#page-38-5)

<span id="page-38-5"></span>
$$
b = \frac{z}{tan\theta} \tag{2.6}
$$

#### **2.1.2 Reconstrução do Modelo 3D**

A criação de um modelo 3D se dá a partir do registro (alinhamento) de diferentes nuvens de pontos. Este tipo de algoritmo tenta encontrar uma transformação de corpo rígido que alinha dois conjuntos de pontos, através de matrizes de rotação e translação, tentando minimizar uma função de erro. Um algoritmo amplamente utilizado é o *Iterative Closest Point* (ICP) [\[37\]](#page-108-3) que, iterativamente, estabelece correspondências entre os pontos dos dois conjuntos (após a transformação de corpo rígido). Uma evolução deste método é o chamado *Expectation-Maximization ICP* (EM-ICP) [\[38\]](#page-108-4), que busca correspondências menos rígidas entre pontos e consegue convergir mais rapidamente para um alinhamento correto.

O EM-ICP, porém, é um método que exige alto custo computacional. Para resolver esta limitação, Tamaki *et al.* [\[39\]](#page-108-5) implementaram este método utilizando unidades de processamento gráfico (GPUs), acelerando muito o processo.

Para este projeto o processo de reconstrução foi realizado utilizando a biblioteca *ReconstructMe*, uma biblioteca de escaneamento tridimensional que calcula o algoritmo EM-ICP em tempo real [\[40\]](#page-108-6). Esta implementação é utilizada no *software* homônimo, um poderoso *software* de reconstrução que já foi utilizado em projetos de animação [\[41\]](#page-108-7) e análise de gordura [\[25\]](#page-107-0) para a reconstrução de modelos e apresenta uma boa confiabilidade em reproduzir dimensões reais, além de exportar o modelo em diversos formatos conhecidos, como PLY (*Polygon File Format*), STL (*StereoLithography*) e OBJ (*Wavefront*).

A partir dos dados obtidos pelo sensor utilizando as técnicas de alinhamento de nuvem de pontos são reconstruídos modelos poligonais conhecidos como malhas. O trabalho de Berger *et al.* (2014) [\[42\]](#page-109-0) realiza um levantamento sobre o estado da arte de técnicas de reconstrução de malhas tridimensionais. Entre estas técnicas uma das mais utilizadas é o algoritmo de reconstrução de *Poisson*, proposto no trabalho de Kazhdan *et al.* [\[43\]](#page-109-1).

Para o tratamento e processamento de malhas poligonais foi criado o *software MeshLab*, apresentado no trabalho de Cignoni *et al.* [\[44\]](#page-109-2). Este *software* gratuito oferece várias funcionalidades do estado da arte de processamento de malhas tridimensionais, inclusive o algoritmo de reconstrução de *Poisson*, sendo muito utilizado devido à sua simplicidade.

# **2.2 Análise Postural por Fotogrametria Computadorizada**

Fotogrametria, como definido pela *American Society of Photogrammetry*, é a arte, ciência e tecnologia de obtenção de informação confiável sobre objetos físicos e o meio ambiente através de processos de gravação, medição e interpretação de imagens fotográficas e padrões de energia eletromagnética radiante e outros fenômenos [\[3\]](#page-106-0). Para a análise postural a fotogrametria é utilizada para realizar cálculos de distâncias e ângulos entre pontos anatômicos marcados em uma imagem do paciente, com a ajuda de *software* próprios para essa tarefa.

Diversos *software* de análise postural foram propostos ao longo dos anos, porém ainda não existe um consenso sobre qual *software* é mais adequado, principalmente devido ao fato de que não há padronização sobre os ângulos utilizados para verificar determinadas alterações posturais [\[5\]](#page-106-1). Além disso, para muitos dos *software* existentes ainda são escassos os estudos de sua reprodutibilidade (repetição de resultados para testes realizados em circunstâncias semelhantes) e validade (acurácia de comparação de resultados entre o método proposto e um teste de padrão-ouro).

Camelo *et al.* (2015) realizaram uma revisão integrativa da literatura sobre *software* de análise postural por fotogrametria, englobando 11 *software* gratuitos e pagos lançados entre 1999 e 2014. Seu trabalho, porém, indicou que parte destes *software* não possui publicações associadas ou trabalhos estudando sua aplicabilidade [\[5\]](#page-106-1).

Entre os *software* analisados com publicações e estudos de reprodutibilidade podem ser destacados:

#### **2.2.1** *Alcimage*

*Software* de uso exclusivo para a fisioterapia que quantifica desvios posturais a partir de uma imagem e protocolos padronizados, criado pelo fisioterapeuta Mário Antônio Baraúna e o professor Alcimar Soares da Universidade Federal de Uberlândia [\[45\]](#page-109-3). A Figura [13](#page-40-0) ilustra a utilização do *software* em um estudo de equilíbrio estático em indivíduos amputados de membros inferiores.

<span id="page-40-0"></span>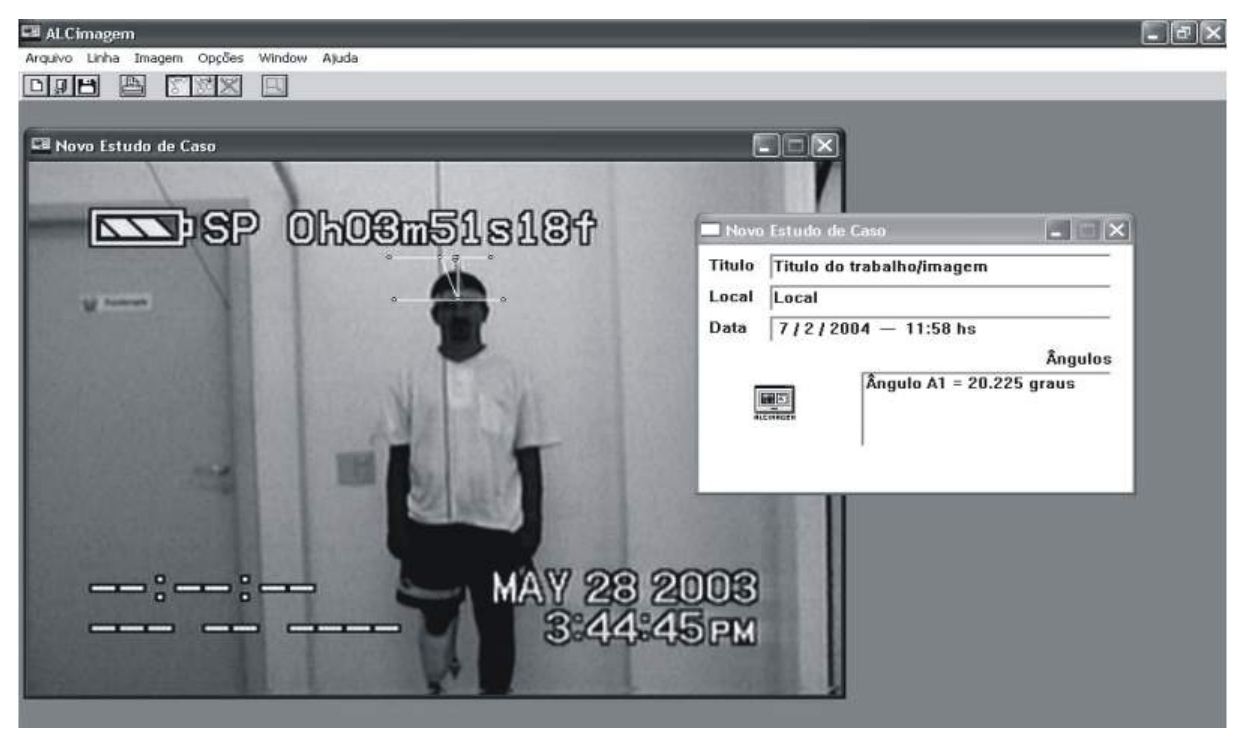

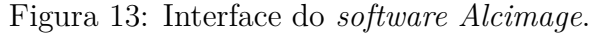

(Fonte: extraído de [\[46\]](#page-109-4))

Este *software* foi estudado para averiguar sua utilização e confiabilidade. Entre os estudos realizados destacam–se os trabalhos de Iunes *et al.* (2009) [\[47\]](#page-109-5) e Santos *et al.* (2013) [\[48\]](#page-109-6). Ambos os estudos destacaram que o uso do *software* produz uma concordância maior entre examinadores diferentes do que um exame apenas visual. Os dois trabalhos, porém, destacam que os valores encontrados pela fotogrametria não concordam com resultados da avaliação postural comum, concluindo que a interpretação dos resultados deve ser considerada separadamente como um complemento a outras formas de avaliação.

## **2.2.2** *ApLoB* **– Avaliação Postural do Laboratório de Biofísica**

*Software* desenvolvido na linguagem de programação *Python* pelo engenheiro Carlos López Noriega em 2012, proposto como uma alternativa ao *SAPO* (*Software* de Análise Postural) em que sua plataforma permite um melhoramento contínuo [\[13\]](#page-107-1). Sua interface principal pode ser vista na Figura [14.](#page-41-0)

<span id="page-41-0"></span>Figura 14: Interface do *software ApLoB* demonstrando a medição de ângulos e distâncias entre segmentos do corpo.

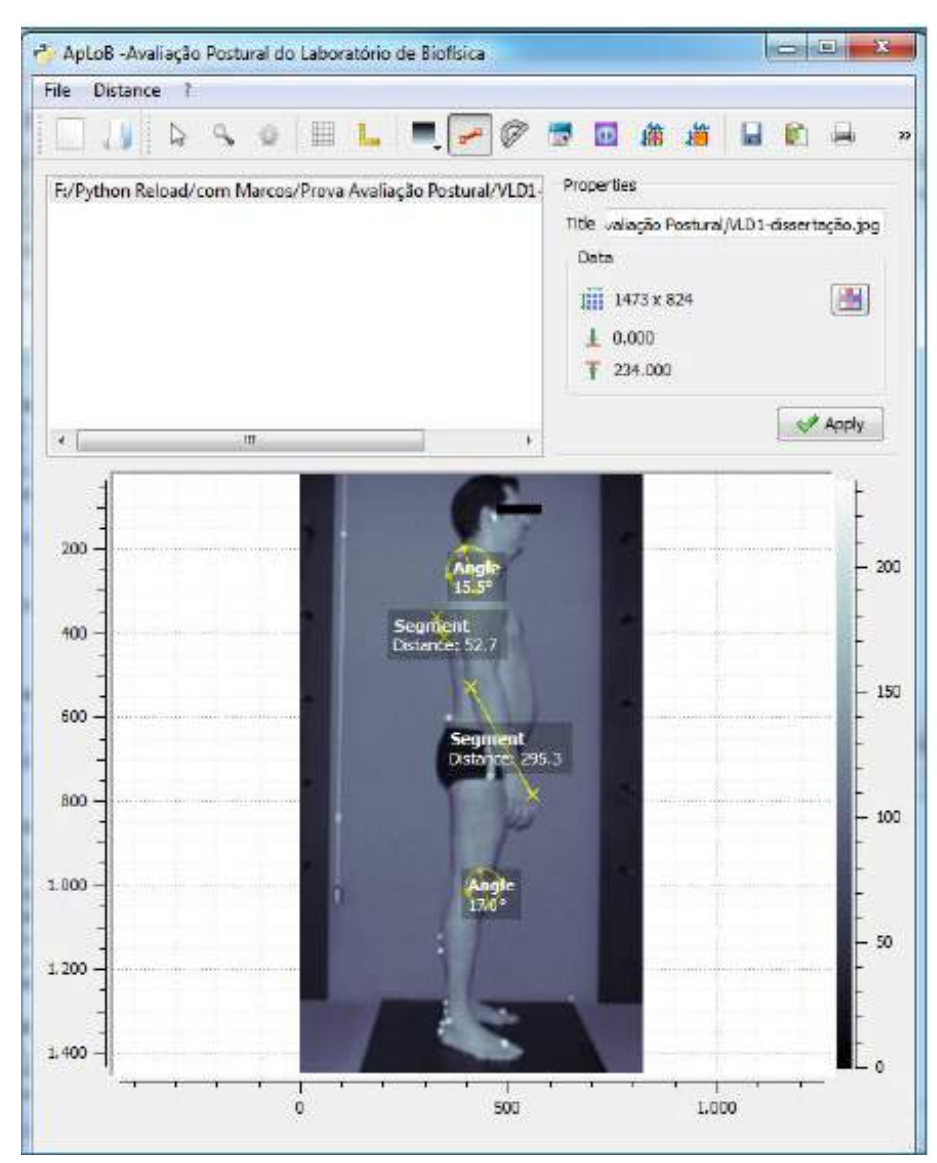

(Fonte: extraído de [\[13\]](#page-107-1))

## **2.2.3** *APPID* **- Avaliação Postural a Partir de Imagens Digitais**

<span id="page-42-0"></span>O APPID é um sistema desenvolvido em *MATLAB*. Possui estudos sobre sua utilização relatando que sua fidedignidade é superior a 75% [\[5,](#page-106-1) [49\]](#page-109-7). Um exemplo de sua utilização pode ser visto na Figura [15.](#page-42-0)

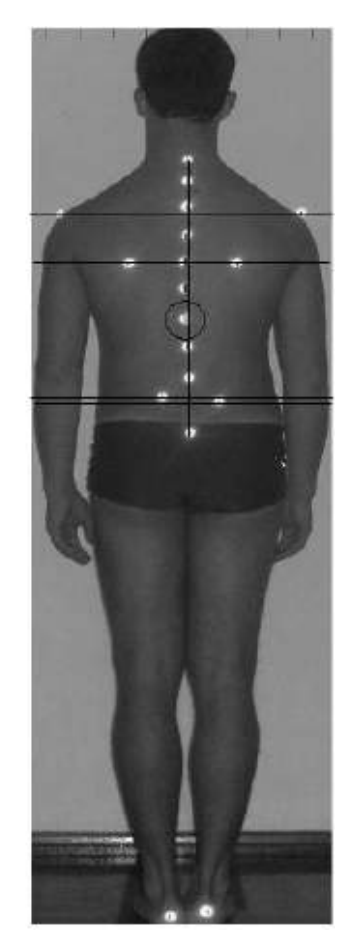

Figura 15: Utilização do sistema *APPID*.

(Fonte: extraído de [\[49\]](#page-109-7))

#### **2.2.4** *ADiBAS Posture*

Criado na Universidade de Barcelona em 2011, o *ADiBAS Posture* foi o primeiro trabalho encontrado na revisão bibliográfica realizada que se declara como um *software* de análise postural 3D. Sua primeira versão contava com reconhecimento automático de marcadores corporais utilizando pequenos aparatos contendo LEDs em frequências específicas como marcadores [\[50\]](#page-109-8). Esta função, porém, foi removida em versões posteriores. Atualmente é um *software* comercialmente distribuído pela empresa *PhysicalTech*, com planos de assinatura e uma versão demonstrativa gratuita [\[51\]](#page-109-9).

O sistema atual necessita apenas de um sensor *Microsoft Kinect v2* conectado a um

computador. Sua funcionalidade, porém, não é de escanear o modelo para a construção de uma malha poligonal, mas sim de usar apenas as informações de profundidade em conjunto com imagens coloridas bidimensionais para a realização de exames tradicionais de fotogrametria computacional. O *software* não realiza um exame de roteiro definido, permitindo ao usuário livre escolha quanto ao que se avaliar. A Figura [16](#page-43-0) demonstra a interface do *software* realizando uma avaliação de coluna e o respectivo mapa de profundidade.

<span id="page-43-0"></span>Figura 16: Interface do sistema *ADiBAS Posture*: imagem bidimensional e respectivo mapa de profundidade.

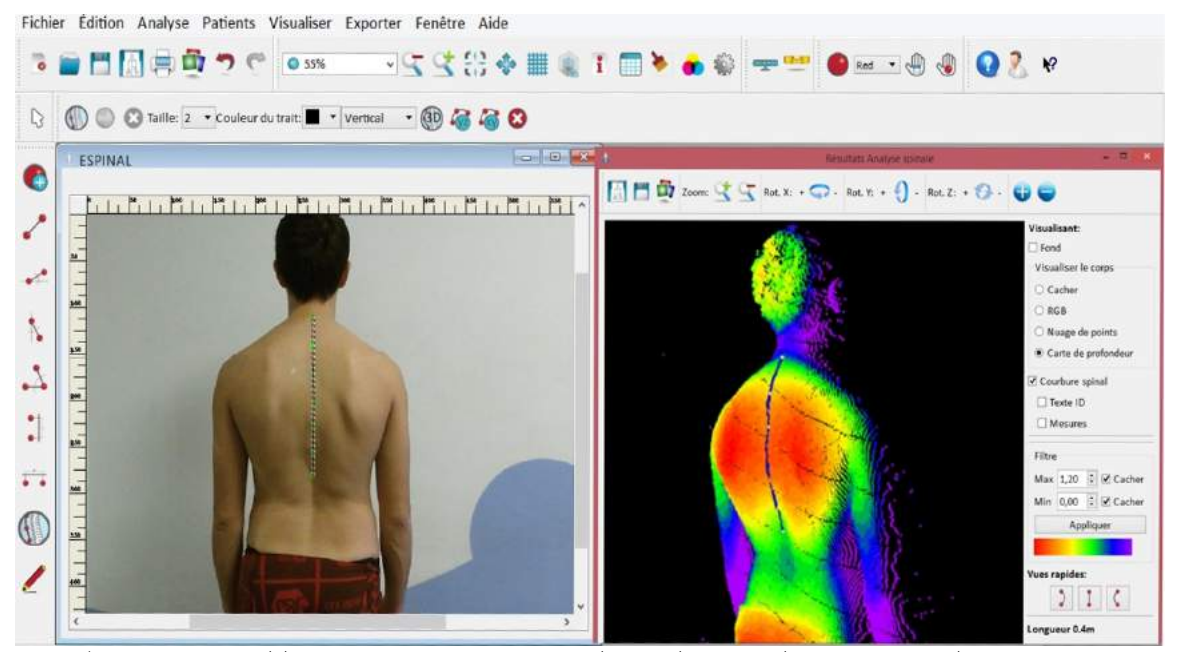

(Fonte: http://www.technoconcept.fr/shop/lang-fr/reeducation/47-adibasposture.html)

## **2.2.5** *SAPO* **–** *Software* **de Análise Postural**

*Software* criado pelo professor Marcos Duarte em 2003 na Universidade de São Paulo, é uma das ferramentas gratuitas mais populares e estudadas na área. Diversos estudos foram propostos para analisar a validade e reprodutibilidade de seus resultados [\[3,](#page-106-0) [5,](#page-106-1) [52,](#page-109-10) [53\]](#page-109-11). Foi desenvolvido na linguagem *JAVA* e tem como objetivos, além da análise postural, a geração de um banco de dados com informações advindas de centros de pesquisas e o fornecimento de informações sobre o controle postural [\[49\]](#page-109-7). Possui uma padronização própria de marcação de pontos anatômicos, o chamado Protocolo *SAPO* de marcação, o que alguns autores indicam como uma dificuldade ao comparar estudos com outras técnicas e validar os resultados encontrados [\[3,](#page-106-0) [5\]](#page-106-1). Apesar disso, o *SAPO* é eleito como uma alternativa confiável e válida para realizar medidas, sendo comparado com métodos tradicionais de medição e apresentando bons resultados.

Assim sendo, aproveitando a documentação existente, o protocolo *SAPO* de marcação de pontos foi utilizado para os estudos iniciais da criação do *software* de análise postural 3D proposto.

### <span id="page-44-1"></span>**2.2.6 Protocolo** *SAPO* **de Marcação de Pontos**

O protocolo *SAPO* de marcação de pontos é uma sugestão de pontos de marcação e medidas para avaliação postural. A escolha desses pontos foi levantada pela equipe inicial do projeto de desenvolvimento da plataforma, e foram baseadas na relevância clínica, base científica, viabilidade metodológica e aplicabilidade [\[13\]](#page-107-1).

O protocolo define, além dos pontos a serem marcados, as medições a serem realizadas e sua orientação. Cada orientação das imagens (anterior, posterior e lateral) possui seu conjunto de pontos e medições, que podem ser visualizados nas Figuras [17,](#page-44-0) [18](#page-46-0) e [19,](#page-47-0) com os pontos detalhados nas Tabelas [2,](#page-45-0) [3](#page-46-1) e [4](#page-47-1) respectivamente.

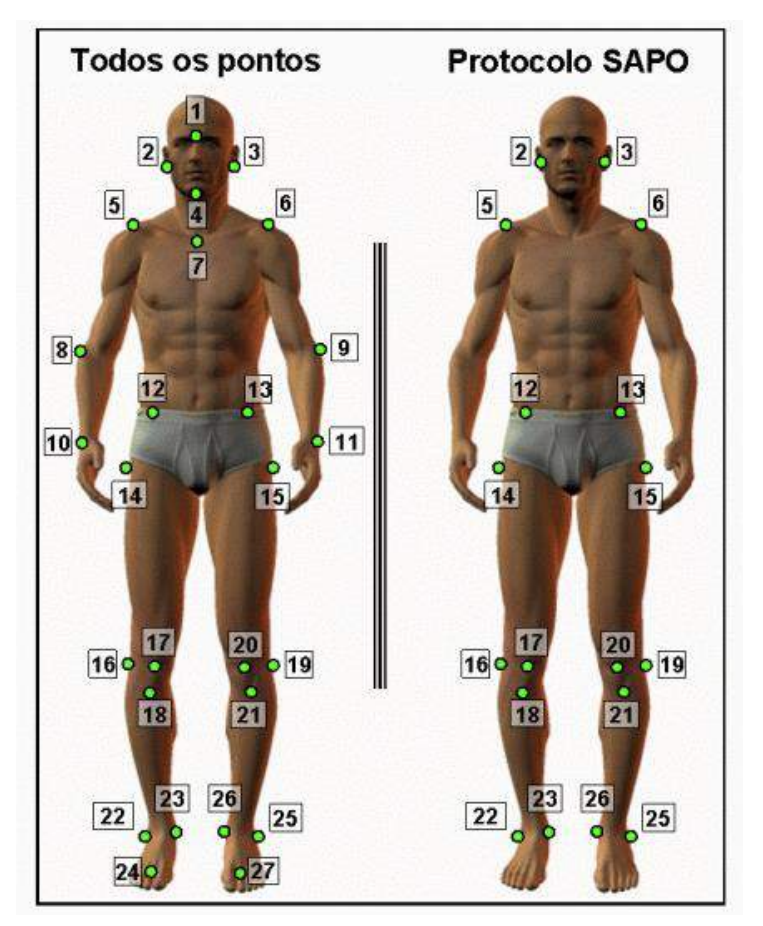

<span id="page-44-0"></span>Figura 17: Vista anterior da marcação dos pontos anatômicos do protocolo *SAPO*.

(Fonte: extraído de [\[54\]](#page-109-12))

| Número         | Localização                             |  |  |
|----------------|-----------------------------------------|--|--|
| $\overline{2}$ | Trago direito                           |  |  |
| 3              | Trago esquerdo                          |  |  |
| 5              | Acrômio direito                         |  |  |
| 6              | Acrômio esquerdo                        |  |  |
| 12             | Espinha ilíaca ântero-superior direita  |  |  |
| 13             | Espinha ilíaca ântero-superior esquerda |  |  |
| 14             | Trocânter maior do fêmur direito        |  |  |
| 15             | Trocânter maior do fêmur esquerdo       |  |  |
| 16             | Linha articular do joelho direito       |  |  |
| 17             | Ponto medial da patela direita          |  |  |
| 18             | Tuberosidade da tíbia direita           |  |  |
| 19             | Linha articular do joelho esquerdo      |  |  |
| 20             | Ponto medial da patela esquerda         |  |  |
| 21             | Tuberosidade da tíbia esquerda          |  |  |
| 22             | Maléolo lateral direito                 |  |  |
| 23             | Maléolo medial direito                  |  |  |
| 25             | Maléolo lateral esquerdo                |  |  |
| 26             | Maléolo medial esquerdo                 |  |  |

<span id="page-45-0"></span>Tabela 2: Pontos anatômicos definidos no procolo *SAPO* para a vista anterior.

(Fonte: extraído de [\[54\]](#page-109-12))

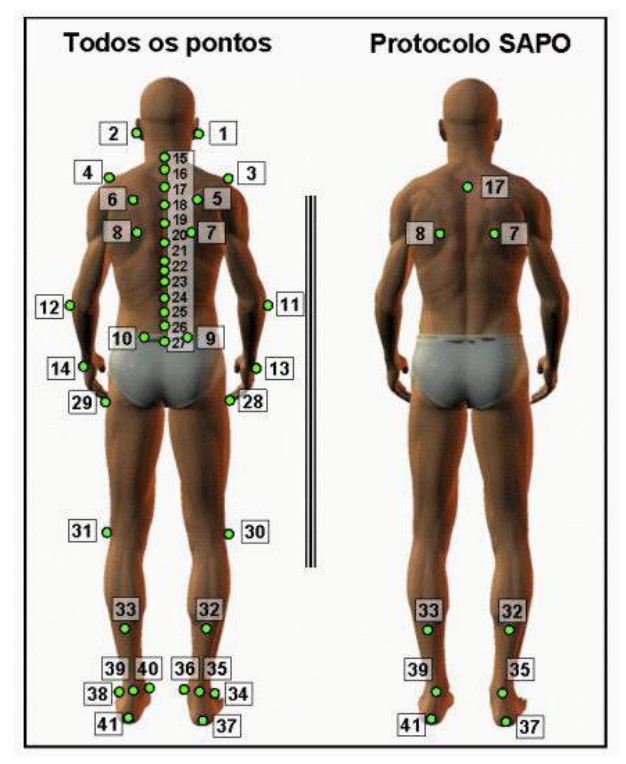

<span id="page-46-0"></span>Figura 18: Vista posterior da marcação dos pontos anatômicos do protocolo *SAPO*.

(Fonte: extraído de [\[54\]](#page-109-12))

|  | Tabela 3: Pontos anatômicos definidos no procolo SAPO para a |                  |  |  |  |
|--|--------------------------------------------------------------|------------------|--|--|--|
|  |                                                              | vista posterior. |  |  |  |

<span id="page-46-1"></span>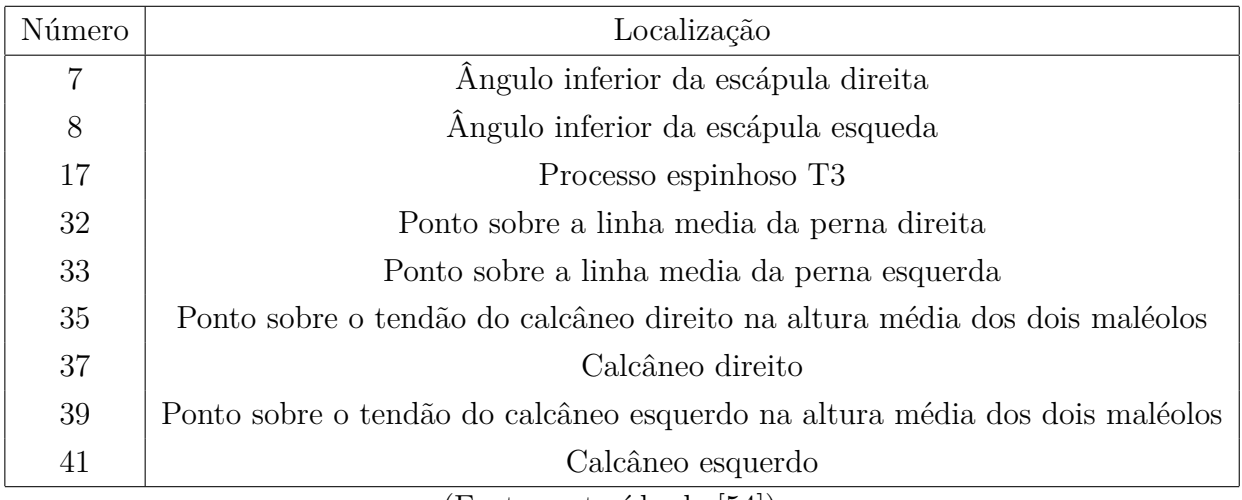

(Fonte: extraído de [\[54\]](#page-109-12))

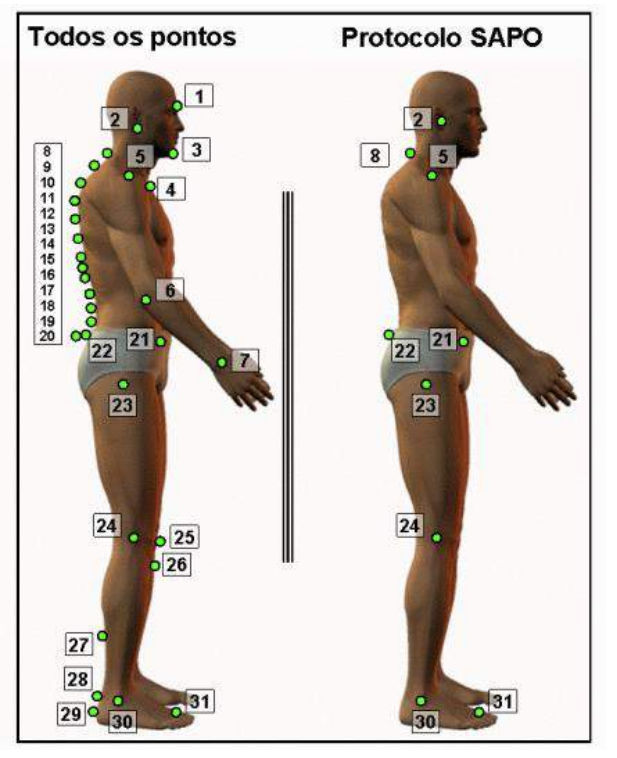

<span id="page-47-0"></span>Figura 19: Vista lateral direita (simétrica à esquerda) da marcação dos pontos anatômicos do protocolo *SAPO*.

(Fonte: extraído de [\[54\]](#page-109-12))

<span id="page-47-1"></span>Tabela 4: Pontos anatômicos definidos no procolo *SAPO* para as vistas laterais.

| Número         | Localização                             |  |  |
|----------------|-----------------------------------------|--|--|
| $\overline{2}$ | Trago Direito                           |  |  |
| 5              | Acrômio Direito                         |  |  |
| 8              | Processo espinhoso C7                   |  |  |
| 21             | Espinha ilíaca ântero-superior direita  |  |  |
| 22             | Espinha ilíaca postero-superior direita |  |  |
| 23             | Trocânter maior do fêmur direito        |  |  |
| 24             | Linha articular do joelho direito       |  |  |
| 30             | Maléolo lateral direito                 |  |  |
| 31             | Ponto entre a cabeça do $2^o$ e $3^o$   |  |  |
|                | metatarso direito                       |  |  |
|                | (Fonte: extraído de [54])               |  |  |

As Tabelas [5,](#page-48-0) [6](#page-48-1) e [7](#page-48-2) a seguir indicam os cálculos que o *SAPO* propõe para as vistas posterior, anterior e lateral.

<span id="page-48-0"></span>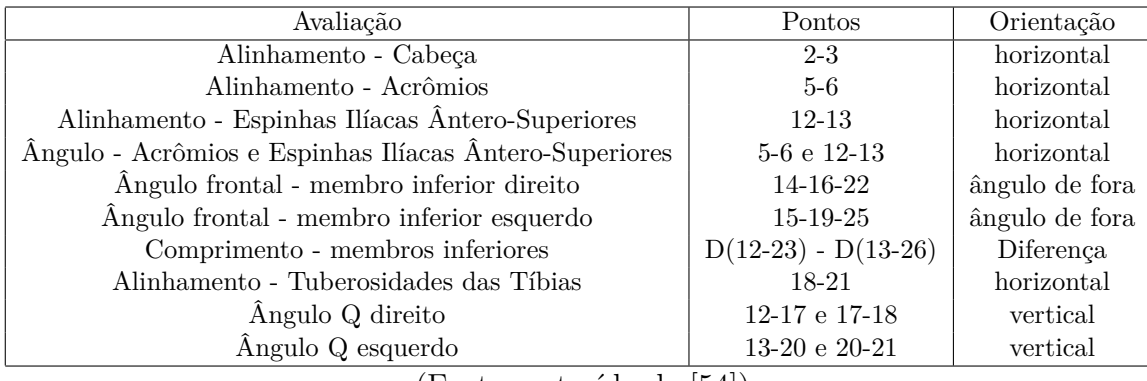

Tabela 5: Ângulos e distâncias de interesse da vista posterior.

(Fonte: extraído de [\[54\]](#page-109-12))

<span id="page-48-1"></span>Tabela 6: Ângulos e distâncias de interesse da vista anterior.

| Avaliação                             | Pontos      | Orientação     |
|---------------------------------------|-------------|----------------|
| Assimetria - Escápula em relação à T3 | 7-17 e 8-17 | horizontal     |
| Ângulo - Perna/retropé direito        | 32-35-37    | ângulo de fora |
| Ângulo - Perna/retropé esquerdo       | 33-39-41    | ângulo de fora |
|                                       |             |                |

(Fonte: extraído de [\[54\]](#page-109-12))

Tabela 7: Ângulos e distâncias de interesse da vista lateral.

<span id="page-48-2"></span>

| Avaliação                                   | Pontos         | Orientação       |
|---------------------------------------------|----------------|------------------|
| Alinhamento - Cabeça (C7)                   | $2 - 8$        | horizontal       |
| Alinhamento - Cabeça (acrômio)              | $5-2$          | vertical         |
| Alinhamento - Tronco                        | $5 - 23$       | vertical         |
| Ângulo - Quadril (tronco e membro inferior) | $5 - 23 - 30$  |                  |
| Alinhamento - Corpo                         | $5 - 30$       | vertical         |
| Alinhamento - Pélvis                        | 21-22          | horizontal       |
| Ângulo - Joelho                             | $23 - 24 - 30$ | ângulo posterior |
| Ângulo - Tornozelo                          | 24-30          | horizontal       |

(Fonte: extraído de [\[54\]](#page-109-12))

# **2.3 Avaliação da Composição da Massa Corporal**

Além da medição de desvios posturais, outra informação de grande importância para a avaliação física de um indivíduo é a medição dos diferentes componentes corporais em relação à massa corporal total, principalmente os níveis de gordura e massa muscular, pois apresentam estrita relação com a aptidão física e a saúde [\[55\]](#page-109-13).

Delgado (2004) faz uma revisão de métodos de medição e classificação de composição corporal. Entre as classificações citadas destaca-se o modelo de dois compartimentos, que divide o corpo em duas partes principais: com gordura e sem gordura, e o modelo de múltiplos compartimentos, que leva em conta a variação interindividual em conteúdo de água, minerais e proteína da massa livre de gordura, conforme ilustrado na Figura [20.](#page-49-0)

> <span id="page-49-0"></span>Figura 20: Modelos de classificação de dois componentes (2C) e multicomponentes.  $MLG =$  massa livre de gordura;  $ECF =$  fluido extracelular;  $ICF = fluido$  intracelular;  $ICS = solidos$ intracelulares; ECS = sólidos extracelulares.

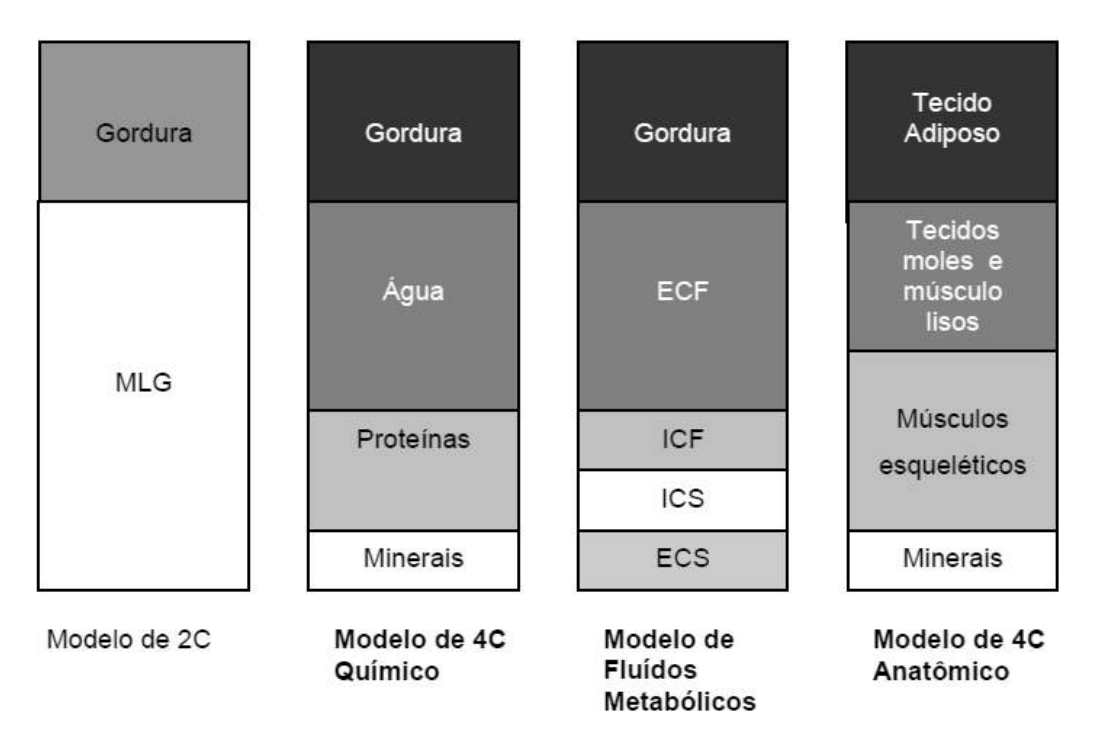

(Fonte: extraído de [\[55\]](#page-109-13))

Em 2015 Lacerda [\[25\]](#page-107-0) também realizou uma revisão de métodos de medição do percentual de gordura do corpo humano e implementou um método de medição através de *scanner* 3D, que foi posteriormente comparado a técnicas de bioimpedância e adipometria, demonstrando a viabilidade do método. Este estudo foi aplicado em um teste real com 153 voluntários, contando pessoas de ambos os sexos e diversas etnias, propondo um ajuste no método de acordo com essas classificações. Esta implementação, apesar de apresentar boa <span id="page-50-0"></span>correspondência com os métodos tradicionais, ainda necessitava de processamento manual da malha gerada para que pudesse ser utilizada no exame. O equipamento utilizado neste trabalho pode ser visualizado na Figura [21.](#page-50-0) A estrutura contava com uma plataforma giratória e um único sensor *Kinect* para aquisição do modelo 3D.

Figura 21: *Scanner* 3D utilizado para medição de gordura.

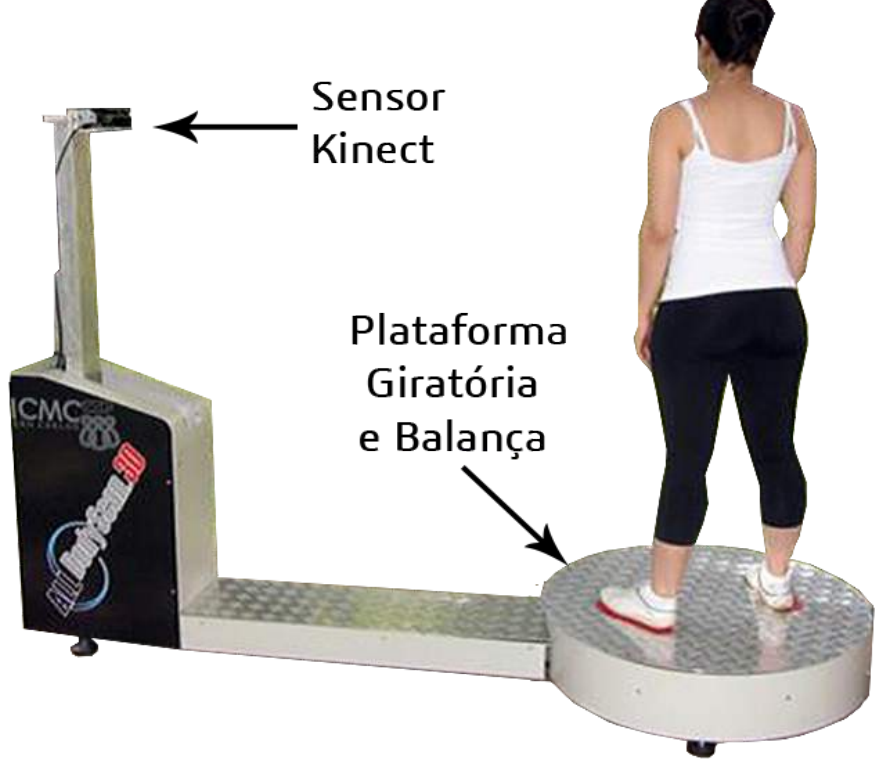

(Fonte: adaptado de [\[25\]](#page-107-0))

Os desenvolvimentos recentes na área trazem alternativas comerciais para este problema, como os já citados *Naked 3D Fitness Tracker* [\[34\]](#page-108-0) e *Fit3D ProScanner* [\[32\]](#page-108-8), porém ainda sem estudos comprovando a validade de seus resultados.

## **2.4 Extração de Medidas Antropométricas**

Outra aplicação importante utilizando um *scanner* 3D é a de análise de medidas antropométricas, que pode ser aplicada à customização de produtos como roupas, calçados e mobiliário ou para a criação de próteses mecânicas especiais. Tradicionalmente as dimensões do corpo humano são extraídas manualmente através de fitas métricas, mas este processo é demorado e exige contato direto com o objeto de estudo.

Em 2001, Simmons [\[26\]](#page-107-2) realizou um estudo comparando técnicas de escaneamento 3D e medições do mundo real avaliando os *software* e *scanners* disponíveis até então, apresentando uma boa revisão da evolução da tecnologia em questão.

Além deste tipo de estudo, iniciativas em maior escala foram realizadas para a construção de bancos de dados sobre informação populacional utilizando *scanners 3D*. Entre estes podem ser citados os trabalhos realizados pelo *Research Institute of Human Engineering for Quality of Life - HQL* no Japão, que conduziu uma pesquisa em larga escala coletando dados antropométricos tanto com técnicas de escaneamento quanto métodos tradicionais, o projeto multinacional *CAESAR (Civilian American and European Surface Anthropometry Resource)* que utilizou um *scanner* 3D para criar um banco de dados de modelos humanos [\[56\]](#page-110-0) e a iniciativa europeia *EUROFIT* [\[57\]](#page-110-1), um projeto da comunidade europeia para a criação de uma plataforma online e um *framework* aberto para a utilização de modelos escaneados para o processo de desenvolvimento de produtos.

Visando a indústria têxtil muitos trabalhos foram propostos para o uso de modelos 3D na confecção de vestimentas customizadas para o usuário. Em 2001, Luginbühl *et al.* [\[58\]](#page-110-2) utilizaram dados extraídos de *scanners 3D* para a criação de avatares personalizados e um sistema para simular o caimento de roupas sobre estes avatares. Com o mesmo propósito, Apeagyei [\[59\]](#page-110-3) utiliza um *scanner* da empresa  $TC^2$  em seu estudo, com resultados como os apresentados na Figura [22.](#page-51-0)

<span id="page-51-0"></span>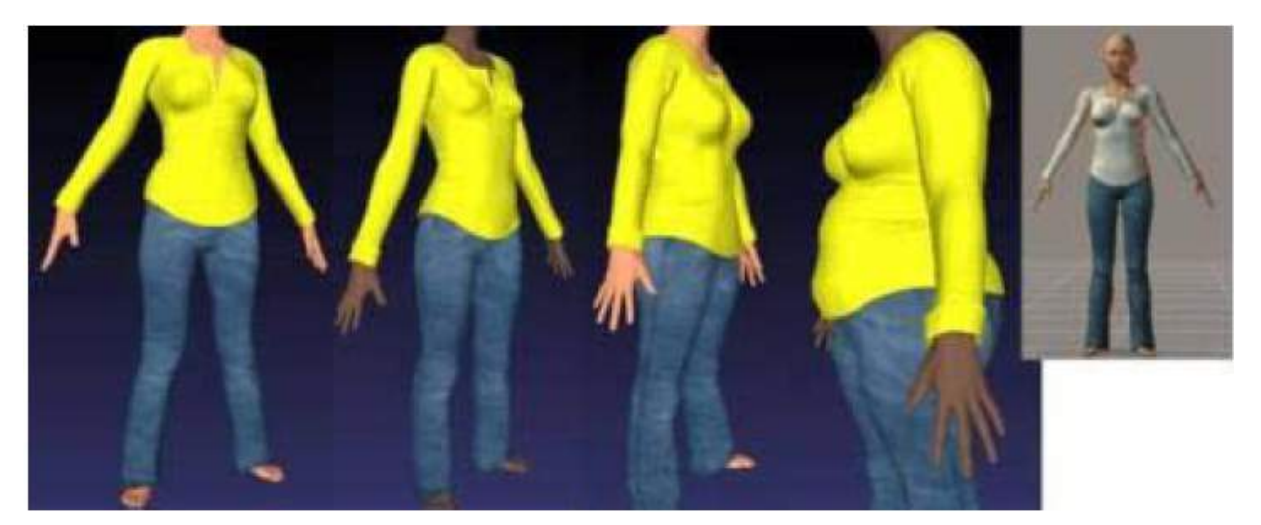

Figura 22: Estudo de caimento de roupas em avatares 3D.

(Fonte: extraído de [\[59\]](#page-110-3))

Em 2014, Spahiu *et al.* [\[60\]](#page-110-4) realizaram um estudo sobre a extração de medidas em modelos 3D utilizando um *scanner* 3D comercial a base de *lasers*. Estes testes, porém, necessitavam de processamento manual da malha criada utilizando o *software Geomagic Studio*, que também era utilizado para extrair as medidas, como pode ser visto na Figura [23.](#page-52-0) Em 2016 Wang *et al.* [\[61\]](#page-110-5) utilizaram um sensor RGB-D de baixo custo (*Microsoft Kinect*) para a mesma finalidade, tentando extrair medidas corporais para a predição do tamanho de vestimenta adequada.

<span id="page-52-0"></span>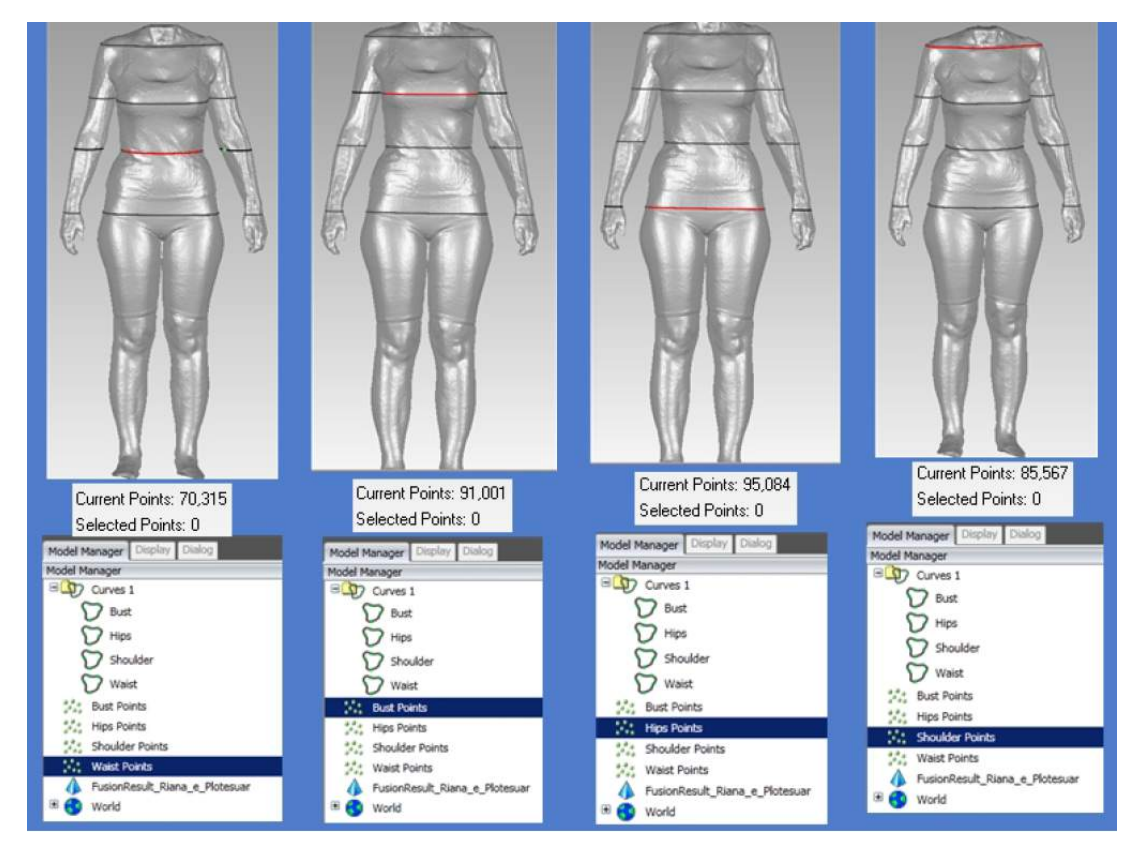

Figura 23: Estudo de medição de perimetria utilizando o *software Geomagic Studio*.

(Fonte: extraído de [\[60\]](#page-110-4))

Para os *scanners* 3D citados na Seção [2.1,](#page-30-0) medidas de perimetria de seções do corpo são utilizadas para demonstrar evolução no porte físico, com grande foco em usuários de academias de musculação e ginástica. Os métodos utilizados por estes equipamentos não são explicitados em suas documentações.

Parte dos métodos analisados necessita de uma segmentação da malha em pelo menos 5 componentes: braços direito e esquerdo, pernas direita e esquerda e tronco (incluindo a cabeça). Variações destas segmentações podem ocorrer, criando mais componentes, mas para um efeito geral estas são as principais partes.

A área de métodos de segmentação de malhas 3D vem sendo muito estudada desde o início do século. Uma revisão e análise de parte dos métodos existentes pode ser encontrada no trabalho de Chen *et al.* [\[62\]](#page-110-6). Estes métodos, porém, em geral são muito complexos e consomem muitos recursos computacionais. Para a análise proposta neste trabalho, segmentações mais simples como as desenvolvidas por Zhong e Xu (2006) [\[63\]](#page-110-7), Han (2011) [\[64\]](#page-110-8) e Jo *et al.* (2014) [\[65\]](#page-110-9) podem ser mais vantajosas, ainda mais levando em consideração que, para um exame médico, o método de segmentação não precisa ser invariante à pose e sempre será aplicado em modelos humanos.

# **3 Metodologia**

Este trabalho está dividido em 4 partes principais, chamadas daqui em diante de "módulos", unidas sob a criação de um *software* de fácil utilização que integra todos os processos:

- 1. Módulo de Aquisição: responsável por realizar o escaneamento, processamento e reconstrução da malha 3D.
- 2. Módulo de Análise Postural: responsável pela marcação dos pontos anatômicos no modelo 3D e realização dos cálculos de distâncias e ângulos dos pontos marcados seguindo o protocolo *SAPO* de marcação.
- 3. Módulo de Cálculo Gordura Corporal: extrai informações geométricas do modelo 3D e informações sobre o usuário para o cálculo do percentual de gordura corporal.
- 4. Módulo de Perimetria de Seções Corporais: secciona o corpo em membros diferentes para análise de seus perímetros corporais.

## **3.1 Módulo de Aquisição**

O módulo de aquisição é responsável pela obtenção das medidas do usuário através de seu escaneamento utilizando sensores *Kinect*. Este processo deve ser o mais automático possível para que o usuário tenha que interagir minimamente com o sistema, facilitando sua utilização. Os processos realizados neste módulo são: calibração do sistema, aquisição de malha e seu processamento.

#### **3.1.1 Calibração do Sistema**

Antes de utilizar sensores para a construção de modelos 3D é necessário calibrá-los para tentar minimizar erros de medição e assim representar o objeto real o mais fielmente possível.

Para isto foi criado um programa simples de calibração óptica de sensores *Kinect* utilizando o *ReconstructMe SDK*, uma coleção de bibliotecas em linguagem C para uso de sensores RGB-D em processos de escaneamento.

A aplicação de calibração do *ReconstructMe* realiza uma calibração intrínseca e de distorção das lentes sobre os dados de cor da imagem, mas como estes estão alinhados com dados de profundidade a biblioteca internamente realiza a calibração para ambos os dados. O processo de calibração implementado é conhecido na literatura como erro de reprojeção. A calibração é feita realizando diversas aquisições de imagens de um objeto conhecido, em várias posições e rotações. O objeto padrão utilizado é uma imagem de tabuleiro de xadrez comum, com quadrados pretos e brancos, impressa em uma folha de papel tamanho A3. Para melhor manuseio, esta imagem foi colada em uma superfície plana e rígida, como pode ser visto na Figura [24.](#page-55-0) Para evitar problemas com os sensores as fitas adesivas utilizadas não cobrem a imagem.

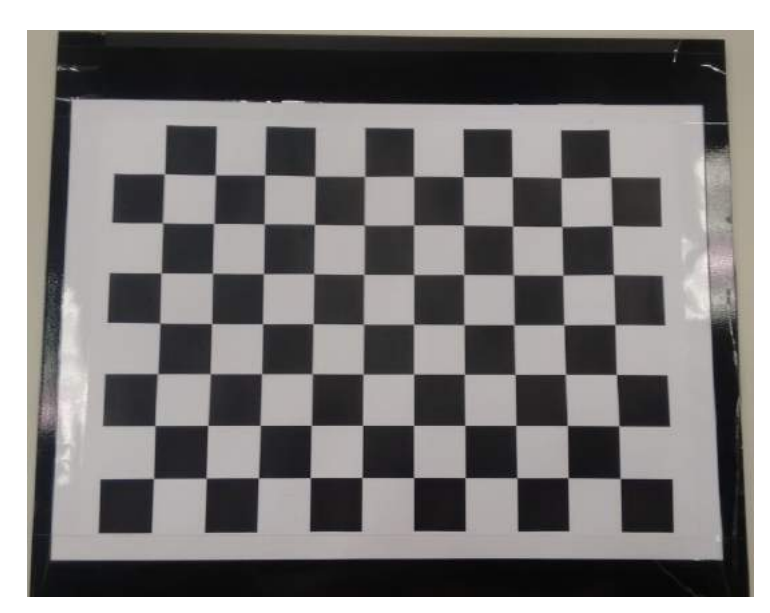

<span id="page-55-0"></span>Figura 24: Imagem padrão utilizada para calibração óptica dos sensores através do cálculo de erro de reprojeção.

Além da calibração óptica é necessária uma calibração volumétrica sobre as malhas geradas. Esta calibração resulta em um fator numérico que deverá ser aplicado após o escaneamento e representa a proporção entre o volume real do objeto escaneado e o volume da malha gerada.

Seguindo o procedimento descrito no trabalho de Lacerda [\[25\]](#page-107-0) a calibração volumétrica foi feita realizando diversos escaneamentos de um objeto de volume conhecido. Para este trabalho foram obtidas duas bolas de pilates. Cada bola teve sua circunferência medida com uma fita métrica e foi escaneada 5 vezes. O volume da malha gerada foi calculada como o de uma esfera perfeita que melhor se adequa ao modelo utilizando o *software Geomagic Studio*, como ilustrado na Figura [25.](#page-56-0) O fator de calibração foi calculado como a <span id="page-56-0"></span>média da razão dos volumes reais do objeto pelo volume medido no modelo tridimensional.

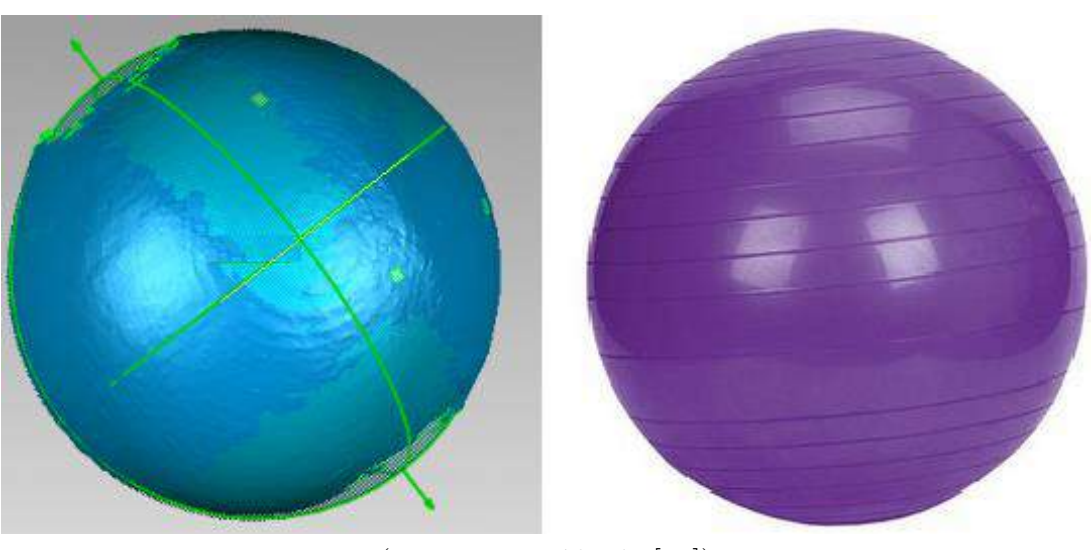

Figura 25: Calibração volumétrica através de bola de pilates e *software Geomagic Studio*: volume calculado como o de uma esfera perfeita.

(Fonte: extraído de [\[25\]](#page-107-0))

#### **3.1.2 Formato dos Arquivos**

Para melhor usabilidade do *software*, foi-se definido que o usuário poderia realizar um *scan* 3D ou importar um modelo pronto. Para que haja compatibilidade, algumas limitações foram impostas quanto ao formato das malhas utilizadas.

Os formatos escolhidos para trabalhar as malhas 3D são o OFF (*Object File Format*) e o PLY (*Polygon File Format*) em formato ASCII, ambos os formatos considerando modelos coloridos. Estes dois formatos são semelhantes e conseguem descrever um objeto tridimensional como uma coleção de polígonos, representados por uma lista de vértices, faces e outros elementos como sua cor [\[66\]](#page-110-10). O formato dos polígonos de trabalho também deve ser definido, e neste trabalho serão utilizados apenas polígonos triangulares, por sua praticidade.

#### **3.1.3 Preparação do Usuário**

O usuário a ser escaneado deve trajar roupas mínimas de forma que nenhum volume além do corpo seja escaneado. Para exames de cálculo de gordura corporal uma touca de natação deve ser utilizada para minimizar o volume de cabelo do paciente.

Para exames de postura deve ser realizada a marcação de pontos anatômicos. Esta etapa segue o padrão realizado em exames de análise postural por fotogrametria e consiste em marcar fisicamente os pontos anatômicos de interesse por meio de palpação das extremidades ósseas. Para os testes deste trabalho foram considerados os pontos definidos pelo protocolo *SAPO* discutidos na Seção [2.2.6.](#page-44-1)

O tipo de marcação utilizada consiste de pequenos marcadores circulares coloridos de papel auto adesivo, mas que podem ser substituídos por qualquer material que seja visivelmente distinguível do restante do modelo.

#### **3.1.4 Aquisição de Novo Modelo 3D**

Para o caso da aquisição de um novo modelo 3D foi projetada uma estrutura que facilita o processo de obtenção da malha. O equipamento conta com uma plataforma giratória, uma estrutura física vertical montada com perfis de alumínio, dois sensores *Kinect*, um *Arduino*, um módulo de relé para *Arduinos* e um computador para centralizar as informações. O projeto da estrutura do sistema pode ser visualizado nas Figuras [26a](#page-57-0) e [26b](#page-57-0).

<span id="page-57-0"></span>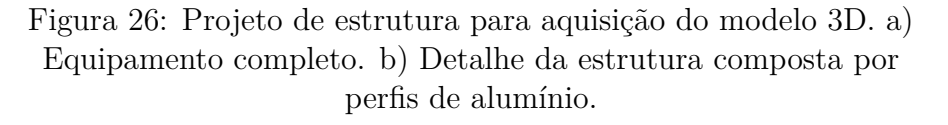

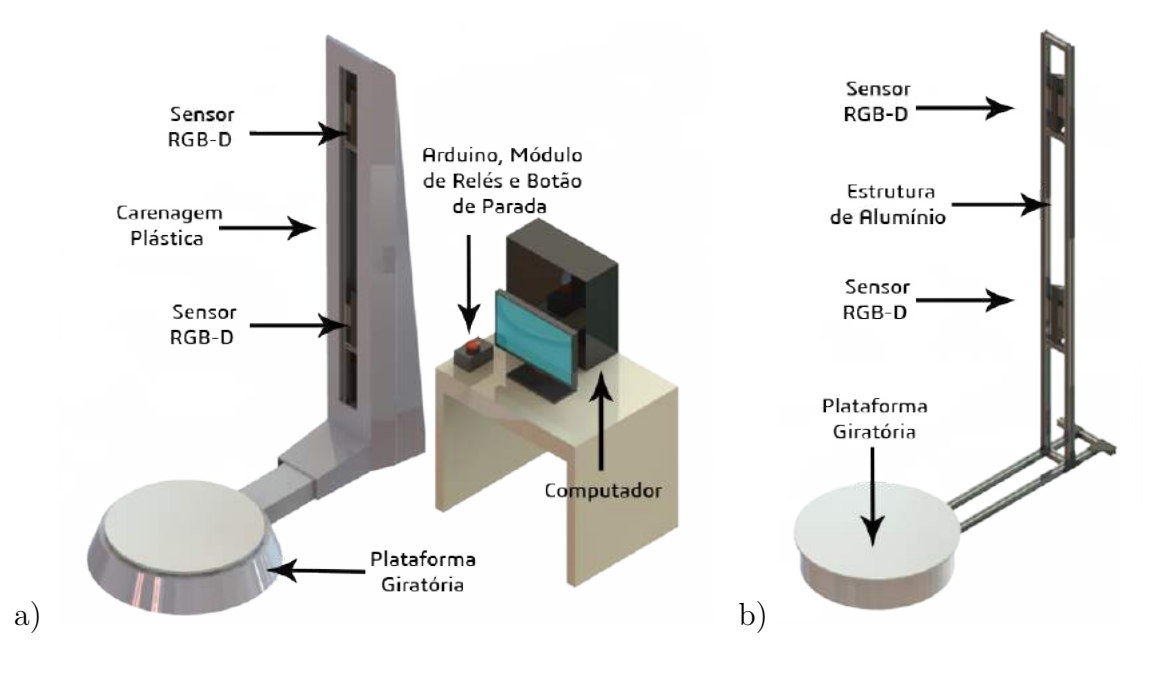

A escolha por dois sensores foi baseada nos trabalhos estudados apresentado na Seção [2.1.](#page-30-0) Um único sensor exigiria que o paciente ficasse muito distante para que seu corpo todo fosse escaneado ou que o sensor fosse movimentado verticalmente para cobrir a maior área possível. Este tipo de sistema é mecanicamente mais complexo e custoso. O uso de mais sensores é recomendado, porém aumenta o fluxo de dados que o computador deve gerenciar, necessitando de uma máquina com melhores configurações e principalmente uma melhor placa gráfica (GPU). Assim sendo, a escolha de dois sensores representa a maior relação de custo-benefício. Para diminuir a distância necessária e abranger maior área de escaneamento utiliza-se o dispositivo rotacionado em 90 , devido ao seu maior ângulo de visão desta maneira.

O centro da plataforma giratória se localiza a 1,15 metros de distância do poste vertical com os sensores e permanece parada até que o usuário inicie o processo de escaneamento. Ao iniciá-lo o computador manda um sinal para o *Arduino* para que este ative seu módulo de relés, permitindo assim a alimentação elétrica e o funcionamento da plataforma giratória. A plataforma rotaciona suavemente o usuário em 360<sup>o</sup> em aproximadamente 30 segundos enquanto o conjunto de sensores faz a aquisição dos dados de profundidade e cor.

O *software* de aquisição é construído com base na plataforma *ReconstructMe* utilizando seu *SDK* e gerencia os dados dos dois sensores simultaneamente, criando um único modelo 3D ao final do processo. Este modelo, porém, contém buracos abertos e partes indesejadas e precisa ser tratado.

#### **3.1.5 Processamento de Malhas**

O processamento das malhas foi realizado utilizando o *software MeshLab*. Este *software* permite a criação de *scripts* para automatizar o processamento. Duas etapas principais precisam ser realizadas: a remoção de defeitos e partes indesejadas e a reconstrução do modelo utilizando o método de *Poisson*.

A malha obtida com o escaneamento pode conter partes indesejadas como o chão, por exemplo. Essas partes podem ser facilmente removidas com o *MeshLab* se estiverem desconexas da parte principal (o corpo) da malha, mas nem sempre estão desta maneira. Portanto, o modelo deve ser pré-processado para que seja possível aplicar os *scripts* do *MeshLab*.

A superfície onde o objeto escaneado se situa durante o escaneamento é a parte de maior dificuldade para remoção, visto que o modelo está grudado a ela. Para permitir sua remoção o primeiro passo a ser executado é criar buracos nessa região para que seja possível considerá-la como um objeto desconexo.

A criação destes buracos no chão pode ser feita de forma grosseira a princípio. A maneira mais fácil de realizar esta etapa é eliminando os polígonos da malha que se localizam abaixo de um limiar de altura e possuem orientação aproximadamente vertical. Para isto, podemos calcular o vetor normal a cada triângulo formado por três vértices  $(a,$  $b$  e c), segundo a Equação [3.1](#page-59-0) e considerar vertical a normal orientada para cima (dentro de uma certa tolerância).

<span id="page-59-0"></span>
$$
n = \frac{(b-a) \times (c-a)}{\|(b-a) \times (c-a)\|}
$$
 (3.1)

Com este pré-processamento realizado e o chão desconexo do corpo podemos utilizar filtros e funções do *MeshLab* para eliminar o resto das sessões indesejadas. Para isso foram utilizados os seguintes filtros da categoria *Cleaning and Repairing*:

- ∙ *Remove Duplicated Faces* Remove polígonos (ou faces) duplicadas.
- ∙ *Remove Duplicated Vertex* Remove vértices duplicados.
- ∙ *Remove Zero Area Faces* Remove polígonos de área nula.
- ∙ *Remove Unreferenced Vertex* Remove vértices não utilizados em nenhum polígono.
- ∙ *Remove Isolated Pieces* Remove peças desconexas de tamanho máximo definido pelo usuário. Este valor pode ser adaptado de acordo com cada malha, mas uma boa estimativa é que nenhum objeto desconexo possui mais do que 10% dos vértices da malha completa.

#### **3.1.6 Reconstrução do Modelo**

A reconstrução do modelo foi feita utilizando a função de reconstrução de *Poisson* presente na categoria *Remeshing, Simplification and Reconstruction* de filtros do *MeshLab*. Como valor de entrada foi preciso definir a resolução da reconstrução modificando o parâmetro *Octree Depth*. Conforme este parâmetro aumenta, funções de maior resolução são utilizadas para a reconstrução, capturando detalhes mais precisos, porém isso aumenta o tempo de processamento [\[43\]](#page-109-1).

O resultado após a reconstrução do modelo é uma malha fechada (sem buracos), porém sem cor. Uma etapa adicional necessária para algumas aplicações é a colorização da nova malha. Para isto, foi realizada a transferência das cores associadas aos vértices antes da reconstrução para o vetor de cores dos vértices após a reconstrução utilizando o filtro *Vertex Attribute Transfer* da categoria *Sampling*.

Ao fim deste processo temos uma malha fechada, reconstruída e colorida pronta para o processamento de análises médicas.

## **3.2 Módulo de Análise Postural**

#### <span id="page-60-1"></span>**3.2.1 Marcação dos Pontos na Malha 3D**

A marcação dos pontos na malha precisa ser realizada utilizando cliques do *mouse* em uma ordem previamente definida para que seja possível relacionar a posição de cada marcador com seu correspondente do mundo físico. Para isso devem ser criados sistemas de acompanhamento da marcação com um modelo padrão também em 3D.

Para realizar a marcação os seguintes procedimentos foram realizados:

- ∙ Obter a coordenada do ponto selecionado com o *mouse*.
- ∙ Realizar operações geométricas em todos os pontos da malha para convertê-las às coordenadas da tela de exibição.
- ∙ Criar uma lista de pontos possíveis.
- ∙ Selecionar da lista criada o ponto mais a frente em profundidade.

Este procedimento visa evitar a seleção de pontos indesejados como o marcador 3D a ser colocado. O ponto escolhido será considerado o centro do marcador colocado e sua posição será a posição levada em consideração nos cálculos de distância e ângulo a serem realizados.

<span id="page-60-0"></span>Com o ponto selecionado desta maneira e salvo em uma lista de marcadores, deve-se modificar o modelo de alguma forma que o ponto marcado se torne visível ao usuário do sistema. Para isso, foi criado um vetor de valores com informações de todos os vértices representando uma codificação de cores conforme a Tabela [8.](#page-60-0)

Descrição Valor Vértice não marcado (exibe sua cor original)  $\boxed{0}$ Vértice faz parte da região de um marcador | 1

Vértice faz parte de um marcador em destaque | 2

Tabela 8: Codificação de cores para marcação na malha 3D.

Os vértices que possuem as modificações de um marcador são aqueles que se localizam a um raio de distância de 15 milímetros do ponto marcado, criando assim no modelo 3D um marcador digital similar aos utilizados fisicamente.

### **3.2.2 Cálculo de Distâncias e Ângulos**

O processo de marcação descrito na Seção [3.2.1](#page-60-1) resulta em uma lista de pontos tridimensionais correspondentes à posição no espaço do centro de cada marcador. A partir desta lista de pontos podem ser calculados valores de distância entre marcadores e o ângulo formado entre dois marcadores e a vertical, dois marcadores e a horizontal ou entre três marcadores.

O cálculo de distância entre dois pontos  $P_1 = (x_1, y_1, z_1)$  e  $P_2 = (x_2, y_2, z_2)$  no espaço 3D é dado pela Equação [3.2.](#page-61-0)

<span id="page-61-0"></span>
$$
d = \sqrt{(x_2 - x_1)^2 + (y_2 - y_1)^2 + (z_2 - z_1)^2}
$$
\n(3.2)

O ângulo entre dois vetores  $\vec{u}$  e  $\vec{v}$  é dado pelas Equações [3.3](#page-61-1) e [3.4.](#page-61-2) A diferença entre ângulo de marcadores com a vertical, horizontal ou três marcadores será na criação do vetor ligando os marcadores. Para o cálculo entre três marcadores, o primeiro vetor liga o marcador localizado no meio dos três marcadores (P1) com o marcador de uma extremidade (P2) e o segundo vetor liga o marcador do meio (P1) ao marcador da outra extremidade (P3), como indicado pela Figura [27.](#page-61-3)

<span id="page-61-1"></span>
$$
cos(\theta) = \frac{(\overrightarrow{u} \cdot \overrightarrow{v})}{(\|\overrightarrow{u}\| \cdot \|\overrightarrow{v}\|)}
$$
(3.3)

<span id="page-61-2"></span>
$$
\theta = \arccos\left(\frac{(\overrightarrow{u} \cdot \overrightarrow{v})}{(\|\overrightarrow{u}\| \cdot \|\overrightarrow{v}\|)}\right) \tag{3.4}
$$

Figura 27: Cálculo de ângulo entre três pontos.

<span id="page-61-3"></span>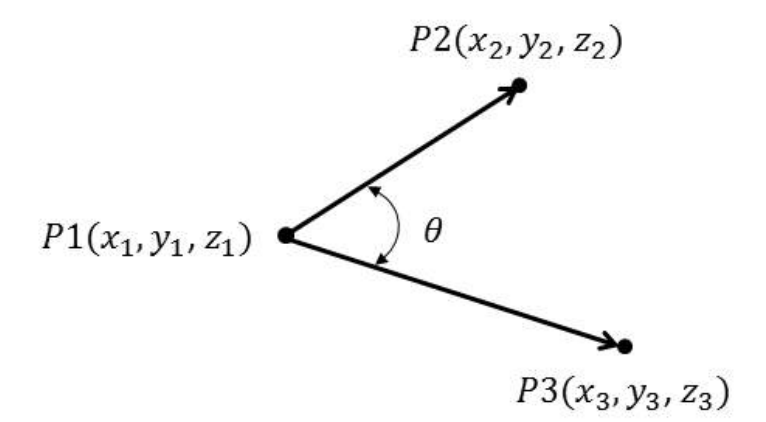

Para o cálculo entre dois marcadores (P1 e P2) e a vertical ou horizontal foi necessária a criação de um ponto auxiliar (P3) durante o cálculo. Este ponto deve formar uma reta de inclinação 0<sup>o</sup> para o caso de teste com a horizontal (Figura [28a](#page-62-0)) e de 90<sup>o</sup> para o caso de teste com a vertical (Figura [28b](#page-62-0)).

A lista de cálculos feitos entre os marcadores seguiu o protocolo *SAPO* de marcação descrito na Seção [2.2.6](#page-44-1) para criar valores possíveis de serem comparados com outros *software* que utilizam o mesmo protocolo.

<span id="page-62-0"></span>Figura 28: Cálculo de ângulo entre dois pontos: a) Com relação à horizontal. b) Com relação à vertical.

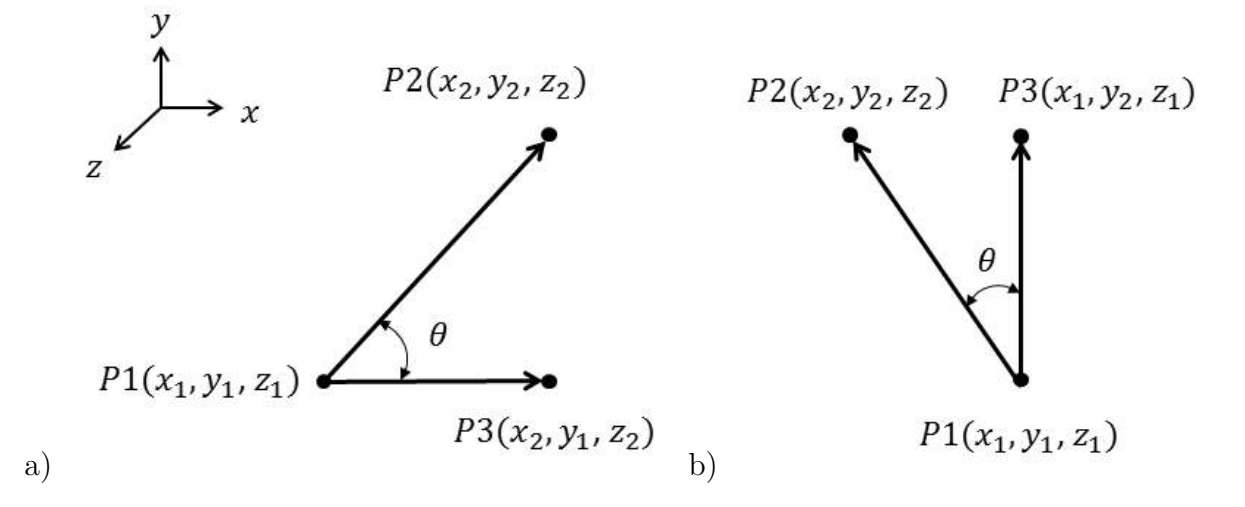

# **3.3 Módulo de Cálculo de Gordura Corporal**

O processo de medição do percentual de gordura corporal segue o estipulado no trabalho de Lacerda [\[25\]](#page-107-0), adaptando o método de densitometria (ou pesagem hidrostática). Este método estima a composição corporal através de sua densidade, com relação direta entre massa e volume do corpo. O resultado é uma análise de 2 compartimentos, medindo a massa com gordura e a massa livre de gordura.

A medição do volume corporal, anteriormente realizada submergindo-se o paciente em um tanque de água, é substituída então pela medição do volume da malha tridimensional criada.

O cálculo do volume de uma malha 3D, como descrito no trabalho de Zhang e Chen (2001) [\[67\]](#page-110-11), pode ser visto como a soma do volume de cada elemento que compõe a malha. Para o caso de malhas triangulares cada vértice de um triângulo é conectado à origem do sistema, formando tetraedros. A Figura [29](#page-63-0) ilustra um triângulo  $ACB$  e o cálculo do volume de seu respectivo tetraedro  $OACB$ .

O volume do tetraedro é calculado conforme as Equações [3.5](#page-62-1) e [3.6:](#page-62-2)

<span id="page-62-1"></span>
$$
V_i = \frac{1}{6} \left( -x_{i3} y_{i2} z_{i1} + x_{i2} y_{i3} z_{i1} + x_{i3} y_{i1} z_{i2} - x_{i1} y_{i3} z_{i2} - x_{i2} y_{i1} z_{i3} + x_{i1} y_{i2} z_{i3} \right)
$$
(3.5)

<span id="page-62-2"></span>
$$
V_{total} = \sum_{i} V_i \tag{3.6}
$$

onde *i* representa o índice do triângulo e  $(x_{i1}, y_{i1}, z_{i1}), (x_{i2}, y_{i2}, z_{i2})$  e  $(x_{i3}, y_{i3}, z_{i3})$  são

<span id="page-63-0"></span>Figura 29: Cálculo de volume 3D de uma malha triangular.

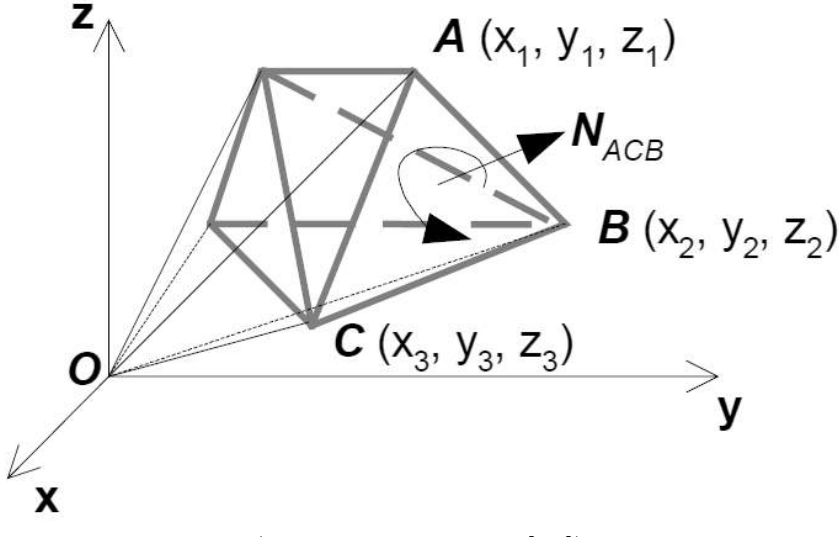

(Fonte: extraído de [\[67\]](#page-110-11))

as coordenadas dos vértices do triângulo i.

Do volume total do corpo (VT) desconta-se o volume de ar nos pulmões (VP), estimada de acordo com as Equações [3.7](#page-63-1) e [3.8:](#page-63-2)

<span id="page-63-1"></span>
$$
VP_{masculino} = ((4, 72 \times Altura + 0,0090 \times Massa) - 59,20)
$$
\n(3.7)

<span id="page-63-2"></span>
$$
VP_{feminino} = ((3,60 \times Altura + 0,0031 \times Massa) - 31,82)
$$
\n(3.8)

A partir dos dados de volume total, volume pulmonar e massa do indivíduo podemos estimar o percentual de massa gorda de acordo com a Equação [3.9:](#page-63-3)

<span id="page-63-3"></span>
$$
\%G = \left(\frac{densidademagra}{\frac{Massa}{(VT - VP)}} - 1\right) \times \left(\frac{1}{\frac{densidademagra}{0.9} - 1}\right) \tag{3.9}
$$

A densidade de massa magra varia conforme diferentes parâmetros, como etnia, faixa etária e sexo. O trabalho realizado por Lacerda utilizou em seu trabalho os valores descritos na Tabela [9.](#page-64-0)

## **3.4 Módulo de Perimetria de Seções Corporais**

Para a medição de perímetros corporais é necessária a segmentação do modelo 3D em 5 partes: braços direito e esquerdo, pernas direita e esquerda e tronco (incluindo a

| População   | Idade   | Sexo      | Densidade de Massa Magra $(g/cm^3)$ |
|-------------|---------|-----------|-------------------------------------|
| Negros      | 18 a 32 | Masculino | 1,113                               |
|             | 24 a 79 | Feminino  | 1,106                               |
| Orientais   | 18 a 48 | Masculino | 1,099                               |
|             |         | Feminino  | 1,111                               |
|             | 61 a 78 | Masculino | 1,105                               |
|             |         | Feminino  | 1,100                               |
| Caucasianos | 7 a 12  | Masculino | 1,084                               |
|             |         | Feminino  | 1,082                               |
|             | 13a16   | Masculino | 1,094                               |
|             |         | Feminino  | 1,093                               |
|             | 17 a 19 | Masculino | 1,098                               |
|             |         | Feminino  | 1,095                               |
|             | 20a80   | Masculino | 1,100                               |
|             |         | Feminino  | 1,097                               |

<span id="page-64-0"></span>Tabela 9: Densidade da massa magra em função de aspectos populacionais.

(Fonte: adaptado de [\[25\]](#page-107-0))

cabeça). Desta forma, quando criamos um plano de corte horizontal na malha é possível medir o perímetro das seções corporais individualmente.

O processo de segmentação foi realizado em duas etapas: segmentação grosseira e refinamento utilizando pontos de virilha e axilas. A segmentação grosseira serve para estimar as regiões de cada segmento, porém produzem resultados com problemas nas fronteiras entre seções.

Todo o processo de segmentação para a medição de perimetria das seções corporais deve ser feito em pouco tempo, para que o usuário consiga ter seus resultados tão rápido quanto possível. Assim sendo, métodos de segmentação mais complexos não são viáveis para esta aplicação. O estudo de Chen *et al.* (2009) [\[62\]](#page-110-6) mostrou que alguns métodos de segmentação podem demorar mais de 80 segundos quando executados em CPU, enquanto métodos mais simples podem ser executados em apenas 2 segundos. Em geral, métodos que demandam mais tempo se preocupam muito na segmentação de modelos de diferentes objetos e em várias poses. Para o problema proposto neste trabalho é possível supor que o usuário esteja sempre na mesma pose e seja sempre humano.

O método de segmentação inicial escolhido foi o *K-Means*, pois é uma técnica simples, rápida e que, se iniciada com os pontos iniciais (*seeds*) corretos, pode apresentar bons resultados. Para a escolha dos pontos iniciais foi estabelecido um conjunto de regras baseadas no modelo tridimensional projetado em um plano frontal. Estas regras apresentam estimações de altura baseadas em uma proporção da altura total do modelo (*ℎ*). Os vértices do modelo cujas alturas se encontrem dentro de uma tolerância de uma destas alturas estabelecidas pelas regras são considerados candidatos a *seeds*. Para diferenciar lados esquerdo e direito do corpo, as *seeds* são escolhidas, entre esta lista de candidatos, como os pontos de extremidade lateral. Para a seção da cabeça e tronco a *seed* escolhida é a mais próxima da posição lateral central. A escolha de pontos iniciais pode ser visualizada na Figura [30.](#page-65-0)

<span id="page-65-0"></span>Figura 30: Escolha dos pontos iniciais (*seeds*) para o processo de segmentação: 1 - tronco e cabeça (posição vertical: 75% de *ℎ*); 2 e 3 - braços direito e esquerdo (posição vertical: 66% de *ℎ*); 4 e 5 - pernas direita e esquerda (posição vertical: 25% de *ℎ*).

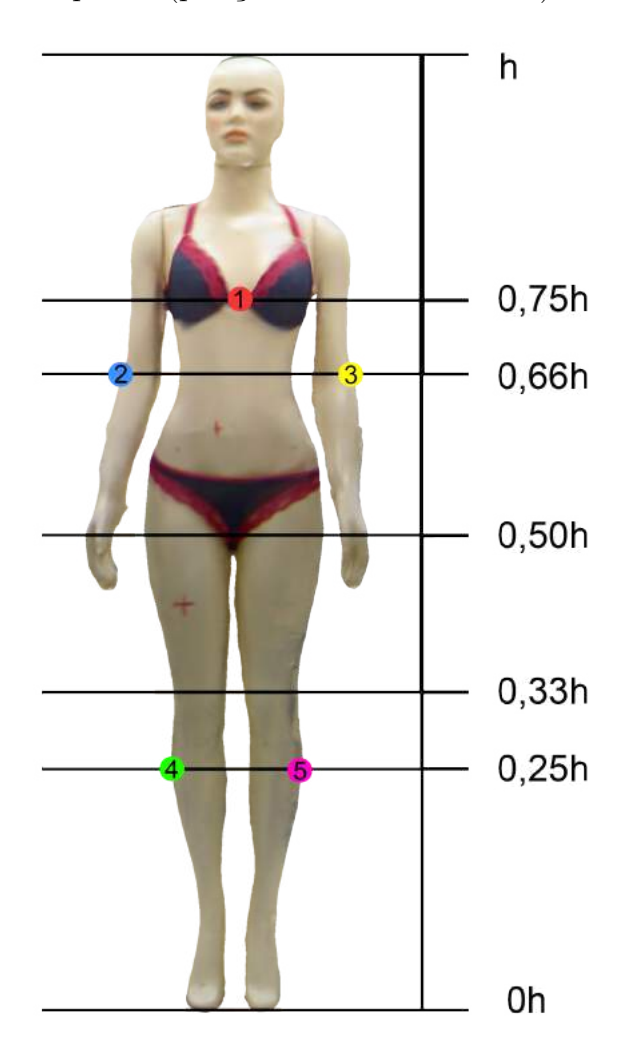

Estas *seeds* são então utilizadas para agrupar os vértices do modelo em 5 grupos (ou seções). A métrica escolhida para esta classificação de grupos foi o número de arestas percorridas no caminho de menor distância entre o vértice analisado e as *seeds*. Cada vértice foi atribuído à seção cuja *seed* apresenta menor distância entre as demais.

Esta segmentação inicial separa o corpo nos membros desejados, sendo necessário em seguida refinar as fronteiras entre as seções. Considerando que o intuito é de se criar planos de corte horizontais, é natural que as fronteiras entre seções acompanhem esta orientação. Assim, o objetivo do processo de segmentação é obter uma malha separada conforme a Figura [31.](#page-66-0)

Para refinar as fronteiras entre as seções é necessário obter 3 pontos anatômicos: o ponto da virilha e os pontos das axilas direita e esquerda. O ponto da virilha é obtido

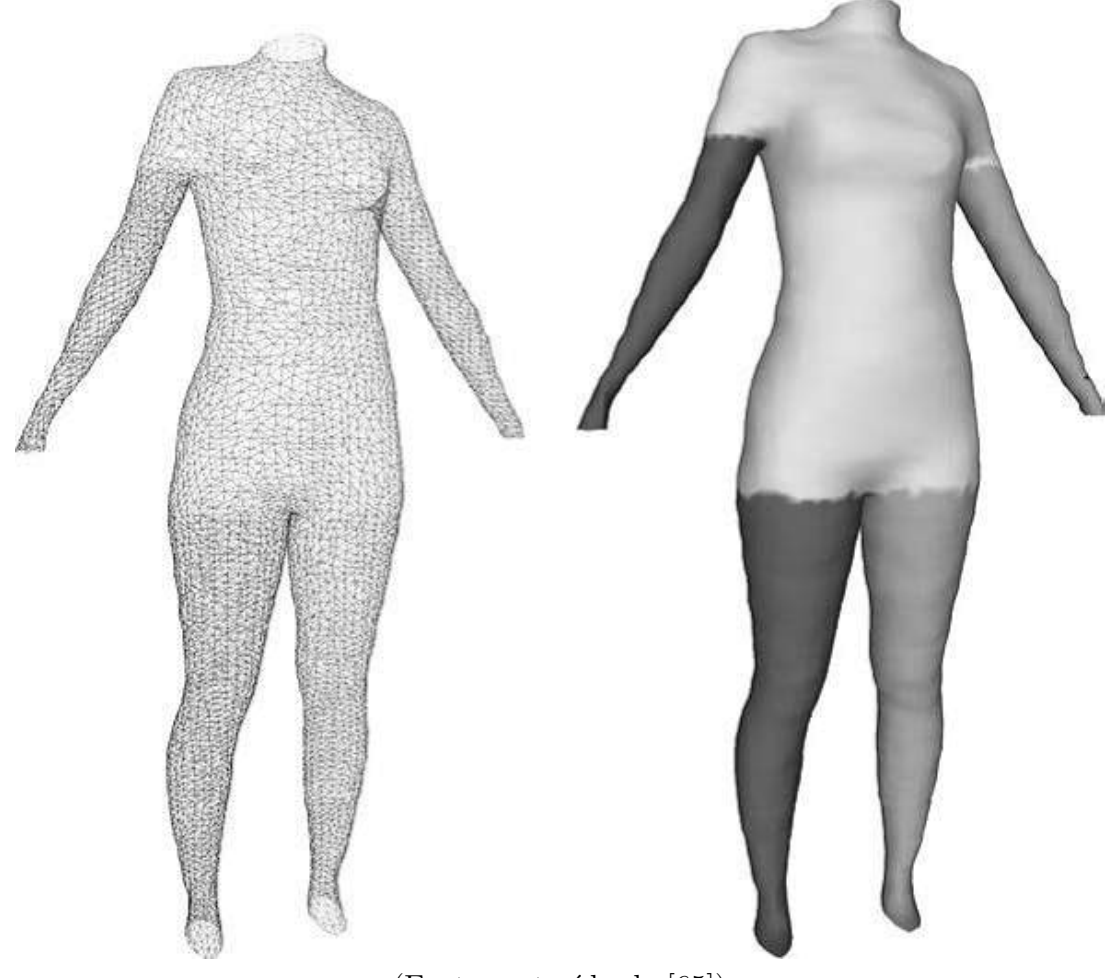

<span id="page-66-0"></span>Figura 31: Exemplo de segmentação simples em seções com fronteiras retas.

(Fonte: extraído de [\[65\]](#page-110-9))

adaptando o método proposto por Zhong e Xu (2005). Este método encontra a altura do ponto desejado através da curvatura das pernas, como visto na Figura [32,](#page-67-0) e funciona inclusive para pessoas com sobrepeso onde as coxas estão conectadas. O método original busca picos no cosseno do ângulo  $\theta$  formado entre pontos das coxas. A virilha se localiza na altura onde o gráfico dos cossenos dos ângulos deixa de apresentar 2 picos para apresentar apenas 1.

<span id="page-67-0"></span>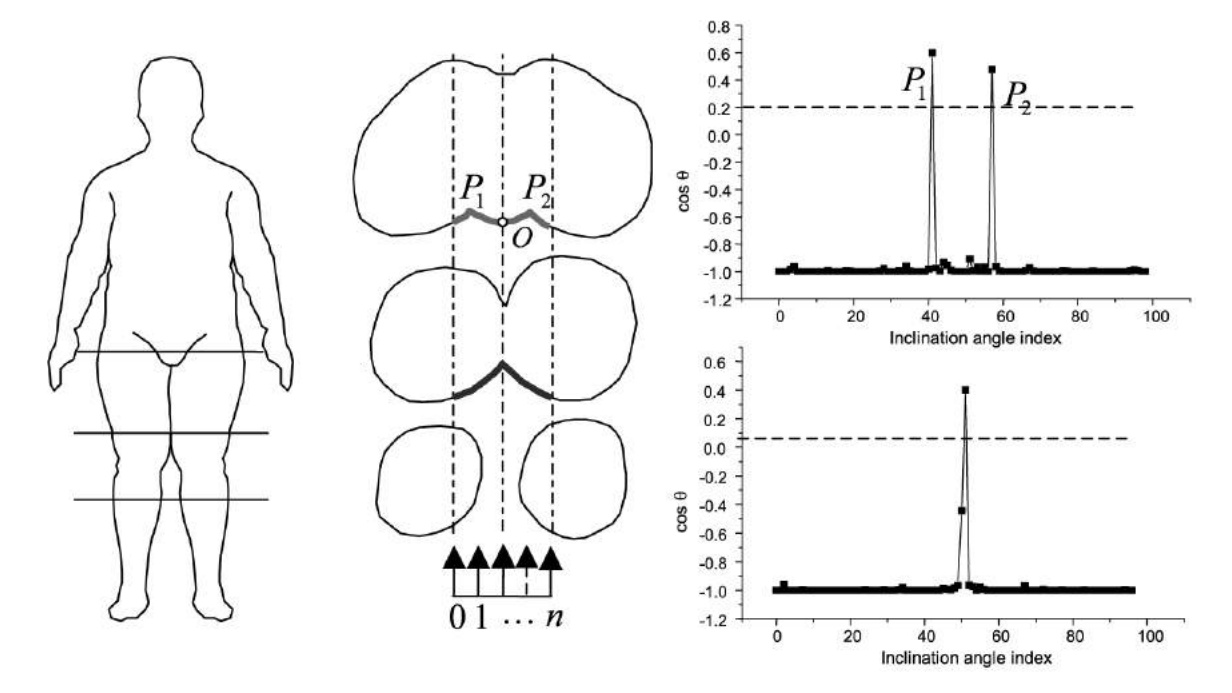

Figura 32: Método de detecção da altura do ponto da virilha através da medição do cosseno de ângulos enre pontos das coxas.

(Fonte: adaptado de [\[63\]](#page-110-7))

A adaptação realizada no método considera apenas 3 pontos para cada altura analisada: um ponto central (PC), um mais a direita do ponto central (PD) e um mais a esquerda (PE). A altura do ponto desejado é encontrada analisando a angulação entre as linhas (PC-PD) e (PC-PE), como ilustrado na Figura [33.](#page-68-0)

O ponto encontrado separa as alturas da seção do corpo inferior (pernas direita e esquerda) com relação à seção do corpo superior (tronco, cabeça e braços).

Para a identificação dos pontos das axilas, um método semelhante foi utilizado. O trabalho de Han e Nam (2011) foi avaliado como abordagem inicial. Nesta abordagem o ponto das axilas é encontrado de forma que sua coordenada  $z$  fique à frente do braço analisado, como pode ser visto na Figura [34,](#page-68-1) porém, devido a sua simplicidade, não apresentou bons resultados. O que pode ser visualizado, entretanto, é que a angulação entre o ponto da axila e o braço varia pouco, permitindo então uma análise entre estes dois pontos e a região do peitoral. Para uma segmentação aproximada, a região da axila pode ser encontrada onde a angulação entre a linha axila-braço (PA-PB) e a linha da axila-peitoral (PA-PP) alcança um limiar, como pode ser visto na Figura [35.](#page-69-0)

Com a malha já segmentada é necessário utilizar um plano de corte horizontal para definir a altura onde serão calculados os perímetros do corpo. Cada seção do corpo presente neste corte deve ser considerada separadamente. A perimetria de cada uma das seções foi calculada da seguinte maneira:

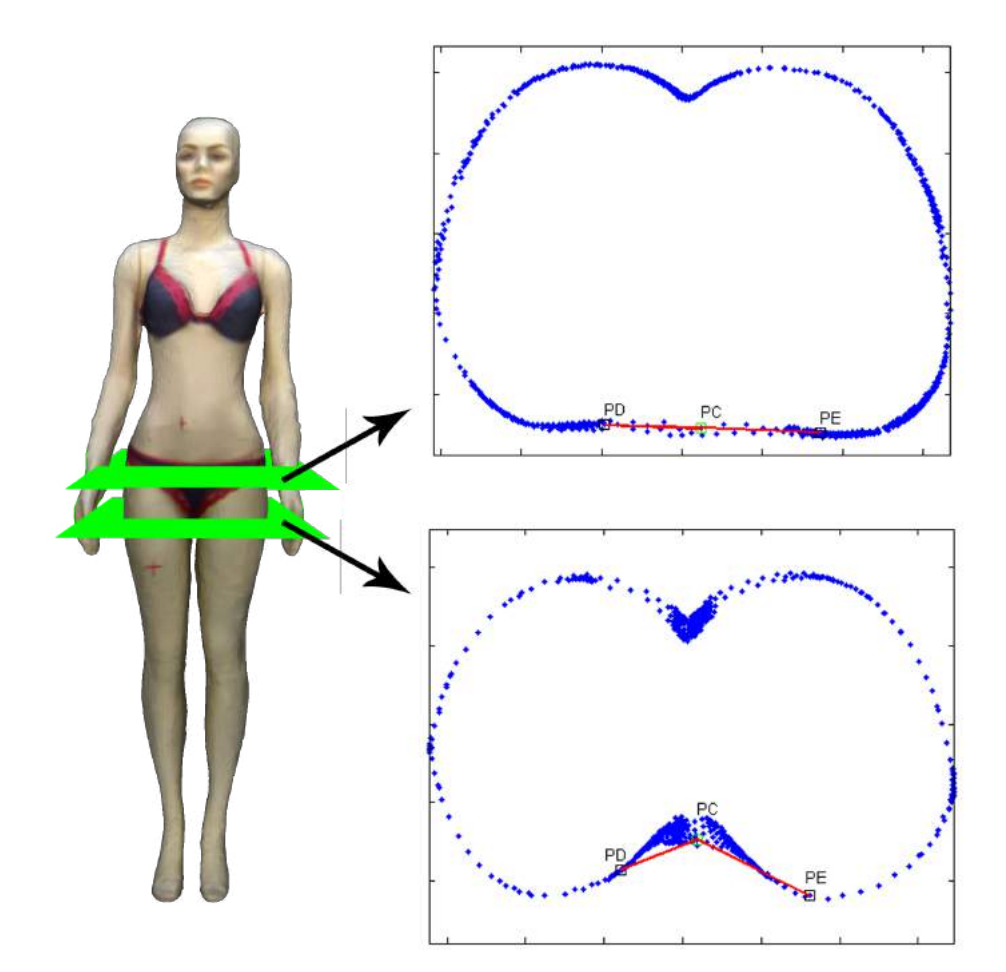

<span id="page-68-0"></span>Figura 33: Adaptação do método de detecção da altura do ponto da virilha utilizando 3 pontos.

<span id="page-68-1"></span>Figura 34: Método de detecção do ponto da axila através da medição da profundidade.

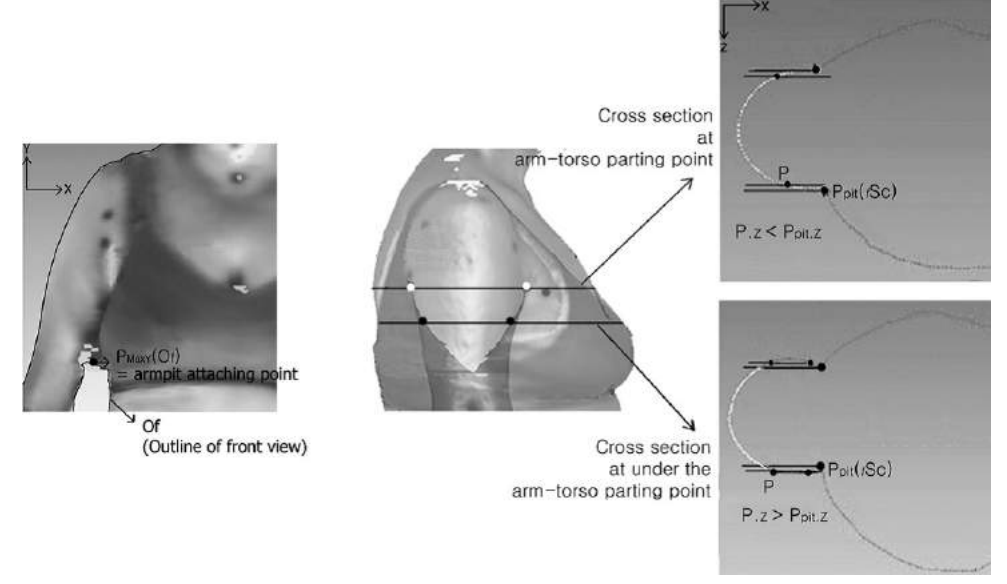

(Fonte: extraído de [\[64\]](#page-110-8))

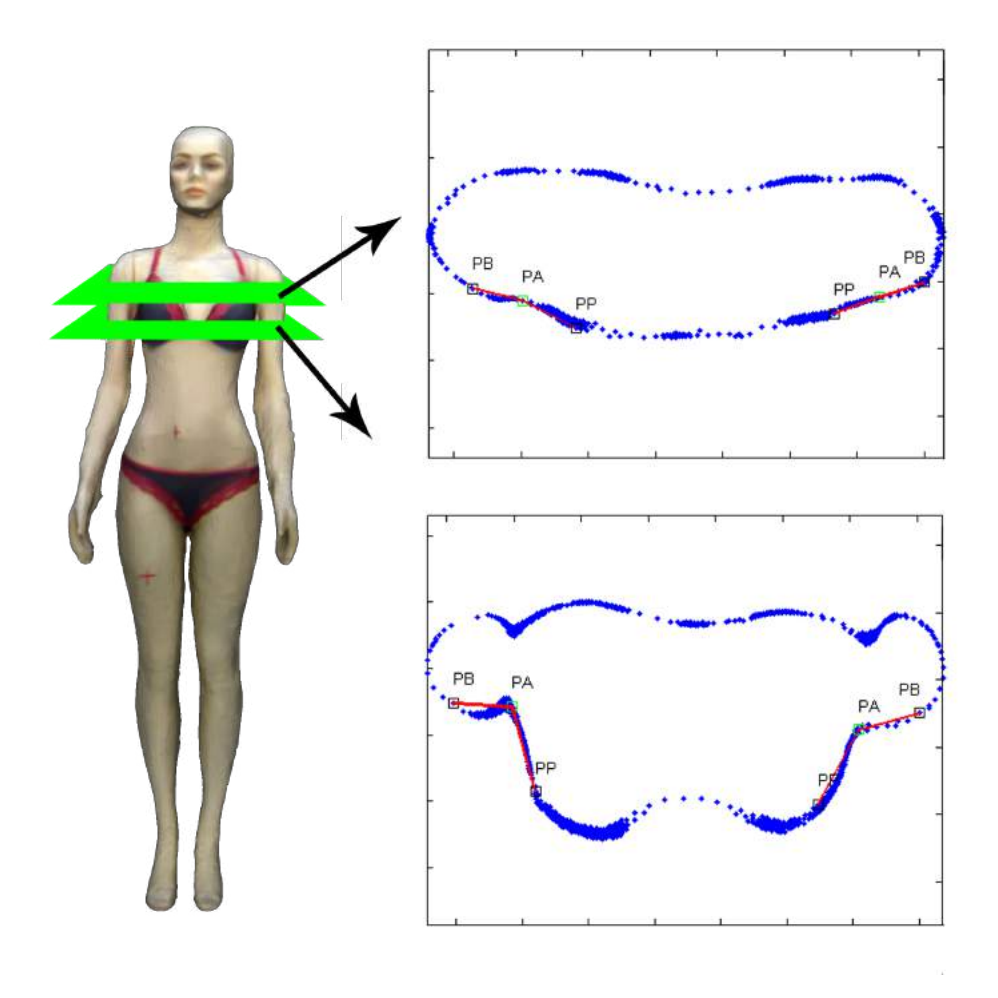

<span id="page-69-0"></span>Figura 35: Adaptação do método de detecção do ponto da axila utilizando 3 pontos.

- ∙ Considerar da malha completa apenas os pontos dentro de uma tolerância da altura indicada;
- ∙ Formar com estes pontos uma figura geométrica bidimensional ignorando sua coordenada de altura;
- ∙ Analisar a envoltória convexa *(Convex Hull)* da figura geométrica, como ilustrado na Figura [36;](#page-70-0)
- ∙ Calcular o perímetro baseado na envoltória convexa criada, somando-se a distância ponto a ponto de todos os pontos que compõem a envoltória, em ordem, formando um ciclo.

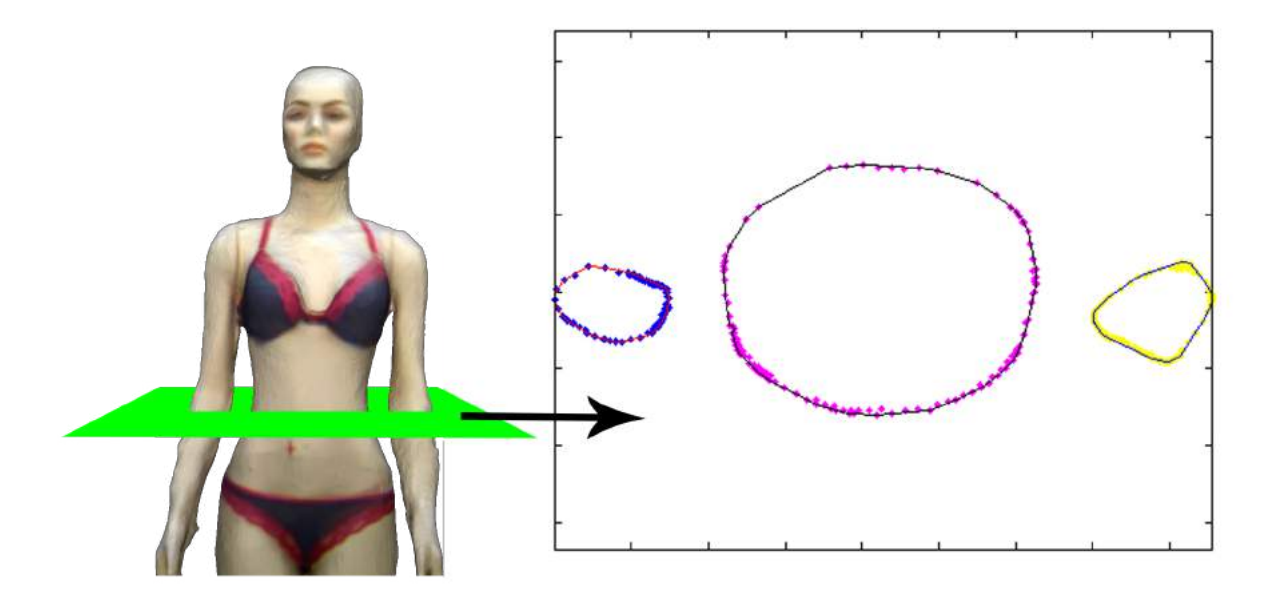

<span id="page-70-0"></span>Figura 36: Criação da envoltória convexa para cálculo de perimetria.

# **3.5 Verificação de Métodos**

Para verificar se o *software* criado funciona corretamente, foram necessários testes utilizando um manequim de tamanho real como paciente, testando suas medidas no *software* desenvolvido e comparando à medições diretas. Para validação dos resultados de avaliação postural os testes foram comparados com exames do mesmo modelo utilizando o *software SAPO*.
# **4 Criação do** *Software*

Neste capítulo será apresentada a criação do *software* proposto para a implementação dos métodos descritos no Capítulo [3,](#page-54-0) apresentando as ferramentas utilizadas, os requisitos levantados e descrevendo o processo de desenvolvimento do *software*, destacando as classes criadas e suas principais funções.

# **4.1 Requisitos**

A seguir são apresentados os principais requisitos funcionais e não-funcionais levantados para a implementação do *software*.

#### **4.1.1 Requisitos Funcionais**

- ∙ **Criar cadastro de usuário:** o usuário do sistema deve ser capaz de informar seu nome, data de nascimento, sexo e etnia para a criação de um cadastro.
- ∙ **Carregar cadastro de usuário:** o usuário do sistema deve ser capaz de carregar seus dados salvos na máquina onde o sistema está sendo executado.
- ∙ **Carregar exame completo:** o usuário do sistema deve ser capaz de carregar um exame salvo na máquina onde o sistema está sendo executado.
- ∙ **Iniciar criação de modelo 3D:** iniciar processo de aquisição de dados infravermelhos para criação do modelo tridimensional.
- ∙ **Ligar plataforma giratória:** iniciar funcionamento da plataforma giratória durante o processo de aquisição.
- ∙ **Desligar plataforma giratória:** o sistema deve finalizar o funcionamento da plataforma giratória após o processo de aquisição. O usuário pode ativar esta funcionalidade caso queira interromper a aquisição atual.
- ∙ **Processar modelo 3D:** o sistema deve processar a malha tridimensional criada para a orientação vertical e separar e remover o chão, apresentando apenas o modelo do paciente como resultado. Este modelo deve estar livre de buracos e colorizado.
- ∙ **Carregar modelo 3D:** o usuário deve ser capaz de carregar um modelo tridimensional salvo na máquina onde o sistema está sendo executado.
- ∙ **Calcular percentual de gordura:** o usuário deve ser capaz de calcular seu percentual de gordura com base nos dados informados e o sistema apresenta o resultado em forma numérica e em forma de gráfico circular.
- ∙ **Marcar digitalmente os pontos anatômicos:** permitir ao usuário a marcação livre de pontos no modelo 3D.
- ∙ **Apagar marcador digital:** permitir ao usuário apagar marcadores digitais de pontos anatômicos do modelo 3D.
- ∙ **Executar avaliação postural:** aplicar a avaliação postural definida sobre o modelo 3D marcado. Apresenta os resultados de forma numérica.
- ∙ **Segmentar modelo 3D:** aplica métodos de segmentação de malhas para separar o corpo em 5 partes: tronco, braços direito e esquerdo e pernas direita e esquerda.
- ∙ **Alterar altura do plano de corte horizontal:** o usuário deve ser capaz de definir a altura do plano de corte para medição de perimetria das seções do corpo.
- ∙ **Calcular perimetria de seções:** definida a altura do plano de corte horizontal o sistema deve calcular o perímetro das seções do corpo perpendiculares ao plano.
- ∙ **Exportar resultados:** o usuário deve ser capaz de exportar todos os resultados de exames de percentual de gordura corporal, avaliação postural e medição de perimetria em um único arquivo PDF.
- ∙ **Salvar exame completo:** o usuário deve ser capaz de salvar um arquivo contendo os dados necessários para repetição dos resultados de seus exames.
- ∙ **Trocar avaliação postural:** um usuário administrador deve ser capar de trocar o tipo de avaliação postural a ser aplicada nos exames.
- ∙ **Criar avaliação postural:** um usuário administrador pode criar um novo exame de avaliação postural definindo sua ordem de marcação dos pontos anatômicos e lista de cálculos de distâncias e ângulos entre segmentos do corpo.

### **4.1.2 Requisitos Não-Funcionais**

- ∙ **Tempo de escaneamento:** o sistema deve ser capaz de executar o processo de escaneamento, incluindo a aquisição, processamento e geração da malha completa reconstruída e sem buracos em tempo máximo de 5 minutos.
- ∙ **Escaneamento automatizado:** o processo de escaneamento deve ser automatizado, exigindo pouca ou nenhuma entrada do usuário.
- ∙ **Comunicação com plataforma giratória:** o sistema deve se comunicar com a plataforma giratória para iniciar e desligar seu funcionamento de forma automática. Esta comunicação deve ser realizada em forma de troca de mensagens.
- ∙ **Sistema operacional:** a aplicação deve rodar em sistemas operacionais *Windows* a partir da versão 7.
- ∙ **Formatos de arquivos de malha 3D:** o sistema deve aceitar malhas tridimensionais coloridas em formato PLY (ASCII) e OFF.
- ∙ **Formato de arquivos de usuário:** o sistema deve aceitar o carregamento de dados de usuário em arquivo de texto em formato próprio.
- ∙ **Formato de arquivos de exames:** o sistema deve aceitar o carregamento de exames realizados em arquivo de texto em formato próprio.
- ∙ **Forma de marcação digital de pontos anatômicos:** a marcação dos pontos realizada pelo usuário deve ser feita com o clicar do *mouse* sobre o modelo. Para diferenciar um clique de marcação de ponto de interesse com outras ações do *mouse*, o clique de marcação deve ser realizado enquanto a tecla "Shift" do teclado estiver pressionada.
- ∙ **Definição da altura do plano de corte de seções para perimetria:** o usuário deve poder modificar a altura do plano de corte através de uma barra de rolagem vertical cujo valor seja limitado pela altura da malha 3D.

# **4.2 Ferramentas**

Para a implementação do *software* foram usadas as seguintes ferramentas:

∙ *Qt Creator IDE*: construído para operar em cima do *framework Qt*, esta *IDE* permite a criação de aplicações multi-plataforma com interface gráfica de usuário (*GUI*).

Para este trabalho a implementação foi realizada utilizando a linguagem de programação C++, associada à *API OpenGL* e chamadas *GLSL (OpenGL Shading Language)* para a programação de *shaders*. A versão utilizada neste projeto foi a *Qt Creator 4.0.0*, baseada no *framework Qt 5.6.0*.

- ∙ *Microsoft Visual Studio Community 2015* : utilizado para a criação do *software* de calibração dos sensores e de escaneamento, baseando-se nas bibliotecas disponíveis no *ReconstructMe SDK*.
- ∙ *ReconstructMe SDK 2.5.1034* : biblioteca baseada na linguagem de programação C que permite a criação de aplicações de reconstrução 3D em tempo real com liberdade para customização de funcionalidades.
- ∙ *Arduino IDE*: utilizado para a programação da placa *Arduino* que controla a plataforma giratória da estrutura.

## **4.3 Processo de Desenvolvimento**

O processo de desenvolvimento do *software* proposto foi baseado no conceito de prototipação de *software*. Dentro da engenharia de *software* a prototipação é utilizada para implementação rápida e teste de requisitos. Este tipo de desenvolvimento foi utilizado devido à possibilidade de validar os requisitos antes do desenvolvimento da aplicação final para diminuir os custos de implementação (no caso deste projeto, o tempo).

O trabalho foi separado em módulos menores e pequenos protótipos descartáveis foram utilizados para testar conceitos e aplicar os métodos propostos nas seções anteriores. Os principais protótipos desenvolvidos foram:

- ∙ **Componente gráfico para exibição e navegação de malhas 3D:** uma pequena aplicação contendo apenas um componente para testar a navegação e exibição de um modelo 3D qualquer, implementando funções para salvar e carregar arquivos OFF e PLY(ASCII).
- ∙ **Processo de escaneamento e integração com a plataforma:** protótipo desenvolvido com a finalidade de testar a implementação do sistema de aquisição e processo de geração da malha poligonal, testando o tempo de execução dos mesmos.
- ∙ **Protótipo de avaliação postural:** protótipo que carregava uma malha pronta e permitia sobre esta a marcação digital dos pontos de interesse, testando o conceito de marcação com o *mouse*, e o cálculo das grandezas indicadas em um protocolo simples de avaliação postural.
- ∙ **Protótipo de medição de perimetria:** protótipo que implementava as soluções de segmentação da malha e teste de conceito do método de medição de perimetria em seção de corte horizontal.
- ∙ **Protótipo de cálculo de gordura corporal:** teste de medição de volume de malha e método de cálculo do percentual de gordura do corpo.

Após a validação dos requisitos foi utilizado o processo de protótipo evolutivo para a criação da aplicação final.

# <span id="page-76-0"></span>**4.4 Diagramas UML**

A Figura [37](#page-77-0) apresenta um diagrama de casos de uso do *software*. Para a modelagem foram considerados dois tipos de usuário: um usuário comum e um administrador.

Usuários comuns podem acessar todas as funcionalidades descritas no Capítulo [3.](#page-54-0) Usuários administradores podem realizar todos os casos de uso de um usuário comum, incrementando com casos mais específicos como a modificação de parâmetros chave das configurações e alterações no tipo de avaliação postural a ser realizada. Este tipo de usuário administrador representa um médico especializado que saiba como criar um protocolo de avaliação postural.

O caso de uso de iniciar uma aquisição inclui o caso de carregar uma malha. Sempre que uma nova aquisição é feita a malha resultante é automaticamente carregada no *software*, mas deve ser permitido ao usuário que seja carregada uma malha pronta sem a necessidade de escaneamento. "Carregar malha" representa o caso em que um exame já foi realizado e o usuário utiliza o *software* apenas para visualizar seu modelo 3D ou o caso em que um escaneamento foi realizado em um momento, sua malha tridimensional foi salva, mas os processos de avaliação só serão aplicados posteriormente.

A Figura [38](#page-77-1) apresenta de forma simplificada um diagrama de classes do *software*. Este diagrama apresenta apenas as relações entre as classes, sem explicitar atributos e métodos, pois a grande quantidade destas informações tornaria o diagrama ilegível.

## **4.5 Classes e Métodos**

Nesta seção serão descritas as classes que compõem o *software* e os principais métodos implementados por elas.

∙ **MainWindow**: classe que gerencia a interface gráfica do aplicativo. Apresenta componentes para interação do usuário, como botões e caixas de texto e implementa

<span id="page-77-0"></span>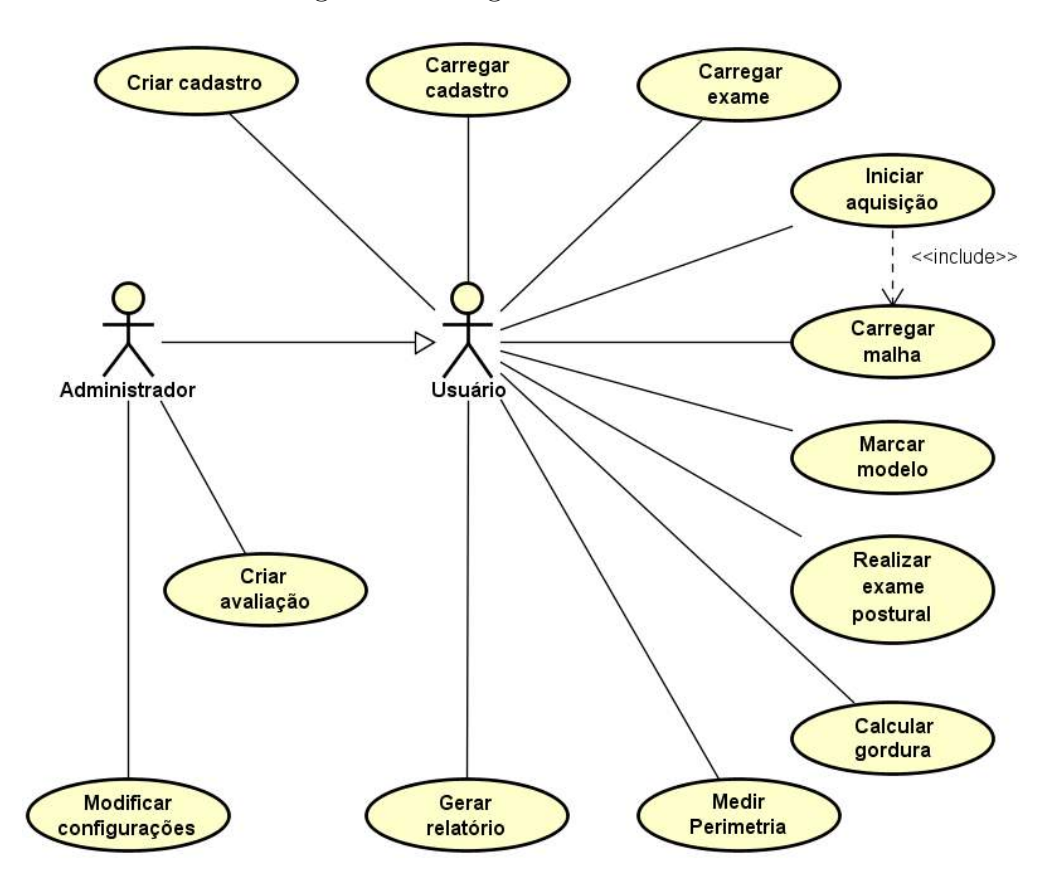

Figura 37: Diagrama de casos de uso.

Figura 38: Diagrama de classes simplificado.

<span id="page-77-1"></span>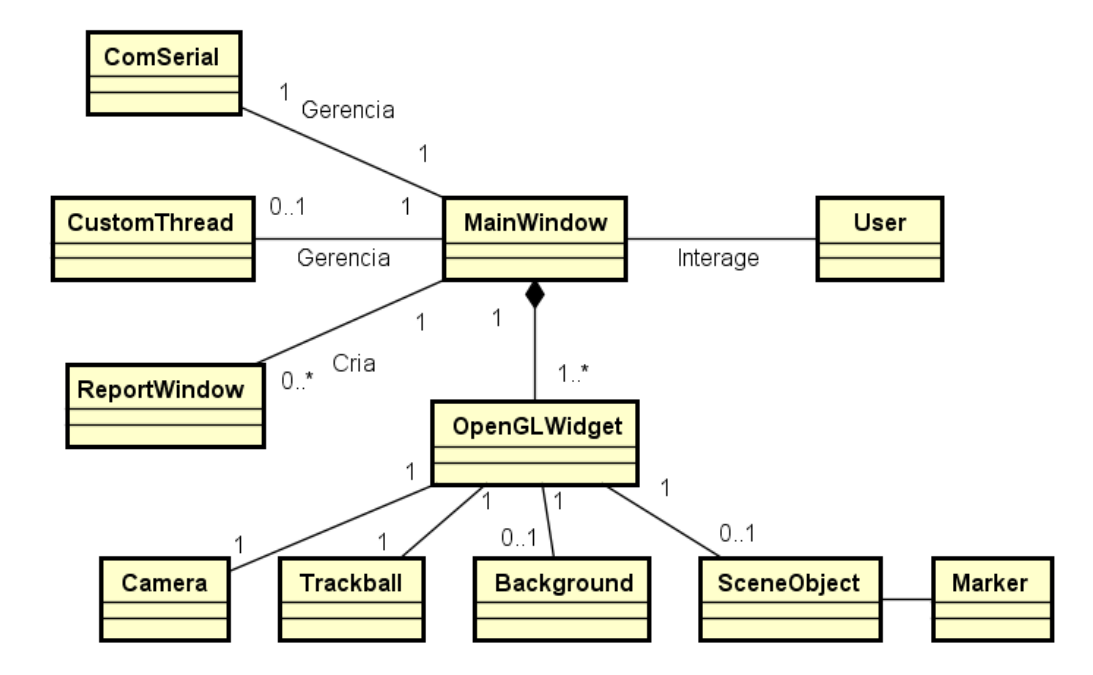

todas as funções de resposta à essas interações. Gerencia também a comunicação serial com o micro controlador que controla a plataforma giratória através da classe **ComSerial**, a execução de programas externos através de objetos da classe **Cus-** **tomThread** e pode gerar relatórios criando objetos da classe **ReportWindow**. Associa dados do usuário que está sendo examinado com um objeto da classe **User**.

- ∙ **User**: classe que controla os dados do usuário examinado e a data do exame. Implementa funções de salvar e carregar informações de usuário através dos métodos "saveInfo()" e "loadInfo()", respectivamente.
- ∙ **ComSerial**: controla a comunicação serial com o micro controlador da plataforma giratória. Suas principais funções são "connect()", "disconnect()", enviar comandos com o método "write()" e receber respostas com o método "read()".
- ∙ **CustomThread**: gerencia processos externos. Seu principal método é a função "run()" herdada da classe **QThread**.
- ∙ **OpenGLWidget**: classe que exibe as informações visuais em 3D para o usuário. É uma classe filha da classe **QOpenGLWidget** do *framework Qt*, implementando funções essenciais como "initializeGL()", "resizeGL()" e "paintGL()". Além destes métodos, gerencia eventos de toque como "mousePressEvent()", "mouseReleaseEvent()", "mouseMoveEvent()", "wheelEvent()" e recebe comandos do teclado com a função "keyPressEvent()". Exibe na tela informações textuais com a função "render-Text()" e é responsável pela geração de imagens para o relatório através da função "getSnap()".
- ∙ **Camera**: contém informações da posição de visualização do modelo 3D.
- ∙ **Trackball**: representa uma esfera de rotação para a classe **OpenGLWidget**, ajudando na visualização do modelo 3D. Trabalha com atributos do tipo **QQuaternion** para representear rotações.
- ∙ **Background**: exibe imagens de fundo em objetos da classe **OpenGLWidget**. Sua principal função, chamada de "drawBackground()", desenha a imagem necessária como a textura de um quadrilátero que cobre toda a região de visualização.
- ∙ **SceneObject**: responsável por gerenciar todas as operações referentes à malha tridimensional. Carrega e salva modelos com os métodos "readModel()" e "saveModel()", respectivamente e gerencia todos os tipos de operações com *Vertex Buffer Objects (VBOs)* com os métodos "destroyVBOs()" e "createVBOs()". Cria também os *shaders* necessários para a exibição do modelo 3D com as funções "createShaders()" e "changeShader()" e realiza operações na malha com as funções "removeGround()" para analisar e remover pedaços do chão, "rotateModel()" para ajustar a orientação do modelo, "meshVolume()" para calcular o volume da malha e "sectionize()" para seccionar a malha para o módulo de perimetria.
- ∙ **Marker**: controla os marcadores digitais no modelo 3D para análise de postura. Possui funções para adicionar um marcador ("addMarker()"), deletar um marcador ("delMarker()"), salvar ("saveMarkers()") e carregar marcadores ("loadMarkers()").
- ∙ **ReportWindow**: gerencia a página de resultados e cria o relatório em formato PDF. Suas principais funções são: criação da página principal com informações do usuário ("setMainPage()"), criar resultados de gordura ("reportGordura()"), postura ("reportPostura()"), perimetria ("reportPerimetria()") e exportar a página de resultados em formato PDF ("savePDF()").

# **5 Resultados e Discussões**

Neste capítulo são apresentados a estrutura e o *software* desenvolvido, descrevendo suas principais funcionalidades. O *software* foi construído utilizando o nome *AllBodyScan3D* para demonstrar continuidade de trabalhos anteriores dos pesquisadores.

Esta seção está dividida em cinco partes. A primeira seção descreve a estrutura montada. A segunda seção descreve os resultados obtidos da calibração do sistema. A terceira seção apresenta as configurações iniciais do programa e as funcionalidades de um usuário do tipo administrador e a quarta demonstra a utilização do *software* por um usuário comum, realizando os exames configurados pelo administrador. Por fim, a quinta seção discute os resultados obtidos com o sistema proposto.

A interface inicial do programa, comum aos dois tipos de usuários pode ser vista na Figura [39.](#page-80-0) Sua janela principal exibe uma seção lateral onde as operações serão realizadas, um menu superior para acessar as funções de administrador e uma área de visualização 3D para exibição do modelo do usuário.

<span id="page-80-0"></span>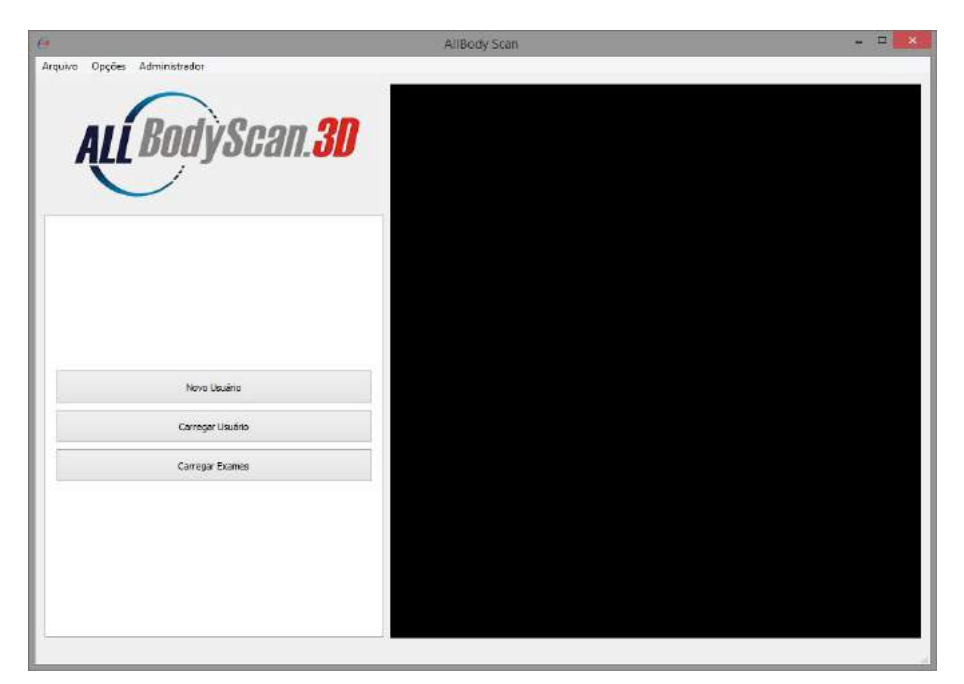

Figura 39: Interface inicial do programa.

## **5.1 Estrutura**

A estrutura do *scanner* foi construída utilizando perfis de alumínio estrutural 40x40 mm (40 mm de largura). Ao todo foram utilizados cerca de 8 metros de material, juntamente com conectores específicos para facilitar sua montagem.

A plataforma giratória foi adquirida comercialmente e suporta até 150 kg. O diâmetro de sua tampa superior é de 80 cm e sua velocidade de rotação é de aproximadamente 2 rotações por minuto (rpm). O sistema consegue escanear pessoas com altura de até 2,10 metros, aproximadamente.

<span id="page-81-0"></span>O computador que trabalha junto com o *scanner* possui as configurações descritas na Tabela [10.](#page-81-0)

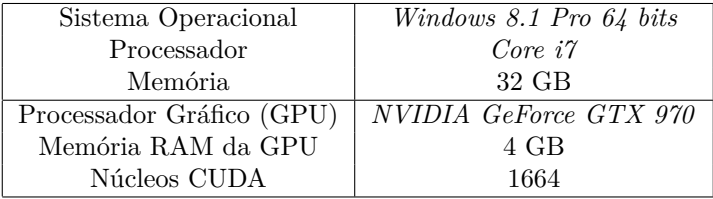

Tabela 10: Especificações do computador utilizado no *scanner* 3D.

Para a realização das medições de massa do usuário uma balança de precisão foi colocada em frente à plataforma giratória. O conjunto todo da estrutura montada pode ser vista na Figura [40.](#page-82-0)

# **5.2 Calibração**

Os métodos de calibração descritos na Seção [3.1.1](#page-54-1) foram aplicados para a geração dos arquivos de calibração óptica de cada sensor e do fator de calibração volumétrica para o conjunto de sensores.

A Figura [41](#page-82-1) ilustra o processo de calibração óptica para um dos sensores. O *software* de calibração é executado em um *prompt* de comando e as imagens utilizadas para calibração são exibidas em uma janela separada. Para a calibração de cada um dos sensores pelo menos 20 aquisições são requeridas. Ao se obter o número desejado de aquisições em várias posições dentro da janela de visualização o usuário aperta a tecla c do teclado para calcular o erro de reprojeção. Os valores obtidos para os sensores utilizados foram 0*,* 2470 pixels e 0*,* 2569 pixels.

Figura 40: Estrutura final construída.

<span id="page-82-0"></span>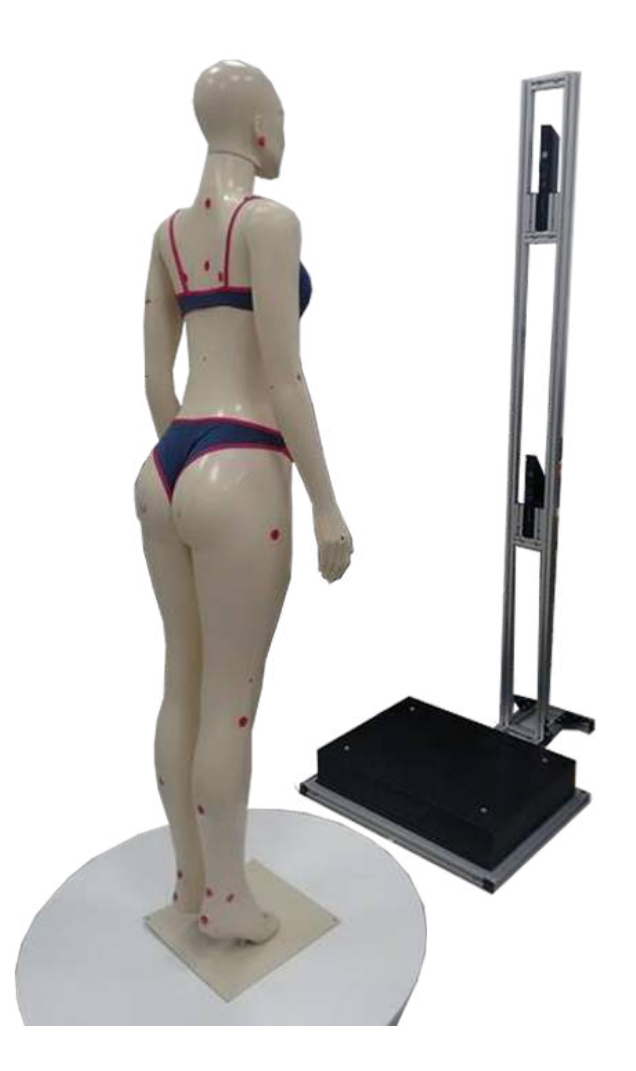

Figura 41: Calibração óptica do sensor.

<span id="page-82-1"></span>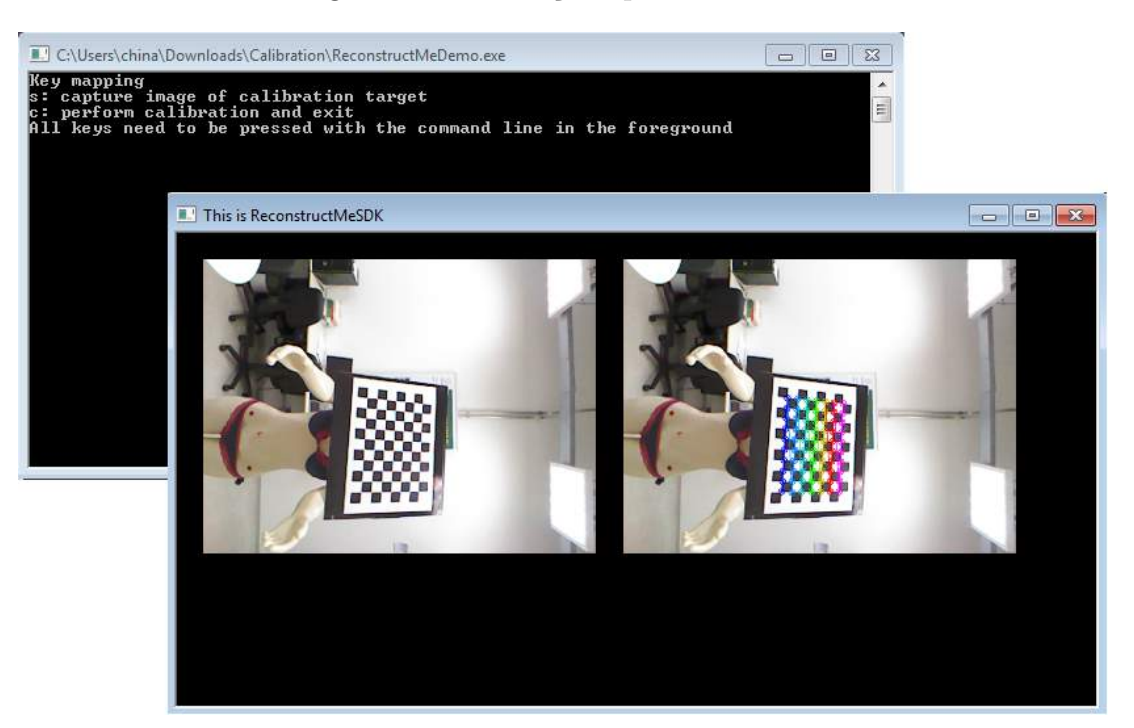

Para a calibração volumétrica foram realizados 5 escaneamentos para cada bola de pilates. Os valores encontrados em cada medição são exibidos na Tabela [11.](#page-83-0) A média do fator de calibração encontrada foi 1,1145.

<span id="page-83-0"></span>

| Volume Real da Bola $\overline{(cm^3)}$ | Volume da Malha $(cm^3)$ | Fator de Calibração Volumétrica |
|-----------------------------------------|--------------------------|---------------------------------|
| 148235,31                               | 129681,98                | 1,1431                          |
|                                         | 132085,84                | 1,1223                          |
|                                         | 131150,50                | 1,1303                          |
|                                         | 131937,14                | 1,1235                          |
|                                         | 133481,26                | 1,1105                          |
| 151270.08                               | 137376,18                | 1,1011                          |
|                                         | 138500,29                | 1,0922                          |
|                                         | 136361,22                | 1,1093                          |
|                                         | 136662,97                | 1,1069                          |
|                                         | 136788,55                | 1,1059                          |

Tabela 11: Medidas para calibração volumétrica do equipamento.

# **5.3 Configurações Iniciais e Usuário Administrador**

Na interface inicial do programa, as funções de administrador estão localizadas nas abas "Opções" e "Administrador".

#### **5.3.1 Configurações**

A Figura [42](#page-84-0) ilustra a seção lateral da aba "Opções" do programa e suas configurações. Esta aba define os seguintes parâmetros:

- ∙ Fator de calibração: fator calculado no processo de calibração volumétrica do equipamento.
- ∙ Avaliação postural: arquivo em formato ".etp" criado contendo o exame postural a ser executado. Este formato está descrito na Seção [5.3.2.](#page-84-1)

Estas informações são salvas utilizando o botão "Salvar". Os valores são salvos em um arquivo chamado "config.ini" que é carregado ao iniciar a aplicação. Este arquivo é um arquivo de texto que lista as seguintes informações (em ordem):

- ∙ Diretório principal de execução (definido automaticamente ao se salvar o arquivo).
- ∙ Diretório do programa *MeshLab*.
- ∙ Diretório de *scripts* para o programa *MeshLab* (definido automaticamente).

<span id="page-84-0"></span>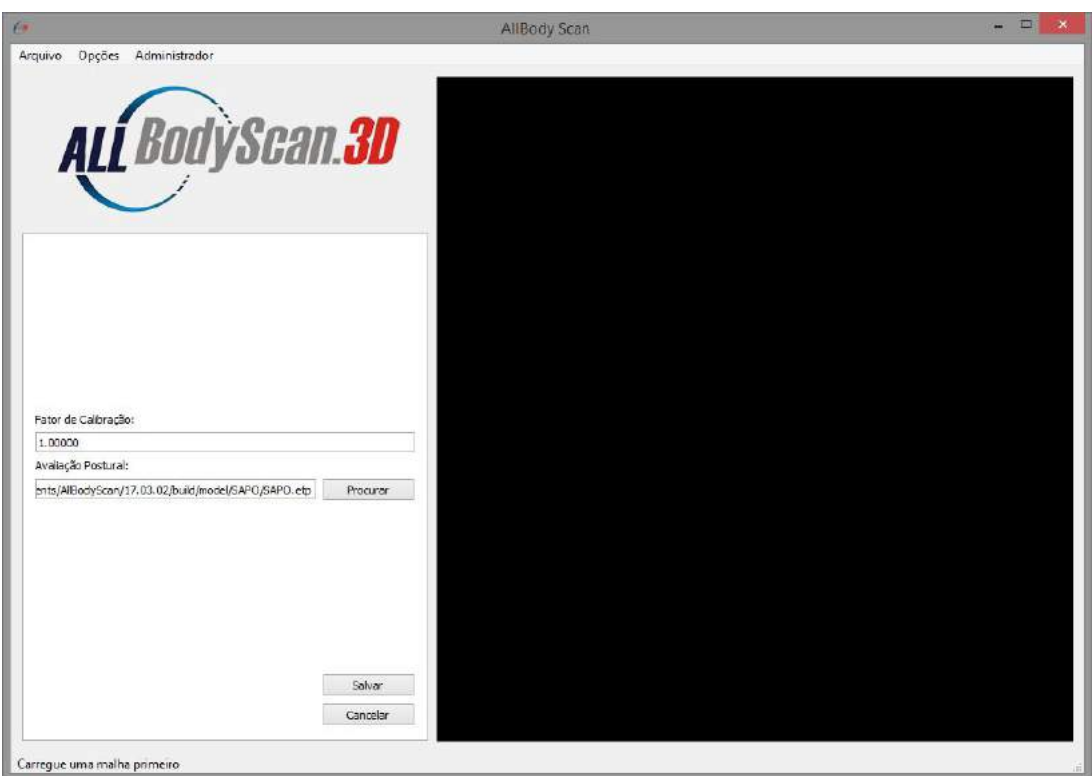

Figura 42: Aba "Opções" do programa.

- ∙ Diretório do programa de escaneamento (definido automaticamente).
- ∙ Arquivo de avaliação postural.
- ∙ Fator de calibração volumétrica do conjunto de sensores.

#### <span id="page-84-1"></span>**5.3.2 Funções de Administrador**

A Figura [43](#page-85-0) ilustra a aba "Administrador" e suas funções. Nesta aba é possível editar o roteiro de um exame de avaliação postural ou criar um exame completamente novo.

Ao se criar um novo exame, uma malha 3D padrão é exibida sem marcadores. O fundo exibe uma imagem de grade apenas pela função estética, sem medidas definidas. O usuário administrador deve definir a ordem e a posição aproximada de todos os marcadores definidos em seu protocolo e aplicá-los ao modelo com o botão direito do *mouse* enquanto a tecla *shift* do teclado é pressionada. Para facilitar a movimentação do modelo 3 botões virtuais são posicionados no canto inferior da região de visualização. Estes botões permitem rotacionar o modelo 90 para a esquerda e direita ou zerar qualquer rotação retornando a vista para a inicial (frontal). Além disso, movimentos na tela como um todo podem ser utilizados para rotacionar a vista do modelo.

Em seguida devem ser definidos os cálculos de ângulos e distâncias desejados, indicando os marcadores a serem utilizados. O usuário deve entrar com um valor de identificação

<span id="page-85-0"></span>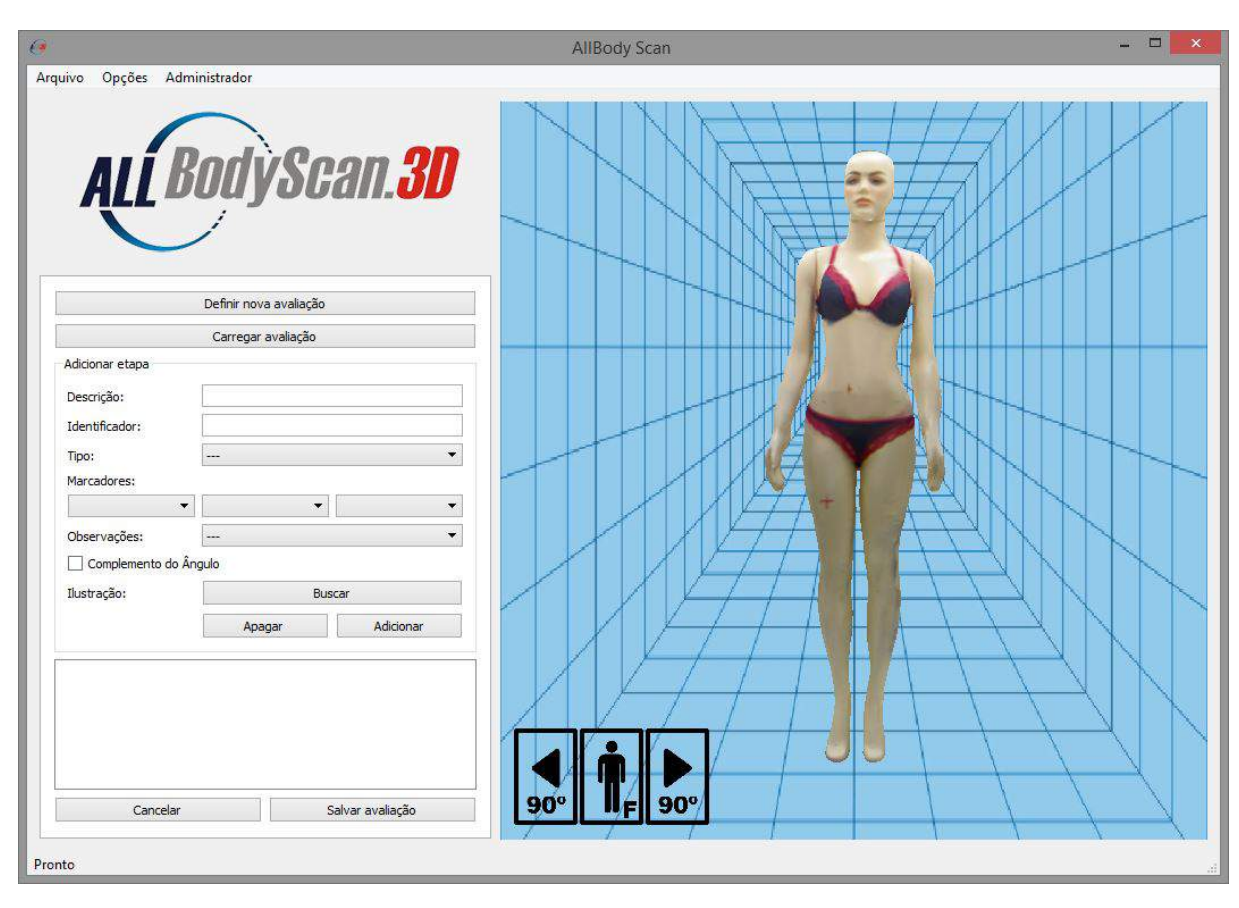

Figura 43: Aba "Administrador" do programa.

(geralmente uma sigla identificando aquela etapa de exame), o tipo de cálculo (ângulo ou distância) e os marcadores envolvidos na operação. Para cálculo de distância apenas 2 marcadores devem ser utilizados, mas para cálculo de ângulo o usuário pode escolher se quer calcular o ângulo entre dois marcadores e a vertical, a horizontal ou entre três marcadores. Caso o cálculo seja com dois marcadores, é necessário informar na caixa de opções "Observações" a orientação desejada. Caso a operação seja o cálculo de ângulos mas a resposta esperada seja o complemento deste ângulo (como alguns exames são definidos), é necessária a marcação do campo "Complemento do Ângulo".

Cada etapa adicionada pode ser associada a uma ilustração utilizando o botão "Buscar". Esta ilustração será utilizada para a composição do relatório de exames, auxiliando na interpretação dos resultados obtidos no exame.

A lista de cálculos gerada define um exame de avaliação postural, mostrada na Figura [44.](#page-86-0) É possível salvar este exame em um formato de texto denominado *Exam Template* (".etp") que pode ser carregado na aba "Configurações". O ato de salvar o exame cria um diretório contendo a malha padrão (em formato .ply), um arquivo contendo os marcadores utilizados (formato ".aer", descrito na Seção [5.4.1\)](#page-87-0) e o arquivo ".etp".

<span id="page-86-0"></span>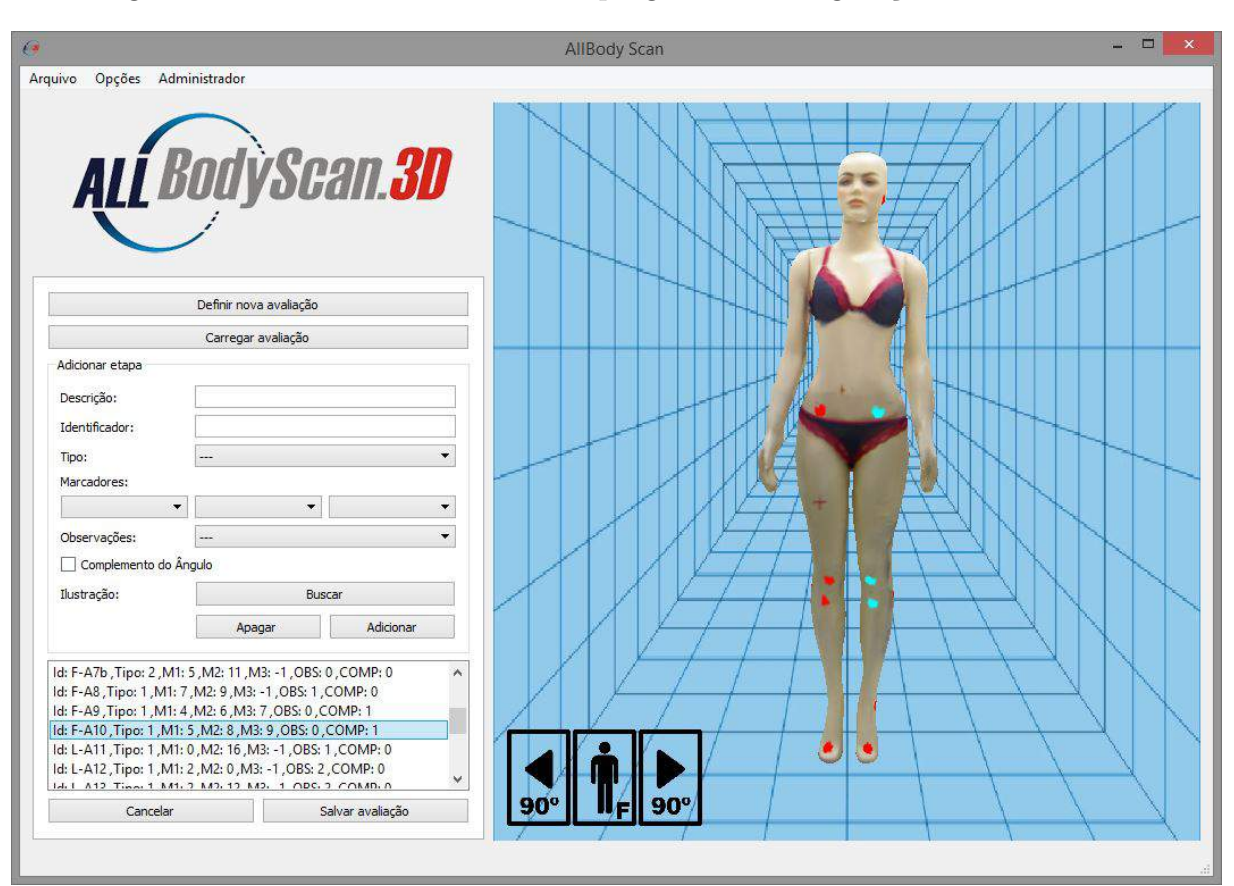

Figura 44: Aba "Administrador" do programa – configuração de um exame.

<span id="page-86-1"></span>A Listagem [1](#page-86-1) apresenta um trecho de um arquivo ".etp" para exemplificação.

Listagem 1: Exemplo de arquivo ".etp"

```
1 AllBodyScan 3D Exam Template
2 Created with AllBodyScan 3D App, v.1.0, 2017
3 \mid \ldots4 end of header
5 Alinhamento - Cabeca
6 | Id: F-A1 , Tipo: 1 , M1: 0 , M2: 1 , M3: -1 , OBS: 1 , COMP: 0
7 Angulo Q Direito (Complemento do Angulo)
8 Id: F-A9 ,Tipo: 1 ,M1: 4 ,M2: 6 ,M3: 7 ,OBS: 0 ,COMP: 1
9 Angulo Q Esquerdo (Complemento do Angulo)
10 ...
11 Angulo - Tornozelo
12 Id: L-A18 ,Tipo: 1 ,M1: 13 ,M2: 14 ,M3: -1 ,OBS: 1 ,COMP: 0
13 End
```
O arquivo ".etp" possui a seguinte estrutura:

∙ Cabeçalho onde o usuário pode colocar informações posteriormente sobre o exame que criou (linhas 1 a 4 da Listagem [1\)](#page-86-1).

- ∙ Lista de cálculos (linhas 5 a 12 da Listagem [1\)](#page-86-1) seguindo o padrão:
	- **–** Descrição (1 linha).
	- **–** Informações (1 linha): código de identificação (ID), tipo de cálculo (Tipo), marcadores utilizados (M1, M2, M3), observações (OBS), complemento do ângulo (COMP: 1 ou 0).
- ∙ Linha de encerramento do exame (linha 13 da Listagem [1\)](#page-86-1).

## **5.4 Usuário Comum**

#### <span id="page-87-0"></span>**5.4.1 Dados do Usuário**

O usuário comum inicia o uso do *software* com a inclusão de seus dados de usuário. Caso o usuário ainda não possua um cadastro este pode ser feito com a função "Novo Usuário" na tela principal. Caso o cadastro já tenha sido feito, este pode ser carregado com a função "Carregar Usuário". Nesta situação os dados de usuário são exibidos na tela para confirmação. As Figuras [45a](#page-88-0) e [45b](#page-88-0) ilustram estas duas situações. Após a inclusão dos dados do usuário por qualquer uma das formas a função "Iniciar Exames" é habilitada.

A função "Carregar Exame" carrega um exame já realizado e salvo em formato *All-BodyScan3D Exam Report* (".aer"). Este formato armazena as informações necessárias para se replicar os exames feitos em qualquer máquina utilizando o mesmo *software*. Entre as informações salvas estão os dados do usuário, portanto ao se carregar um exame o usuário é automaticamente carregado.

O arquivo ".aer" é um arquivo de texto que segue a estrutura (em ordem):

- ∙ Cabeçalho (linhas 1 a 3 da Listagem [2\)](#page-88-1).
- ∙ Nome da malha utilizada (linhas 4 e 5 da Listagem [2\)](#page-88-1).
- ∙ Data do exame (linhas 6 e 7 da Listagem [2\)](#page-88-1).
- ∙ Dados do usuário (linhas 8 a 10 da Listagem [2\)](#page-88-1).
- ∙ (opcional) Dados para cálculo de gordura (linhas 12 a 15 da Listagem [2\)](#page-88-1).
- ∙ (opcional) Número de marcadores utilizados para análise de postura (linhas 16 e 17 da Listagem [2\)](#page-88-1).
- ∙ (opcional) Posição de cada marcador na malha (linhas 18 a 21 da Listagem [2\)](#page-88-1).

<span id="page-88-0"></span>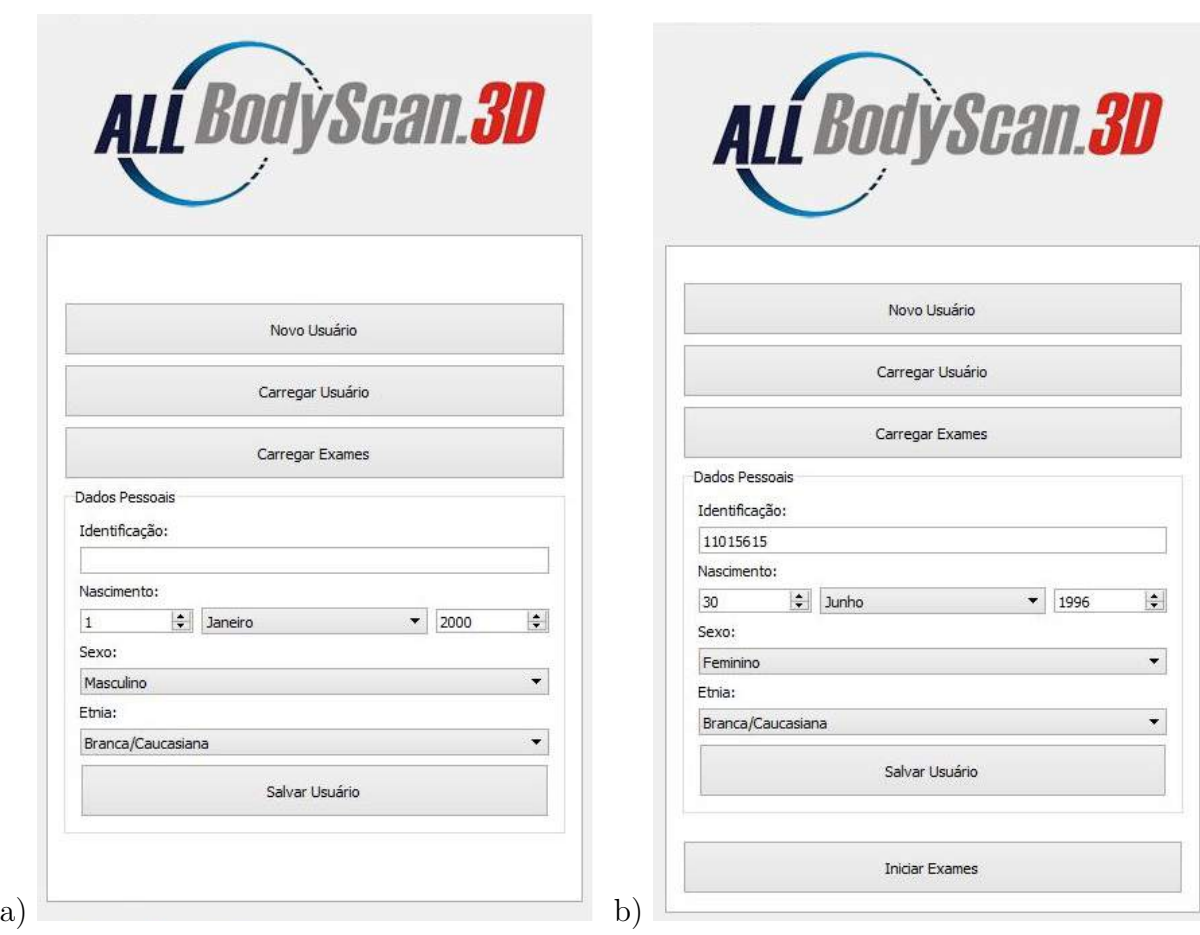

Figura 45: Inclusão dos dados do usuário. a) Criação de novo usuário. b) Exibição de informações de usuário salvo.

- ∙ (opcional) Alturas e seções do corpo definidas para analise de perimetria (linhas 23 a 33 da Listagem [2\)](#page-88-1).
- ∙ Encerramento do arquivo (linha 35 da Listagem [2\)](#page-88-1).

As informações anotadas como "opcionais" podem não ser inclusas no arquivo caso estes exames não tenham sido realizados. A Listagem [2](#page-88-1) ilustra trechos da composição deste tipo de arquivos.

Listagem 2: Exemplo de arquivo ".aer"

```
1 AllBodyScan 3D Exam Report
2 Created with AllBodyScan 3D App, v.1.0
3 end_of_header
4 Malha:
5 malha.ply
6 Data do Exame:
7 | 03.03.2017 - 15:03:428 Dados do Usuario:
9 | ID:
```
66

```
10 15615
\begin{array}{ccc} \hline \end{array} . The contract of the contract of the contract of the contract of the contract of the contract of the contract of the contract of the contract of the contract of the contract of the contract of the contr
12 Volume:
13 47740.7
14 Peso:
15 48
16 Marcadores:
17 31
18 Marcador#
19 0
20 pos: -71.5965 402.895 -2.25551 1
21 ...
22 Perimetros:
23 3
24 Altura do Plano:
25 -63.851126 Secoes:
27 -1
28 -129 -130 -131 -132 63.989
33 ...
34 End
```
#### **5.4.2 Módulo de Aquisição**

O *software* oferece ao usuário as opções "Iniciar Scan" para realizar um escaneamento, "Importar Malha" para carregar um arquivo de malha 3D existente e "Exportar Malha" para salvar um arquivo de malha, como pode ser visualizado na Figura [46.](#page-90-0) Caso o controlador da plataforma giratória não esteja conectado o programa emite um aviso textual e não habilita a função de realizar um novo escaneamento.

Caso seja escolhido realizar um novo escaneamento e a plataforma estiver conectada, o usuário deve se posicionar no centro da plataforma e aguardar o processo ser terminado. Para guia-lo neste processo o programa exibe em sua tela instruções simples, como as ilustradas na Figura [5.4.2.](#page-90-1)

<span id="page-90-0"></span>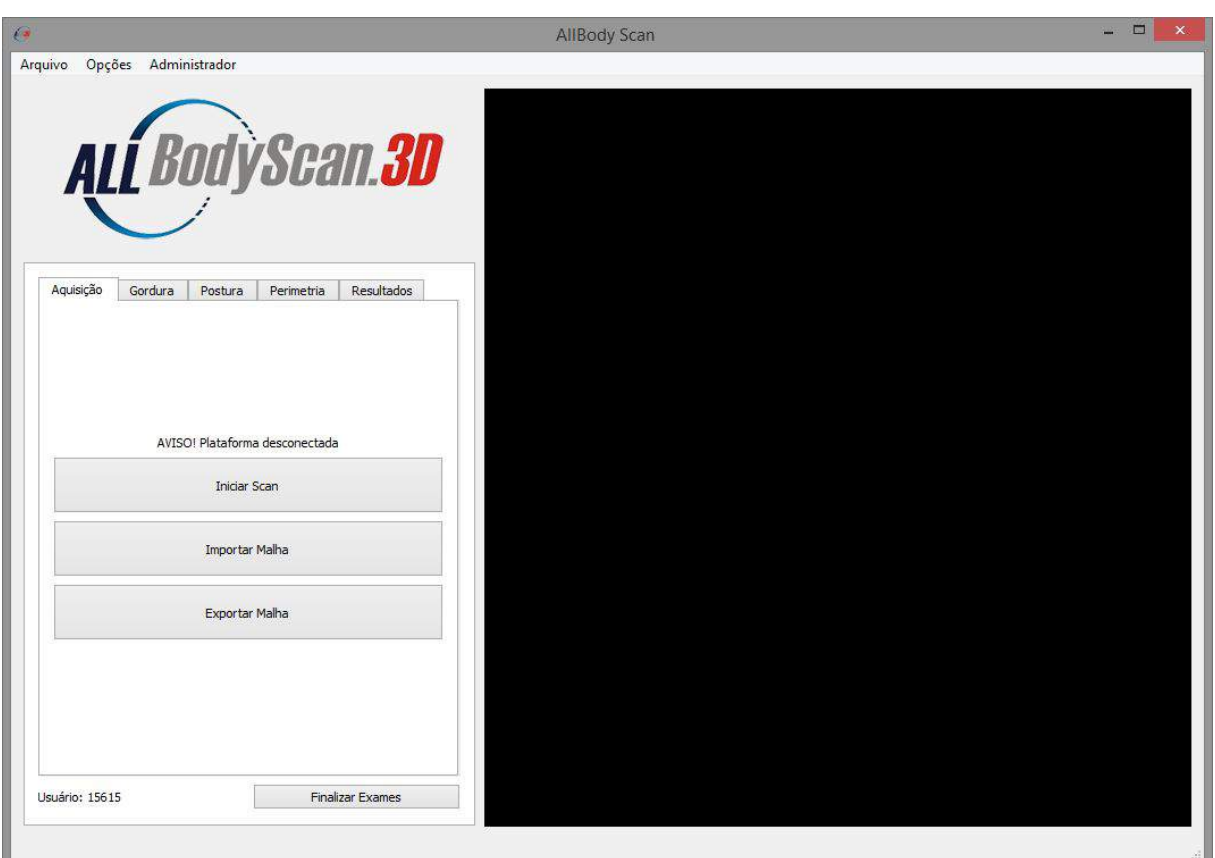

Figura 46: Aba do Módulo de Aquisição e suas opções.

<span id="page-90-1"></span>Figura 47: Instruções exibidas em tela para guiar o usuário.

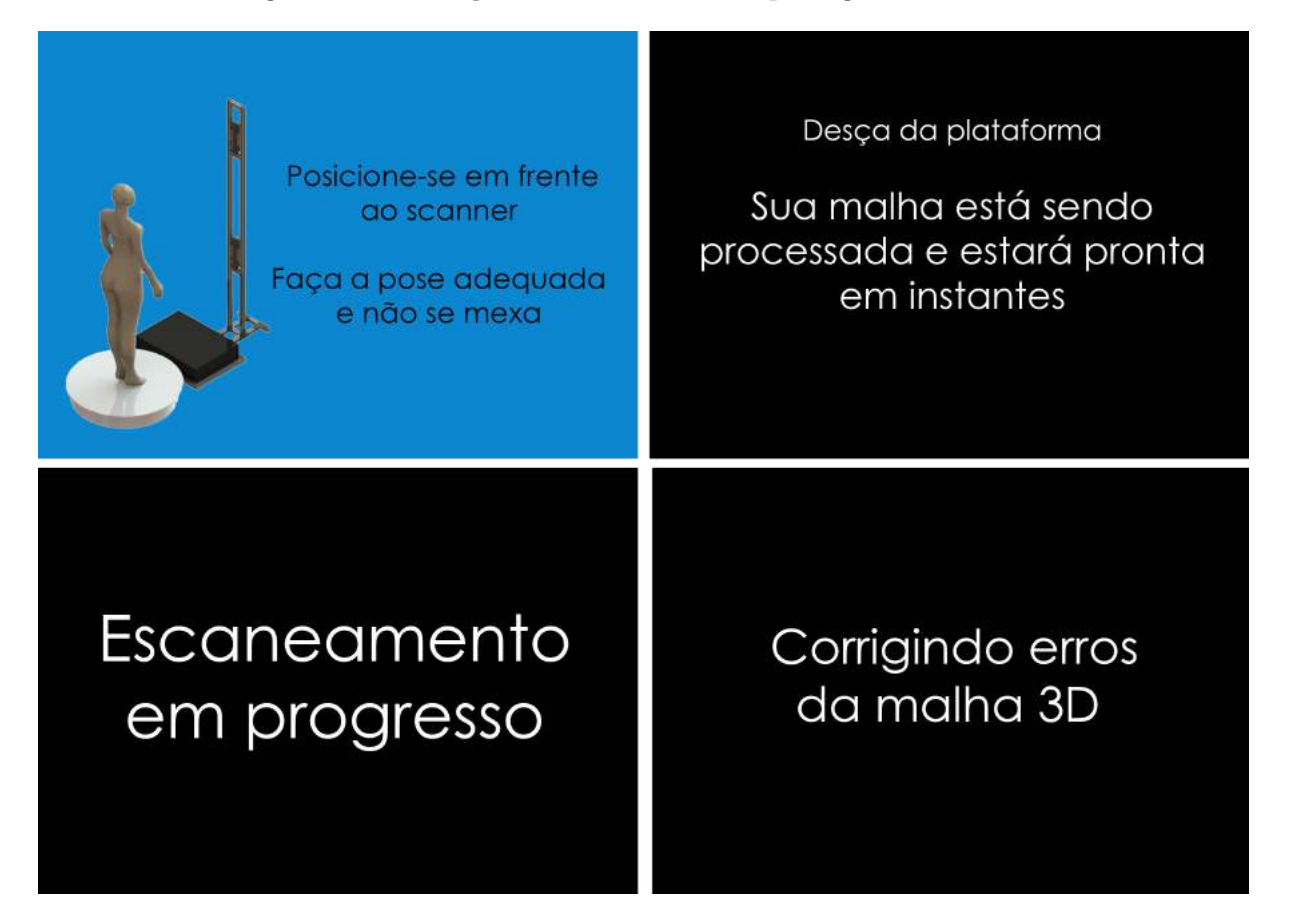

O processo de escaneamento leva cerca de 30 segundos para ser realizado, mas o método de alinhamento e reconstrução da malha leva em torno de 2 minutos. Parte deste tempo é uma limitação imposta pela versão utilizada da biblioteca de reconstrução *ReconstructMe*.

Devido à orientação dos sensores na estrutura o escaneamento realizado tem como resultado uma malha rotacionada em aproximadamente 90 , como pode ser visto na Figura [5.4.2a](#page-92-0). Os processos descritos nas Seções [3.1.5](#page-58-0) e [3.1.6](#page-59-0) são realizados automaticamente de forma que a malha seja colocada na orientação correta e os polígonos na região mais baixa com orientação para cima sejam eliminados (Figura [5.4.2b](#page-92-0)) e o modelo seja reconstruído fechando os buracos e eliminando parte desconexas e indesejadas (Figura [5.4.2c](#page-92-0)). Estes procedimentos intermediários não são mostrados ao usuário. Apenas a malha final é exibida no *software*.

<span id="page-92-0"></span>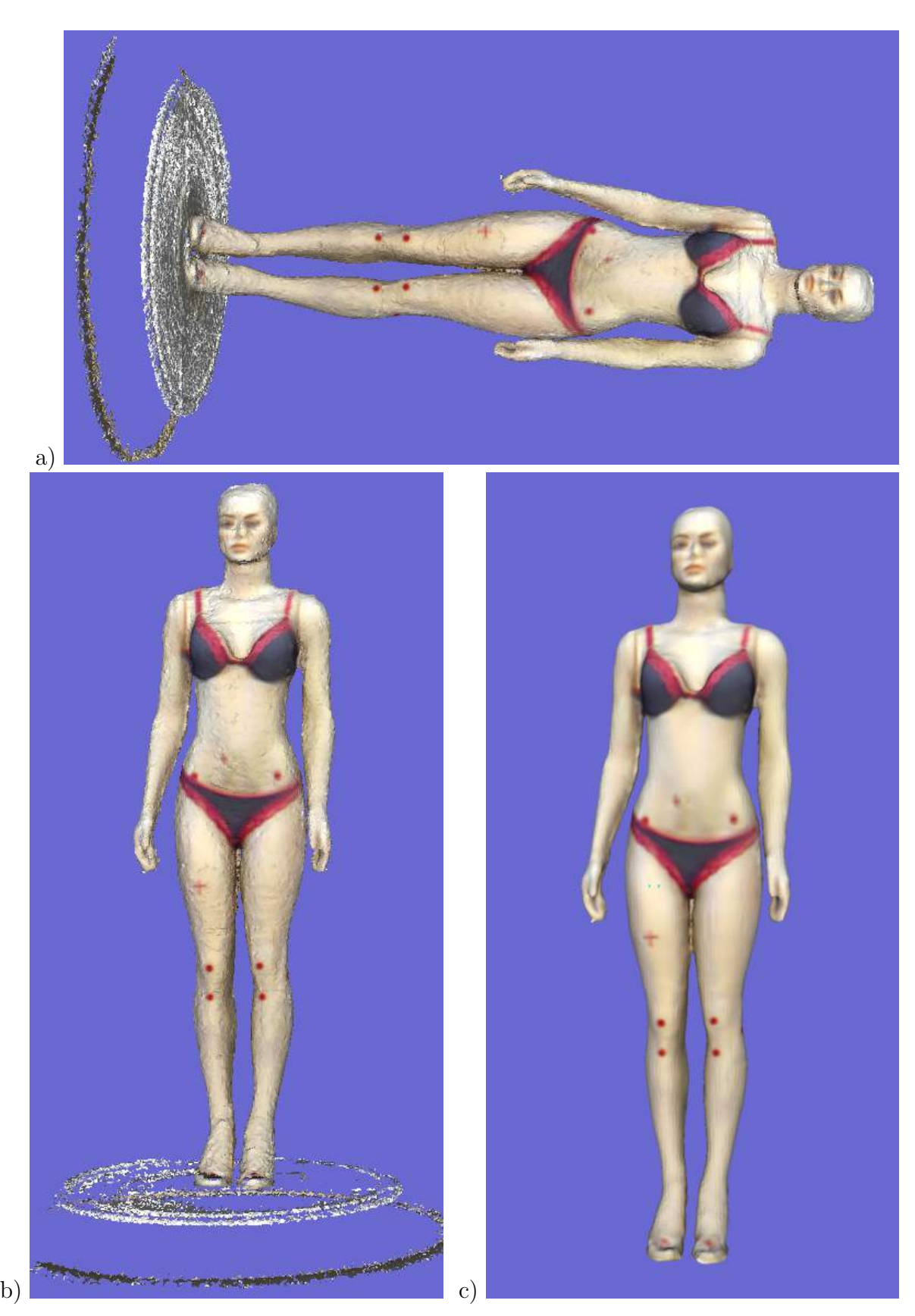

Figura 48: Etapas do processamento da malha: a) Malha original. b) Malha após auto rotação e eliminação de polígonos orientados para cima. c) Malha após reconstrução e colorização.

### **5.4.3 Módulo de Cálculo de Gordura**

Ao se carregar a malha automaticamente seu volume é calculado para o módulo de cálculo de gordura e seu valor é exibido (em  $cm^3$ ). A massa do usuário deve ser medida utilizando a balança disponível na estrutura e inserida manualmente. Com as duas informações associadas aos dados do usuário previamente carregados o programa executa o método proposto e apresenta o resultado em forma de gráfico circular (ou gráfico de pizza), conforme ilustrado na Figura [49.](#page-93-0)

<span id="page-93-0"></span>Figura 49: Resultado do módulo de cálculo de gordura corporal.

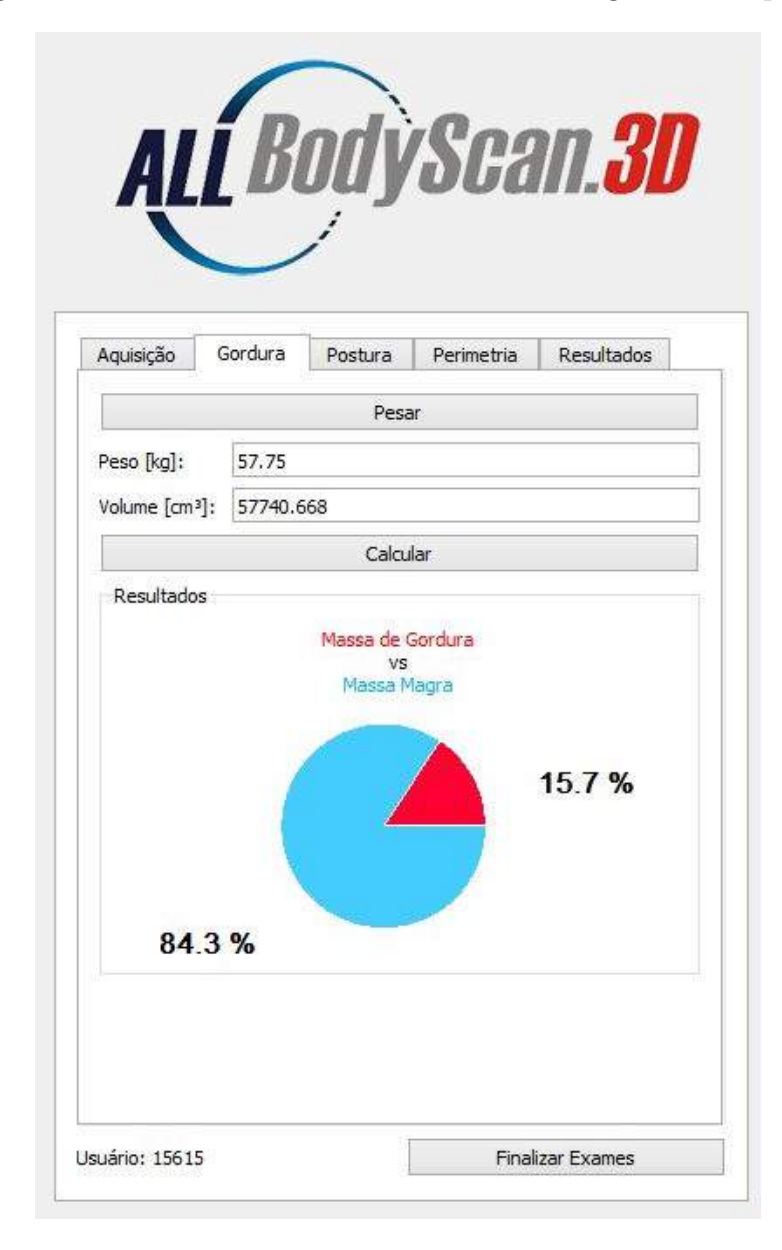

#### **5.4.4 Módulo de Análise Postural**

Este módulo conta com dois sub-módulos: marcação de pontos e resultados. O primeiro sub-módulo apresenta na sua interface um modelo padrão com os pontos definidos pelo arquivo de exame escolhido pelo administrador. O modelo padrão é rotacionado de acordo com a rotação do modelo na janela principal, de modo que seja possível visualizar os marcadores a serem colocados, como pode ser visto na Figura [50.](#page-94-0)

A inserção de marcadores é realizada com o *mouse* sobre o modelo 3D. Para diferenciar movimentos normais de rotação e ações de inserção de marcadores a tecla *shift* do teclado deve estar pressionada no momento do clique do *mouse* para que o programa entenda que o comando representa a marcação de um ponto. Um contador numérico acompanha o número do marcador a ser inserido, possibilitando a correção posterior de algum marcador. A tecla DEL do teclado apaga um marcador selecionado e a tecla N ativa (se inativa) ou desativa (se ativa) a numeração dos marcadores sobre a malha.

<span id="page-94-0"></span>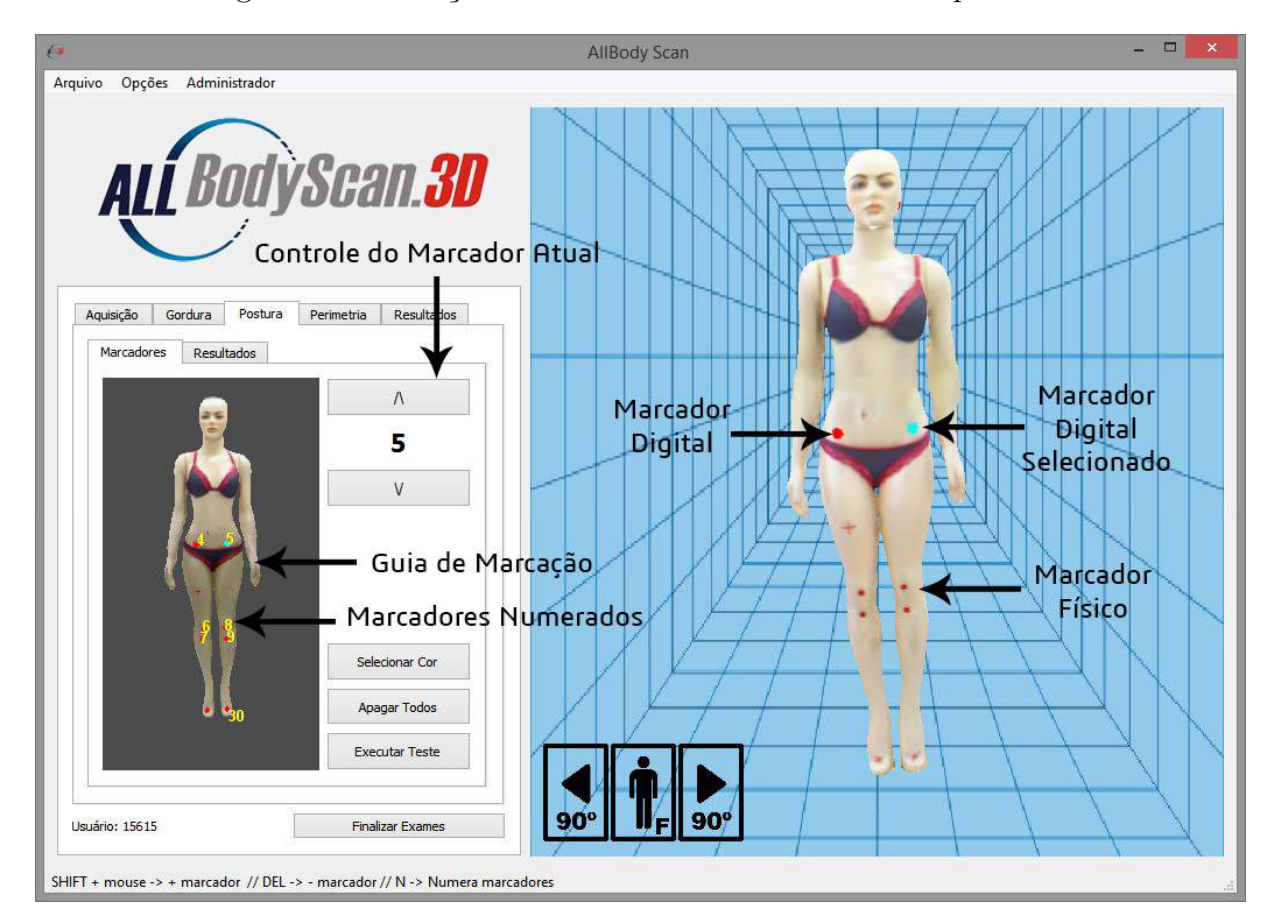

Figura 50: Marcação do modelo no módulo de análise postural.

Como descrito anteriormente marcadores em destaque tem cores diferentes do restante. A cor do marcador pode ser personalizada com a função "Selecionar Cor". A cor do marcador em destaque será a cor complementar à dos outros marcadores (na escala de cores RGB a cor complementar é dada fazendo a operação 255 – vetor de cores dos marcadores normais).

A função "Executar Testes" aplica o protocolo de avaliação definido sobre os marcadores da malha avaliada, trocando então para o sub-módulo "Resultados", onde são exibidos os resultados numéricos. A Figura [51](#page-95-0) ilustra os resultados do protocolo *SAPO* sobre uma manequim em tamanho real. Nesta aba, ao se selecionar um item na lista de resultados os marcadores utilizados para o cálculo são destacados no modelo.

<span id="page-95-0"></span>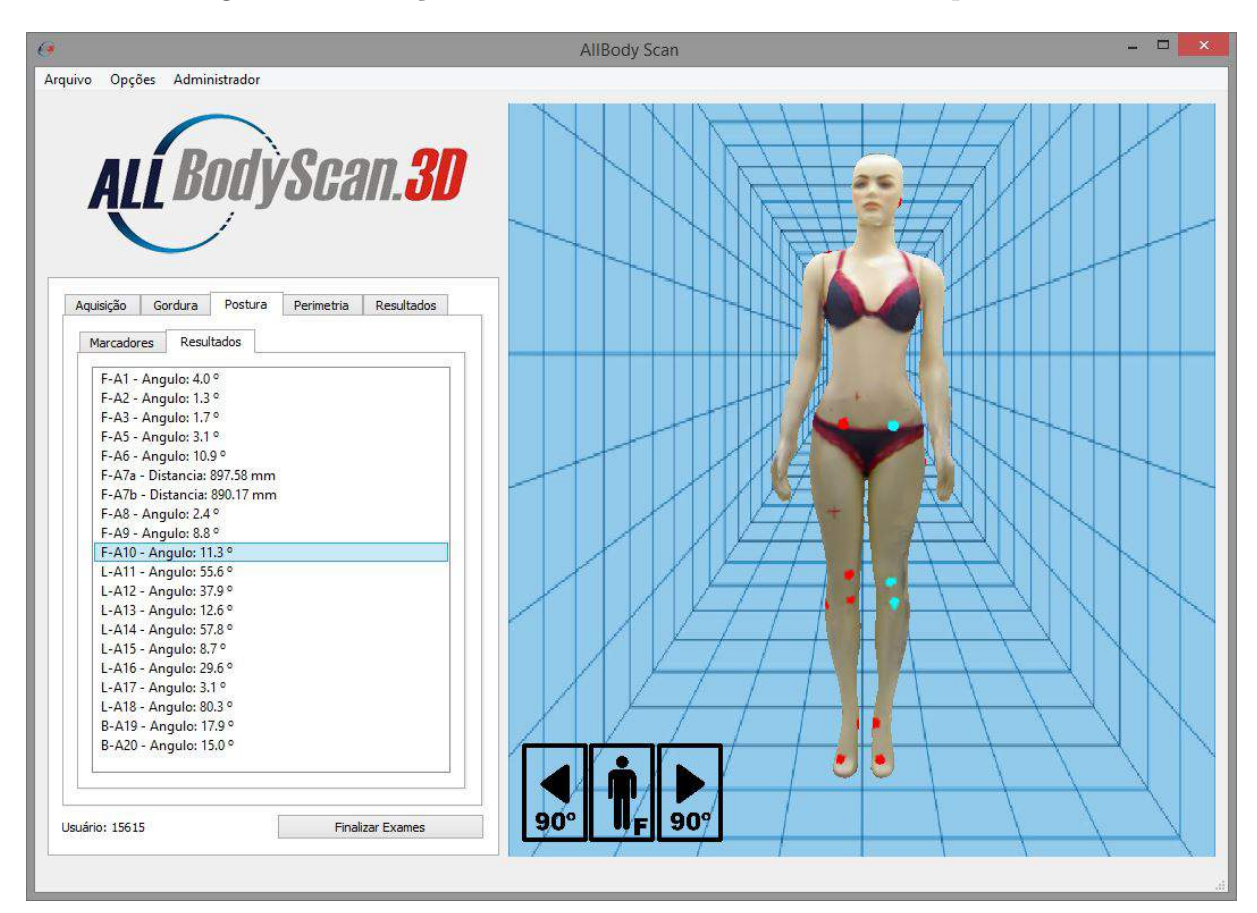

Figura 51: Exibição de resultados numéricos de análise postural.

#### **5.4.5 Módulo de Perimetria de Seções Corporais**

O modelo é seccionado em 5 partes conforme descrito na Seção [3.4.](#page-63-0) Todo o processo de segmentação é realizado ao se entrar pela primeira vez neste módulo. O método de segmentação se mostrou rápido e eficaz para identificação dos pontos de interesse e consegue segmentar os modelos nas seções desejadas, desde que estejam na pose padrão com os braços levemente afastados do corpo e as pernas espaçadas entre si.

O módulo conta com uma barra vertical para definição da altura do plano de corte e caixas de seleção para escolher quais seções devem ser levadas em consideração para o cálculo.

A medição é automática e instantânea, exibindo o resultado junto à malha, conforme ilustrado na Figura [52.](#page-96-0) A medida pode ser salva utilizando a função "Adicionar Medida".

<span id="page-96-0"></span>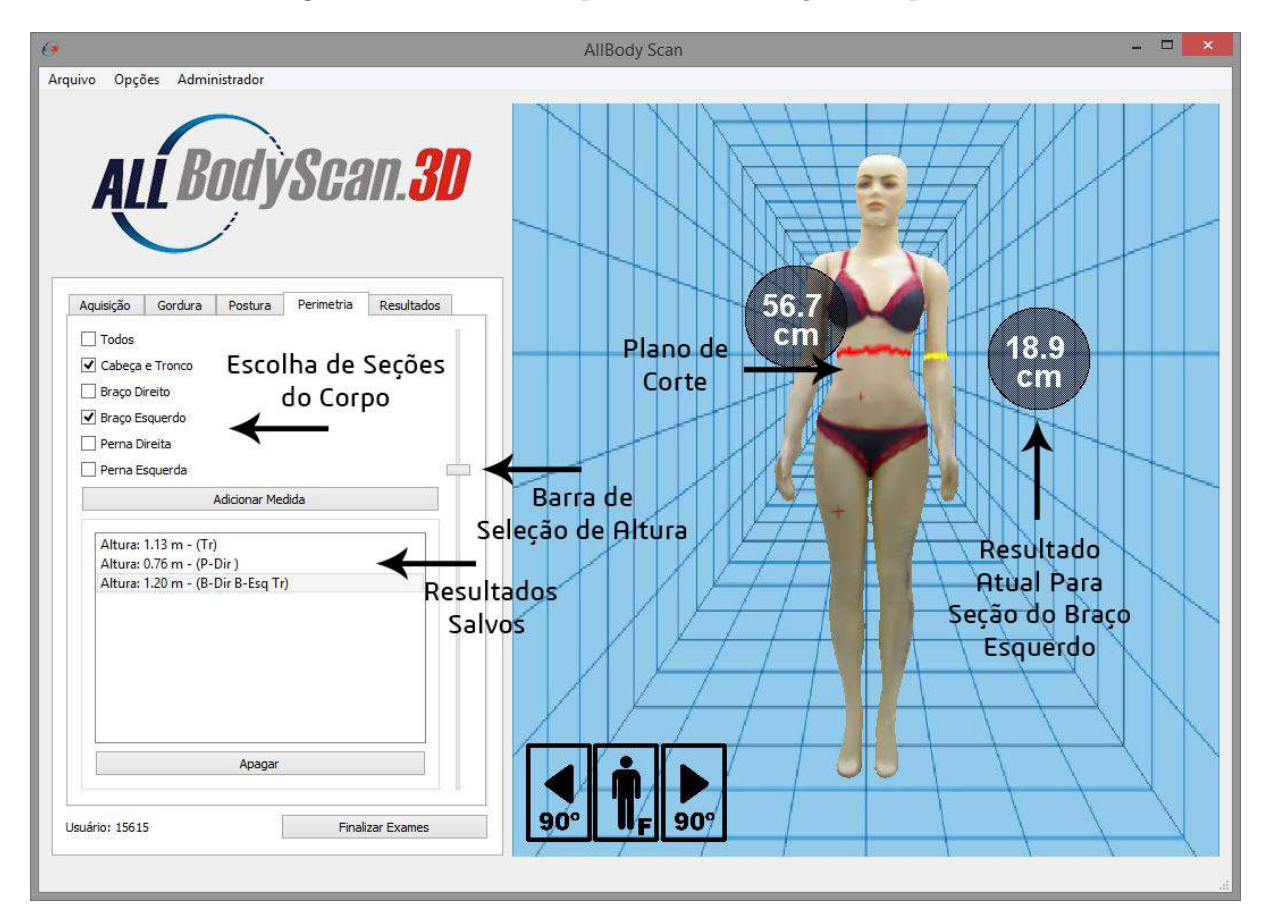

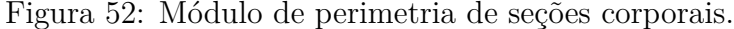

#### **5.4.6 Exportação de Resultados**

O programa conta com duas possibilidades de exportação de resultados: salvar o exame segundo o formato ".aer" apresentado neste trabalho ou gerando um laudo em formato PDF com os resultados dos exames realizados.

O laudo em formato PDF permite uma melhor visualização dos resultados, principalmente do exame de postura, pois são exibidos acompanhados de imagens que ilustram o procedimento realizado. O laudo contém as informações do usuário, data do exame, 8 vistas do modelo e os resultados dos exames. Um exemplo de laudo pode ser visto nas Figuras [53,](#page-97-0) [54](#page-98-0) e [55.](#page-99-0)

Figura 53: Exemplo de resultados em formato PDF: página de dados do usuário e resultado do cálculo de gordura.

<span id="page-97-0"></span>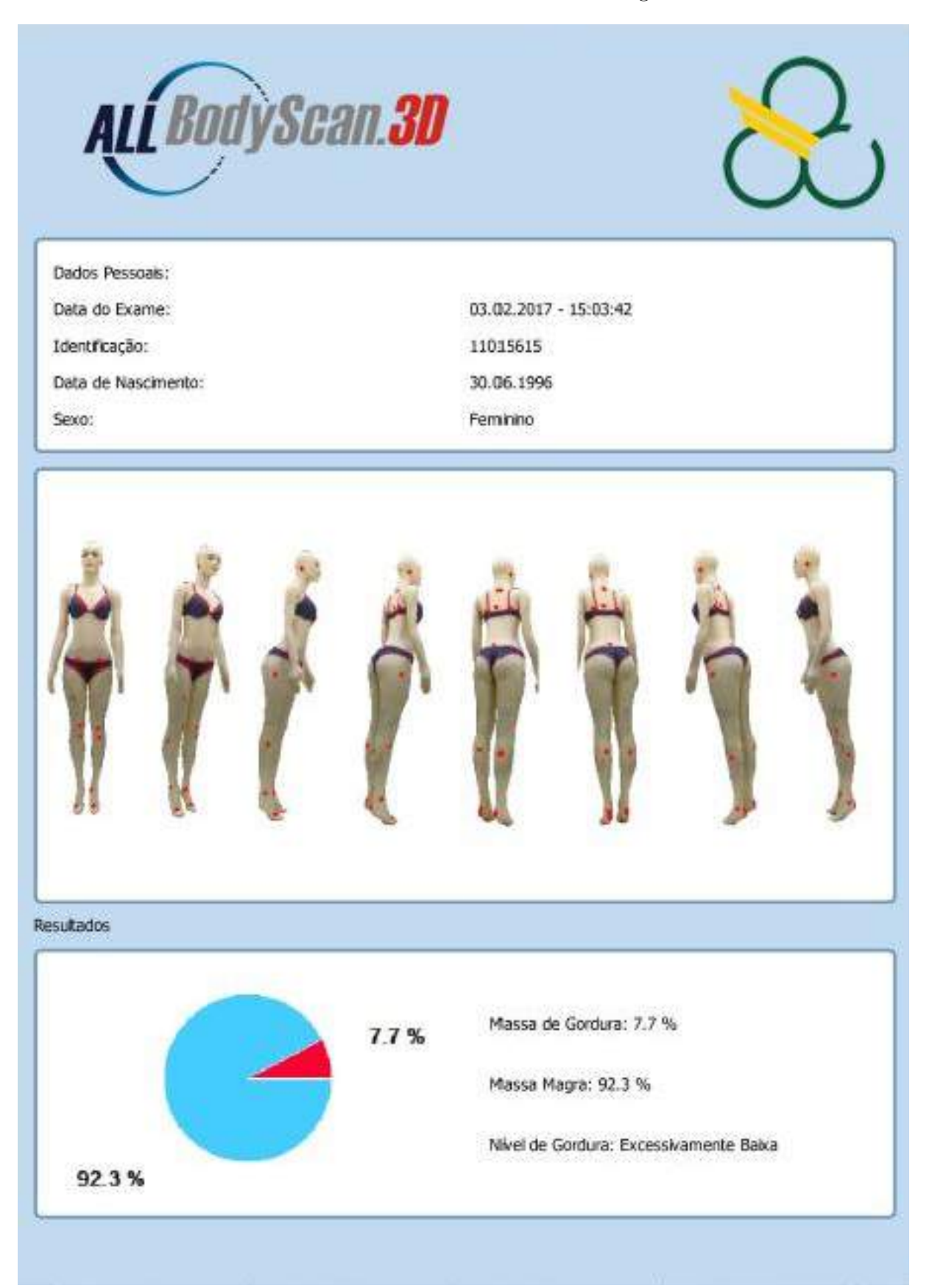

### Figura 54: Exemplo de resultados em formato PDF: resultado da avaliação postural.

<span id="page-98-0"></span>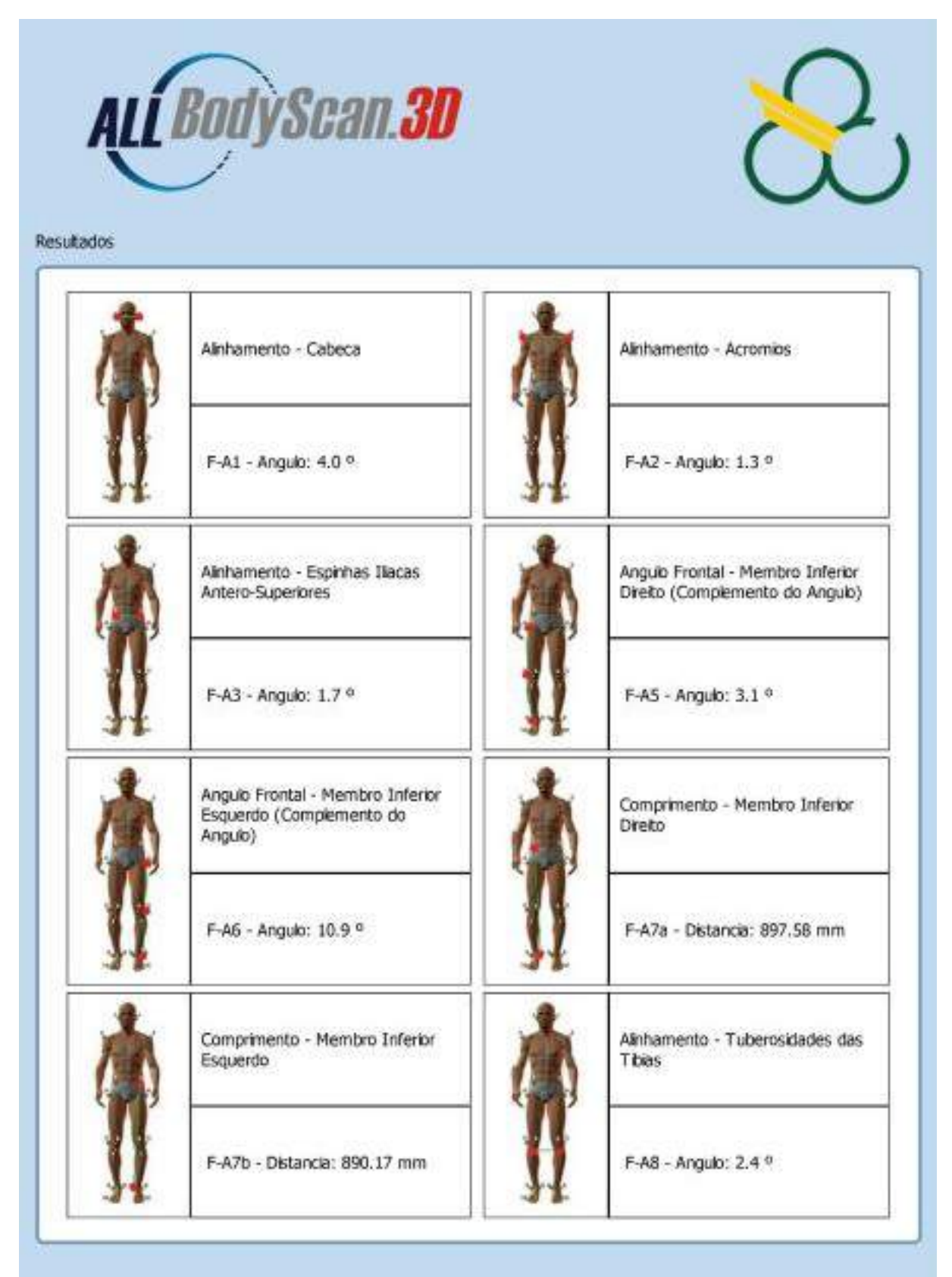

### Figura 55: Exemplo de resultados em formato PDF: resultado da análise de perimetria.

<span id="page-99-0"></span>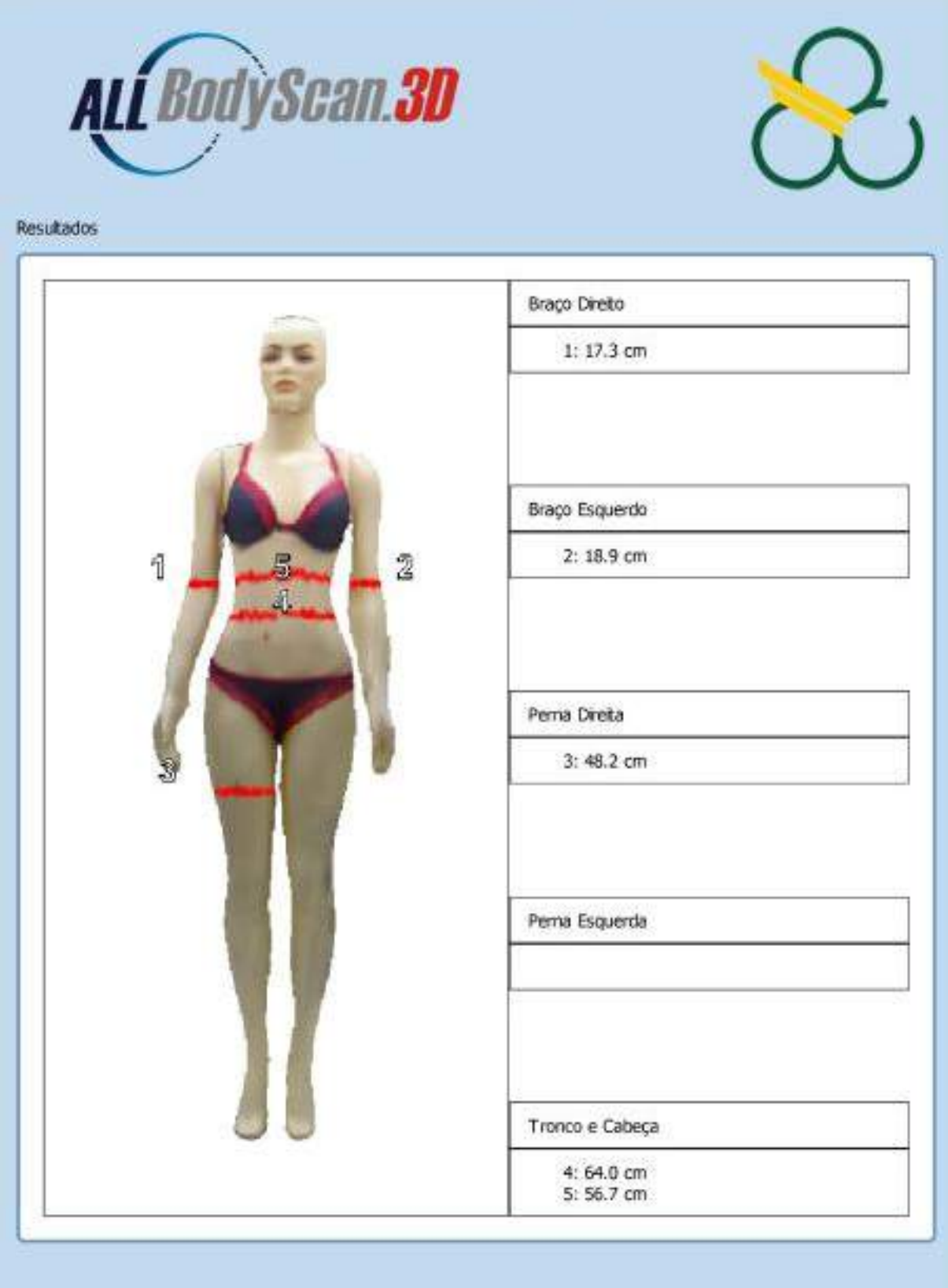

## **5.5 Comparação de Métodos**

Para testar o módulo de análise postural do *software* criado foram realizados diversos exames utilizando um manequim em tamanho real como objeto de estudo. Os pontos anatômicos marcados no manequim foram apenas aproximações da posição em que deveriam estar colocados, pois o boneco não possui proeminências ósseas para a palpação. Porém, apenas para intuito de testes do *software* e comparação com outro método, este modelo foi utilizado como se fosse o de um paciente real.

A mesma malha usada para avaliar a postura no *software* proposto foi utilizada para gerar as imagens necessárias para realizar os exames utilizando o *software SAPO*, como ilustrado na Figura [56.](#page-100-0) Porém, como o *software SAPO* trabalha bidimensionalmente, alguns marcadores do tipo utilizado (papel adesivo) não são suficientes. Os exames geralmente realizados neste tipo de análise utilizam marcadores esféricos para que um mesmo marcador possa ser observado em mais de uma vista. Assim sendo, para a realização do exame com o *software SAPO* foram adicionadas pequenas esferas na malha, utilizando o *software MeshLab* para o processo.

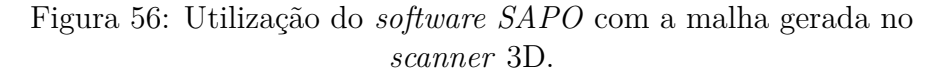

<span id="page-100-0"></span>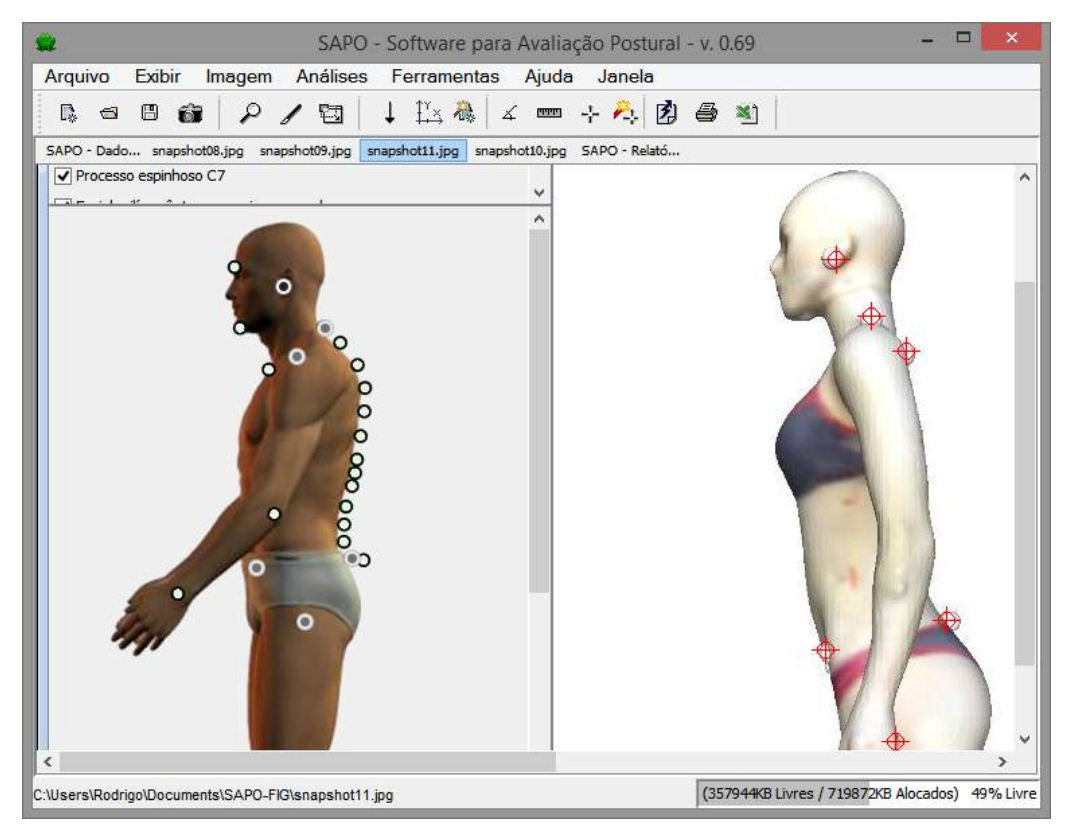

Os testes realizados mostram que o *software* proposto apresenta maior facilidade na marcação digital dos pontos de interesse. Ferramentas de rotação e *zoom* de fácil acesso auxiliam este processo, tornando-o muito mais intuitivo e rápido. Estas funcionalidades ajudam também em situações onde o paciente se posiciona de forma que seu braço cubra a visão lateral de algum dos marcadores. Em uma vista bidimensional lateral a oclusão do marcador faz com que seja necessário estimar sua posição na imagem ou exige a repetição do exame, adquirindo outra imagem para ser utilizada. No processo de marcação tridimensional o modelo apresenta o marcador ocluso e uma simples rotação pode ser utilizada para marcá-lo precisamente em sua posição.

Os dois métodos estudados foram utilizados em 10 exames cada. Os resultados de comparação entre o *software SAPO* e o sistema proposto indicam boa correspondência. Em ambos os *software*, porém, a repetibilidade de exames se mostrou uma tarefa difícil. Muito deste problema de repetibilidade de exame se dá em questão da falta de experiência do usuário para a marcação virtual dos pontos sobre o objeto de estudo. A Tabela [12](#page-101-0) indica a média e o desvio padrão dos exames realizados pelos dois métodos.

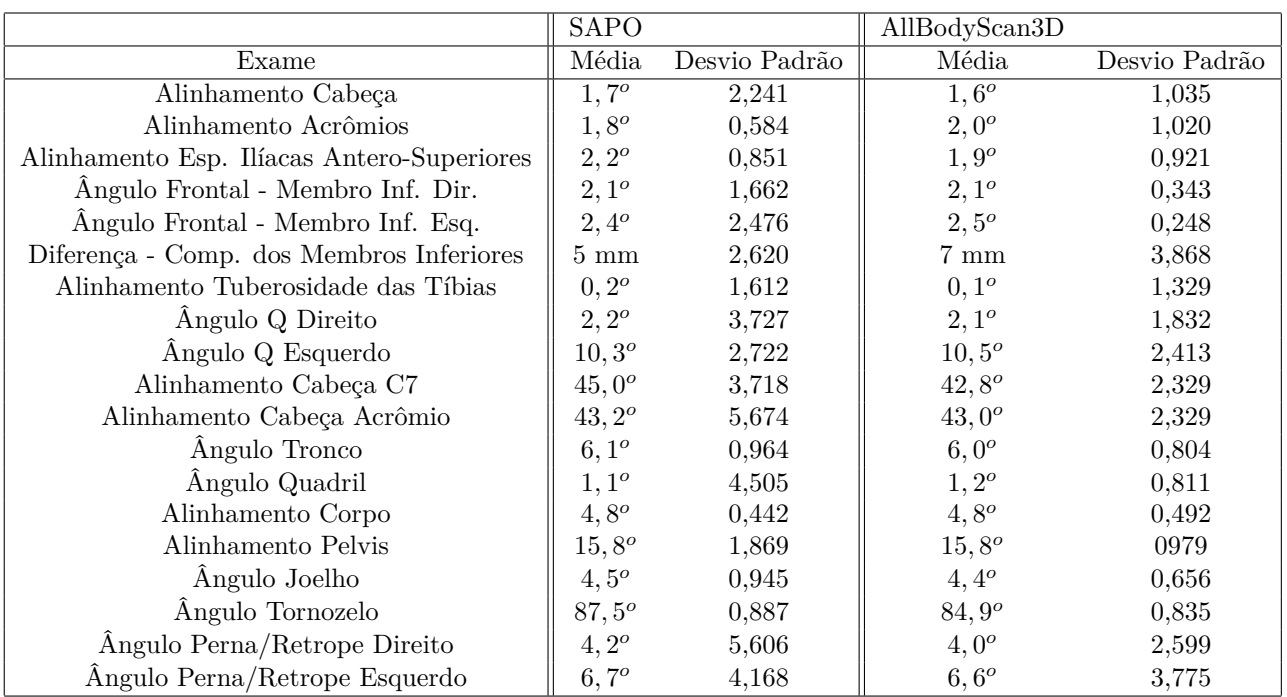

<span id="page-101-0"></span>Tabela 12: Resultados dos testes de comparação de métodos para análise postural.

Nota-se que em 15 dos 19 itens o desvio padrão das medidas foi menor para o *software* proposto. Esta medida pode indicar que o método de marcação sobre o modelo 3D apresenta melhor repetibilidade de resultados.

Os cálculos que levavam em consideração os marcadores da parte interna do pé (no protocolo *SAPO* indicados como "maléolos mediais do pé") apresentaram dificuldade em sua reprodução devido ao modelo escaneado. A pose recomendada para o usuário deste tipo de exame necessita de um espaçamento entre as pernas do usuário. No manequim escaneado este espaçamento é muito pequeno, dificultando a marcação neste setor.

Estes testes mostraram que o método e o *software* proposto tem potencial para uso e pode apresentar melhorias na área de análise postural computadorizada. O *software*, entretanto, ainda necessita de mais testes e validação clínica, além de distribuição para uso de especialistas para receber um *feedback* quanto à facilidade de uso e repetibilidade de resultados.

## **5.6 Discussões**

O sistema proposto funciona bem para todos os casos apresentados no diagrama de casos de uso discutido na Seção [4.4.](#page-76-0) Todos os módulos foram implementados com sucesso e funcionam de acordo com o esperado, mas para isso dependem da posição do usuário na plataforma no momento da aquisição de seu modelo 3D. Se o usuário não permanecer parado a malha gerada apresentará erros e o volume e as dimensões observadas não corresponderão ao objeto real. Se a pose escaneada não estiver correta poderão surgir erros no método de segmentação e, por consequência, na medição de perímetros corporais.

Outros fatores externos como a iluminação do local onde o equipamento está instalado afetam diretamente a qualidade da malha gerada. Ambientes com pouca iluminação ou incidência direta de luz solar atrapalham a medição de sinais infravermelhos. O *software* de escaneamento foi projetado de forma a obter informações apenas de objetos dentro da área delimitada pela plataforma giratória, mas recomenda-se uma área livre em torno do equipamento para evitar aquisição de dados de objetos ao fundo do usuário como uma parede ou outras pessoas passando por perto.

Não há um método para decidir automaticamente se o modelo gerado está satisfatório para uso. Esta seleção deve ser feita pelo usuário do sistema avaliando visualmente a malha gerada e os resultados que ela proporciona. Em caso de rejeição do modelo, um novo escaneamento deve ser realizado.

Um manual de usuário deve ser criado com bastante detalhamento quanto ao posicionamento do sistema no ambiente, o posicionamento do usuário na plataforma e o uso do *software*. A plataforma giratória pode conter marcas para especificar a posição dos pés do paciente, mas para isso o sistema mecânico deve possuir bom controle de sua rotação.

A aplicação desenvolvida apresenta a limitação de funcionar apenas em sistema operacional *Windows*, devido ao programa de escaneamento criado e a biblioteca utilizada para tal finalidade. O módulo de análise postural, foco principal do trabalho, conseguiu reproduzir boa parte das funcionalidades dos *software* analisados. Com relação ao *soft-*

*ware SAPO* algumas funções, como a estimativa do centro de massa do corpo, não foram incorporadas, mas podem ser adicionadas futuramente.

A configuração do computador utilizado no *scanner* conseguiu gerenciar dois sensores sem problemas. Outro teste foi realizado na mesma máquina trocando-se apenas a GPU por uma *Zotac GeForce GTX 750* com 2GB de memória e apenas 512 núcleos CUDA e o resultado não apresentou grandes mudanças no tempo necessário para a geração da malha 3D.

A execução das tarefas de outros módulos e exames sem a realização do processo de escaneamento pôde ser testada em outras máquinas apresentando desempenho semelhante. A Tabela [13](#page-103-0) mostra as especificações de um *notebook* utilizado para testes dos módulos de exames com uma malha pronta.

<span id="page-103-0"></span>Tabela 13: Especificações do computador utilizado para testar os módulos de exames.

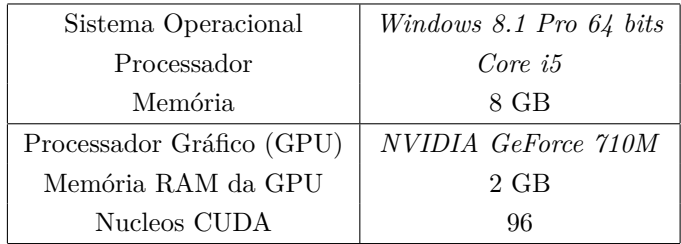

# **6 Conclusões e Trabalhos Futuros**

Este capítulo apresenta as conclusões obtidas nesta pesquisa e indicações sobre possíveis trabalhos futuros.

## **6.1 Conclusões**

Este trabalho apresenta um novo *software* para análise postural utilizando modelos tridimensionais de forma ainda não vista em outros trabalhos. O objetivo de construção de um equipamento multi-funcional para escaneamento e análises médicas foi concluído satisfatoriamente, ainda que este careça de melhor tratamento visual e acabamento estético.

O *software* desenvolvido conseguiu reproduzir os métodos propostos e implementar funcionalidades que necessitam de dados de profundidade como o cálculo de volume da malha para análise da composição corporal e medição de perimetria de seções do corpo, agregando funcionalidades que os *software* tradicionais de fotogrametria computadorizada não permitem realizar.

O objetivo de criação de um *software* de uso fácil e intuitivo foi cumprido, resultando em uma aplicação que necessita de pouca entrada do usuário. O módulo de escaneamento é totalmente automático, permitindo que mesmo quem não tenha experiência com tratamento de malhas 3D possa utilizar o *software*. As funções mais complexas de serem executadas (a criação e edição de protocolos de avaliação postural) só são necessárias se o avaliador quiser criar seu próprio método de avaliação. Um manual do usuário mais detalhado pode ser produzido, facilitando ainda mais o uso do sistema.

O método proposto para tratamento da malha se mostrou confiável. O programa de escaneamento foi utilizado de forma extensiva e não demonstrou problemas no método. Os problemas apresentados na geração de malhas se deram em razão do usuário não permanecer na posição e se mexer enquanto o processo de escaneamento estava sendo realizado, mesmo quando advertido para não fazer isso. Os demais problemas com o escaneamento foram apresentados em ambientes de pouca luminosidade ou incidência direta de luz solar, o que atrapalha a medição de sinais infravermelhos.

Como este estudo foi focado na construção do equipamento e criação do *software*, o trabalho ainda necessita ser avaliado por especialistas no assunto e precisa ser validado em testes clínicos e comparado com outros métodos de medição, tópicos que, apesar de muito importantes, não eram viáveis dado o cronograma do projeto. Entretanto, os testes realizados com um manequim humano indicam que em uma primeira análise o *software* está pronto para uso com pacientes reais. Os testes de comparação realizados com o *software SAPO* mostraram boa correspondência de resultados e em 15 dos 19 itens analisados o *software* proposto apresentou menor desvio padrão dos resultados obtidos. O processo de avaliação, porém, ainda necessita da experiência do usuário para a marcação digital dos pontos em ambos os sistemas, fator que influencia diretamente na repetibilidade de resultados.

## **6.2 Trabalhos Futuros**

O sistema desenvolvido necessita ser utilizado em aplicações reais para ser validado comparando com outros *software* e outros métodos de medição.

A estrutura também pode ser melhorada nos próximos trabalhos. A balança utilizada separadamente neste projeto pode ser embutida na plataforma giratória, realizando a aquisição da massa do usuário enquanto o escaneamento ocorre.

Para melhorar a qualidade das malhas geradas outros sensores podem ser testados em trabalhos futuros, como o *Microsoft Kinect v2* e os novos sensores *RealSense* da fabricante *Intel*, que até o momento não apresentam compatibilidade com as bibliotecas utilizadas.

# **Referências Bibliográficas**

- [1] F. P. Kendall, E. K. McCreary e P. G. Provance. *Músculos, Provas e Funções*. São Paulo: Manole, 2007.
- [2] D. J. Magee. *Avaliação Musculoesquelética 5a edição*. São Paulo: Manole, 2010.
- [3] J. A. Souza et al. "Biofotogrametria: Confiabilidade das Medidas do Protocolo do Software para Avaliação Postural (SAPO)". Em: *Revista Brasileira de Cineantropometria Desempenho Humano* 13 (ago. de 2011), pp. 299–305. issn: 1980-0037.
- [4] L. M. Palmer e M. E. Epler. *Fundamentos das Técnicas de Avaliação Musculoesquelética - 2a edição*. Rio de Janeiro: Guanabara Koogan, 2000.
- [5] E. M. P. de F. Camelo et al. "Uso de Softwares para Avaliação Postural: Revisão Integrativa". Em: *Coluna/Columna* 14 (set. de 2015), pp. 230–235. issn: 1808-1851.
- [6] V. A. Oshiro, P. G. Ferreira e R. F. da Costa. "Alterações Posturais em Escolares: Uma Revisão da Literatura". Em: *Revista Brasileira de Ciências da Saúde* 5.13 (2010).
- [7] S. Tyson. "A Systematic Review of Methods to Measure Posture". Em: *Physical therapy reviews* 8.1 (2003), pp. 45–50.
- [8] Tomkinson G. R. e Shaw L. G. "Quantification of the Postural and Technical Errors in Asymptomatic Adults Using Direct 3D Whole Body Scan Measurements of Standing Posture". Em: *Gait Posture* 2.37 (2013), pp. 172–177.
- [9] A. L. A. do P. Suaide. "Desenvolvimento e Validação de uma Ferramenta Computacional para Mensuração das Curvaturas da Coluna Vertebral." Tese de doutorado. Universidade de São Paulo, 2010.
- [10] T. Comerlato. "Avaliação da Postura Corporal Estática no Plano Frontal a Partir de Imagem Digital". Em: (2007).
- [11] I. C. N. Sacco et al. "Confiabilidade da Fotogrametria em Relação a Goniometria Para Avaliação Postural de Membros Inferiores". Em: *Brazilian Journal of Physical Therapy* 11 (out. de 2007), pp. 411–417. issn: 1413-3555.
- [12] SAPO. *Software Para Avaliação Postural*. Acessado em: 2 de março de 2017. [http:](http://demotu.org/sapo/) [//demotu.org/sapo/](http://demotu.org/sapo/).
- [13] C. L. Noriega. "Desenvolvimento de um Programa Computacional para Avaliação Postural de Código Aberto e Gratuito". Diss. de mestrado. São Paulo: Universidade de São Paulo, 2012.
- [14] FisiMetrix. *Avaliação Postural e Ortopédica*. Acessado em: 14 de fevereiro de 2017. [http : / / www . ctsinformatica . com . br / fisimetrix - avaliacao](http://www.ctsinformatica.com.br/fisimetrix-avaliacao-postural-e-ortopedica)  [postural-e-ortopedica](http://www.ctsinformatica.com.br/fisimetrix-avaliacao-postural-e-ortopedica).
- [15] Biotonix. *Posture et Maux de Dos*. Acessado em: 13 de fevereiro de 2017. [http:](http://www.biotonix.com/biotonix-posture-maux-dos/) [//www.biotonix.com/biotonix-posture-maux-dos/](http://www.biotonix.com/biotonix-posture-maux-dos/).
- [16] PosturePrint. *Posture Displacement Analysis*. Acessado em: 13 de fevereiro de 2017. <http://www.postureprint.org/>.
- [17] O. Alexander et al. "The Digital Emily Project: Achieving a Photorealistic Digital Actor". Em: *Computer Graphics and Applications, IEEE* 30.4 (2010), pp. 20–31.
- [18] B. Andersen e K. Noone. "Controlled Texture Pushing and Crossing Seams in UV Space Using Maya and Photorealistic Renderman". Em: *Journal of Graphics Tools* 9.4 (2004), pp. 57–67.
- [19] P. Zuo e Y. Zhao. "A Design of 3D Modeling Virtual Fitting Project for Online Shopping". Em: *Industrial Engineering and Engineering Management (IEEM), 2011 IEEE International Conference on*. IEEE. 2011, pp. 1893–1897.
- [20] T. Weise et al. "Realtime Performance-Based Facial Animation". Em: *ACM Transactions on Graphics (TOG)*. Vol. 30. 4. ACM. 2011, p. 77.
- [21] H. Li et al. "3D Self-Portraits". Em: *ACM Transactions on Graphics (TOG)* 32.6 (2013), p. 187.
- [22] T. C. S. Azevedo, J. M. R. S. Tavares e M. A. P. Vaz. "3D Object Reconstruction From Uncalibrated Images Using an Off-the-Shelf Camera". Em: *Advances in Computational Vision and Medical Image Processing* (2009), pp. 117–136.
- [23] M. C. Cuba. "Reconstrução Tridimensional do Corpo Humano a Partir de Dados RGB-D". Diss. de mestrado. Santo André, SP: Universidade Federal do ABC, 2014.
- [24] B. Freedman et al. *Depth Mapping Using Projected Patterns*. US Patent 8,150,142. Mar. de 2012.
- [25] M. A. Lacerda. "Aprimoramento do Método de Estimação de Gordura Corporal por Meio de um Scanner 3D Antropométrico". Diss. de mestrado. São Carlos, SP: Universidade de São Paulo, 2015.
- [26] K. P. Simmons. "Body Measurement Techniques: a Comparison of Three-Dimensional Body Scanning and Physical Anthropometric Methods". Tese de doutorado. North Carolina State University, 2001.
- [27] Y. Cui et al. "KinectAvatar: Fully Automatic Body Capture Using a Single Kinect". Em: *Asian Conference on Computer Vision*. Springer. 2012, pp. 133–147.
- [28] M. Zeng et al. "Templateless Quasi-Rigid Shape Modeling With Implicit Loop-Closure". Em: *Proceedings of the IEEE Conference on Computer Vision and Pattern Recognition*. 2013, pp. 145–152.
- [29] A. Shapiro et al. "Rapid Avatar Capture and Simulation Using Commodity Depth Sensors". Em: *Computer Animation and Virtual Worlds* 25.3-4 (2014), pp. 201–211.
- [30] J. Tong et al. "Scanning 3D Full Human Bodies Using Kinects". Em: *IEEE Transactions on Visualization and Computer Graphics* 18.4 (2012), pp. 643–650.
- [31] TC<sup>2</sup>. *[TC]<sup>2</sup>Labs-3DBodyScanner*, *SizeUsaData*, *HealthManagementSystem*. Acessado em: 10 de março de 2017. <http://www.tc2.com/>.
- [32] Fit3D. *Fit3D Visualize a Healthier You*. Acessado em: 5 de março de 2017. [https:](https://www.fit3d.com/) [//www.fit3d.com/](https://www.fit3d.com/).
- [33] Styku. *Styku: 3D Body Scanning and Shape Analysis for Fitness, Health, Apparel and More*. Acessado em: 10 de março de 2017. <http://www.styku.com/>.
- [34] NakedFit. *The World's First 3D Fitness Tracker*. Acessado em: 15 de março de 2017. <https://naked.fit/>.
- [35] T. Xing et al. "Markerless Motion Capture of Human Body Using PSO with Single Depth Camera". Em: *3D Imaging, Modeling, Processing, Visualization and Transmission (3DIMPVT), 2012 Second International Conference on*. IEEE. 2012, pp. 192– 197.
- [36] J. G. D. M. França et al. "A 3D Scanning System Based On Lase Triangulation and Variable Field of View". Em: *Image Processing, 2005. ICIP 2005. IEEE International Conference on*. Vol. 1. IEEE. 2005, pp. I–425.
- [37] P. J. Besl e N. D. McKay. "Method for Registration of 3-D Shapes". Em: *Robotics-DL Tentative*. International Society for Optics e Photonics. 1992, pp. 586–606.
- [38] S. Granger e X. Pennec. "Multi-Scale EM-ICP: A Fast and Robust Approach for Surface Registration". Em: *European Conference on Computer Vision*. Springer. 2002, pp. 418–432.
- [39] T. Tamaki et al. "Softassign and EM-ICP on GPU". Em: *Networking and Computing (ICNC), 2010 First International Conference on*. IEEE. 2010, pp. 179–183.
- [40] ReconstructMe. *Real Time 3D Scanning Software*. Acessado em: 01 de março de 2017. <http://reconstructme.net/>.
- [41] R. Held et al. "3D Puppetry: a Kinect-Based Interface for 3D Animation." Em: *UIST*. Citeseer. 2012, pp. 423–434.
- [42] M. Berger et al. "State of the Art in Surface Reconstruction From Point Clouds". Em: *EUROGRAPHICS star reports*. Vol. 1. 1. 2014, pp. 161–185.
- [43] M. Kazhdan, M. Bolitho e H. Hoppe. "Poisson Surface Reconstruction". Em: *Proceedings of the Fourth Eurographics Symposium on Geometry Processing*. Vol. 7. 2006.
- [44] P. Cignoni, M. Corsini e G. Ranzuglia. "Meshlab: An Open-Source 3D Mesh Processing System". Em: *Ercim news* 73.45-46 (2008), p. 6.
- [45] D. Ramos. "Avaliação da Postura Corporal dos Trabalhadores da Oficina de Reparo de Vagões da Regional II, da Companhia Vale do Rio Doce, Através da Biofotogrametria Computadorizada". Diss. de mestrado. Minas Gerais: Centro Universitário de Caratinga, 2007.
- [46] M. A. Baraúna et al. "Avaliação do Equilıbrio Estático em Indivıduos Amputados de Membros Inferiores Através da Biofotogrametria Computadorizada". Em: *Revista Brasileira de Fisioterapia* 10.1 (2006), pp. 83–90.
- [47] D. H. Iunes et al. "Análise Comparativa Entre Avaliação Postural Visual e Por Fotogrametria Computadorizada". Em: *Revista Brasileira de Fisioterapia* 13.4 (2009), pp. 308–315.
- [48] A. C. A. Santos et al. "Análise do Software Alcimage Utilizado na Avaliação Postural". Em: *Movimenta* 6.2 (2013), pp. 450–455.
- [49] T. S. Furlanetto et al. "Fidedignidade de um Protocolo de Avaliação Postural". Em: *Revista da Educação Física - UEM* 22.3 (2011), pp. 411–419.
- [50] M. Reyes et al. "ADiBAS: Sistema Multisensor de Adquisición Automática de Datos Corporales Objetivos, Robustos y Fiables para el Análisis de la Postura y el Movimiento". Em: *Universidad del Barcelona: Depart. De Matemática Aplicada y Análisis* (2012).
- [51] PhysicalTech.com. *Adibas Posture 3D Software Analysis Kinect Postural Analysis*. Acessado em: 18 de março de 2017. [http://www.physicaltech.com/](http://www.physicaltech.com/adibas-posture/?lang=en) [adibas-posture/?lang=en](http://www.physicaltech.com/adibas-posture/?lang=en).
- [52] R. G. Braz, F. P. D. C Goes e G. A. Carvalho. "Confiabilidade e Validade de Medidas Angulares por Meio do Software para Avaliação Postural". Em: *Fisioter Mov* 21.3 (2008), pp. 117–26.
- [53] E. A. G. Ferreira et al. "Postural Assessment Software (PAS/SAPO): Validation and Reliabiliy". Em: *Clinics* 65.7 (2010), pp. 675–681.
- [54] M. Duarte et al. *Documentação sobre o SAPO Software para Avaliação Postural*.
- [55] L. Delgado. "Avaliação da Composição Corporal". Em: *São Luıs* (2004).
- [56] D. Burnsides, M. Boehmer e K Robinette. "3-D Landmark Detection and Identification in the CAESAR Project". Em: *Proceedings of the Third International Conference on 3-D Digital Imaging and Modeling Conference* (2001), pp. 393–398.
- [57] R. Trieb et al. "EUROFIT—Integration, Homogenisation and Extension of the Scope of Large 3D Anthropometric Data Pools for Product Development". Em: *4th International Conference and Exhibition on 3D Body Scanning Technologies, Long Beach, CA, USA*. 2013, pp. 19–20.
- [58] T. Luginbühl, L. Delattre e A. Gagalowicz. "Towards the Automatic Generation of 3D Photo-Realistic Avatars Using 3D Scanned Data". Em: *International Conference on Computer Vision/Computer Graphics Collaboration Techniques and Applications*. Springer. 2011, pp. 192–203.
- [59] P. R. Apeagyei. "Application of 3D Body Scanning Technology to Human Measurement for Clothing Fit". Em: (2010).
- [60] T. Spahiu, E. Shehi e E. Piperi. "Extracting Body Dimensions From 3D Body Scanning". Em: *6th International Conference of Textile*. 2014.
- [61] Q. Wang et al. "Im2fit: Fast 3D Model Fitting and Anthropometrics Using Single Consumer Depth Camera and Synthetic Data". Em: *Electronic Imaging* 2016.21  $(2016)$ , pp. 1–7.
- [62] X. Chen, A. Golovinskiy e T. Funkhouser. "A Benchmark for 3D Mesh Segmentation". Em: *ACM Transactions on Graphics (TOG)*. Vol. 28. 3. ACM. 2009, p. 73.
- [63] Y. Zhong e B. Xu. "Automatic Segmenting and Measurement on Scanned Human Body". Em: *International Journal of Clothing Science and Technology* 18.1 (2006), pp. 19–30.
- [64] H. Han e Y. Nam. "Automatic Body Landmark Identification for Various Body Figures". Em: *International Journal of Industrial Ergonomics* 41.6 (2011), pp. 592– 606.
- [65] J. Jo et al. "Automatic Human Body Segmentation Based on Feature Extraction". Em: *International Journal of Clothing Science and Technology* 26.1 (2014), pp. 4– 24.
- [66] PLY. *Polygon File Format*. Acessado em: 15 de fevereiro de 2017. [http : / /](http://paulbourke.net/dataformats/ply/) [paulbourke.net/dataformats/ply/](http://paulbourke.net/dataformats/ply/).
- [67] C. Zhang e T. Chen. "Efficient Feature Extraction for 2D/3D Objects in Mesh Representation". Em: *Image Processing, 2001. Proceedings. 2001 International Conference on*. Vol. 3. IEEE. 2001, pp. 935–938.